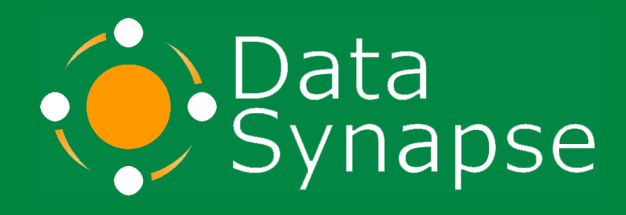

# **GridServer Developer's Guide**

**Version 4.2**

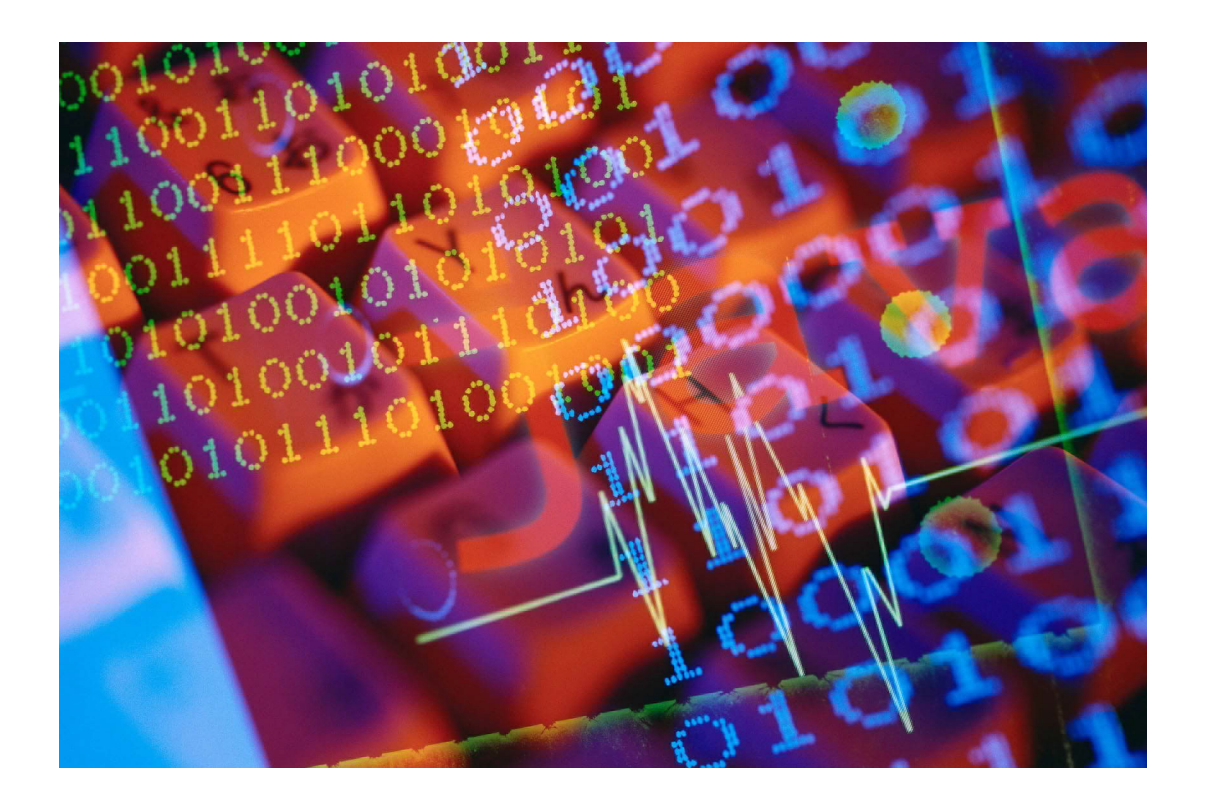

*The GridServer Developer's Series* **Proprietary and Confidential**

# **Confidentiality and Disclaimer**

<span id="page-1-0"></span>Neither this document nor any of its contents may be used or disclosed without the express written consent of DataSynapse. This document does not carry any right of publication or disclosure to any other party.

While the information provided herein is believed to be accurate and reliable, DataSynapse makes no representations or warranties, express or implied, as to the accuracy or completeness of such information. Only those representations and warranties contained in a definitive license agreement shall have any legal effect. In furnishing this document, DataSynapse reserves the right to amend or replace it at any time and undertakes no obligation to provide the recipient with access to any additional information. Nothing contained within this document is or should be relied upon as a promise or representation as to the future.

This product includes software developed by the Apache Software Foundation [\(www.apache.org/\)](http://www.apache.org/).

This product includes software developed by the OpenSSL Project for use in the OpenSSL Toolkit. (www.openssl.org/).

This product includes code licensed from RSA Data Security ([java.sun.com/products/jsse/LICENSE.html](http://java.sun.com/products/jsse/LICENSE.html)).

DataSynapse GridServer Developer's Guide Version 4.2 Copyright © 2005 DataSynapse, Inc. All Rights Reserved.

GridServer® is a registered trademark, DataSynapse, the DataSynapse logo, LiveCluster™, and GridClient™ are trademarks, and GRIDesign is a servicemark of DataSynapse, Inc.

Protected by U.S. Patent No. 6,757,730. Other patents pending.

WebSphere® is a registered trademark and CloudScape™ is a trademark of International Business Machines Corporation in the United States, other countries, or both. All other product names are trademarks or registered trademarks of their respective companies.

DataSynapse, Inc. 632 Broadway, 5th Floor; New York, NY 10012 Tel: 212.842.8842 Fax: 212.842.8843 Email: info@datasynapse.com Web: www.datasynapse.com

For technical support issues and product updates, please visit [customer.datasynapse.com](http://customer.datasynapse.com).

We appreciate any comments or suggestions you may have about this manual or other DataSynapse documentation. Please send your feedback to docs@datasynapse.com.

04220102105

# **Contents**

<span id="page-2-0"></span>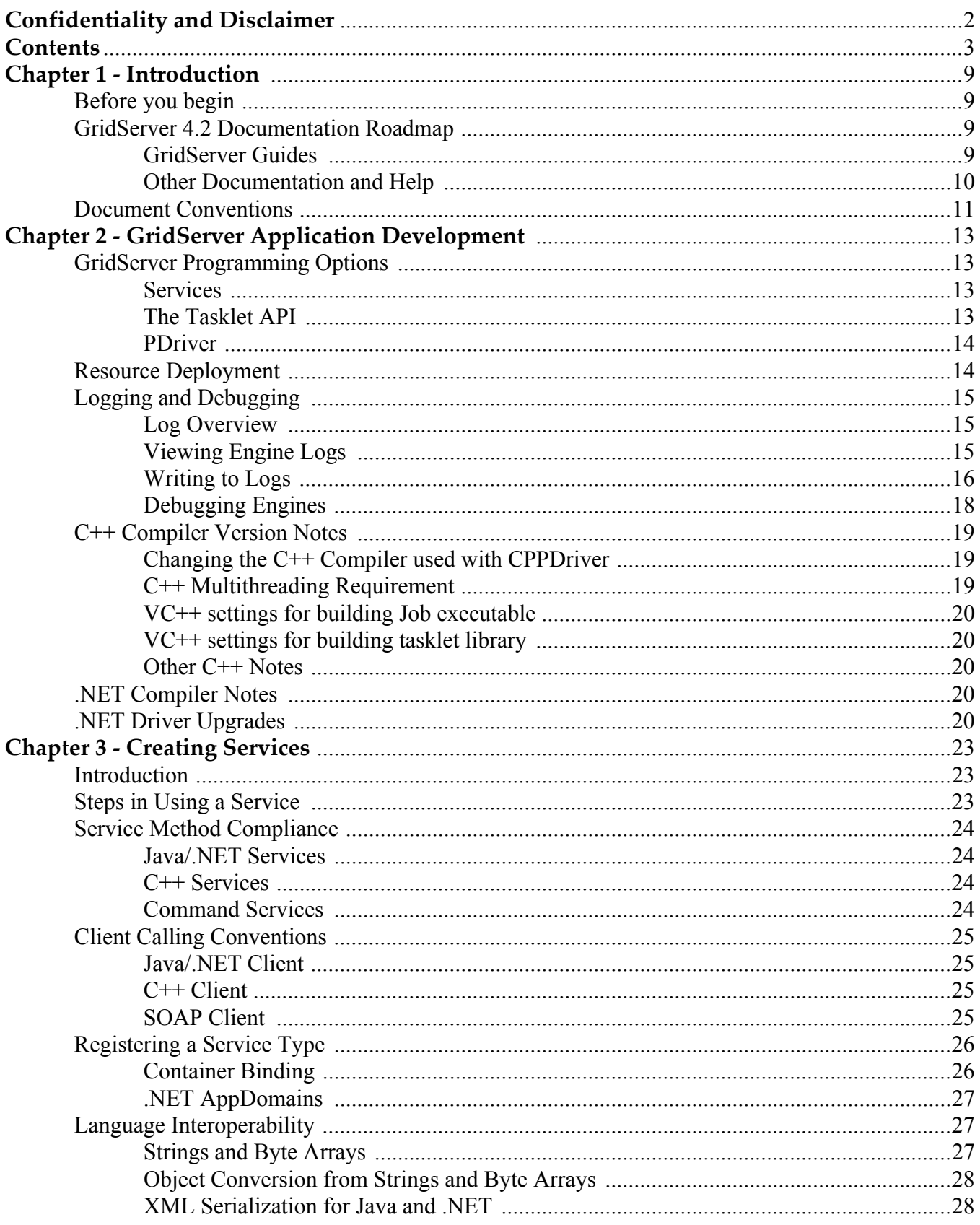

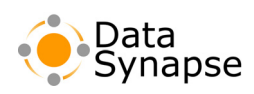

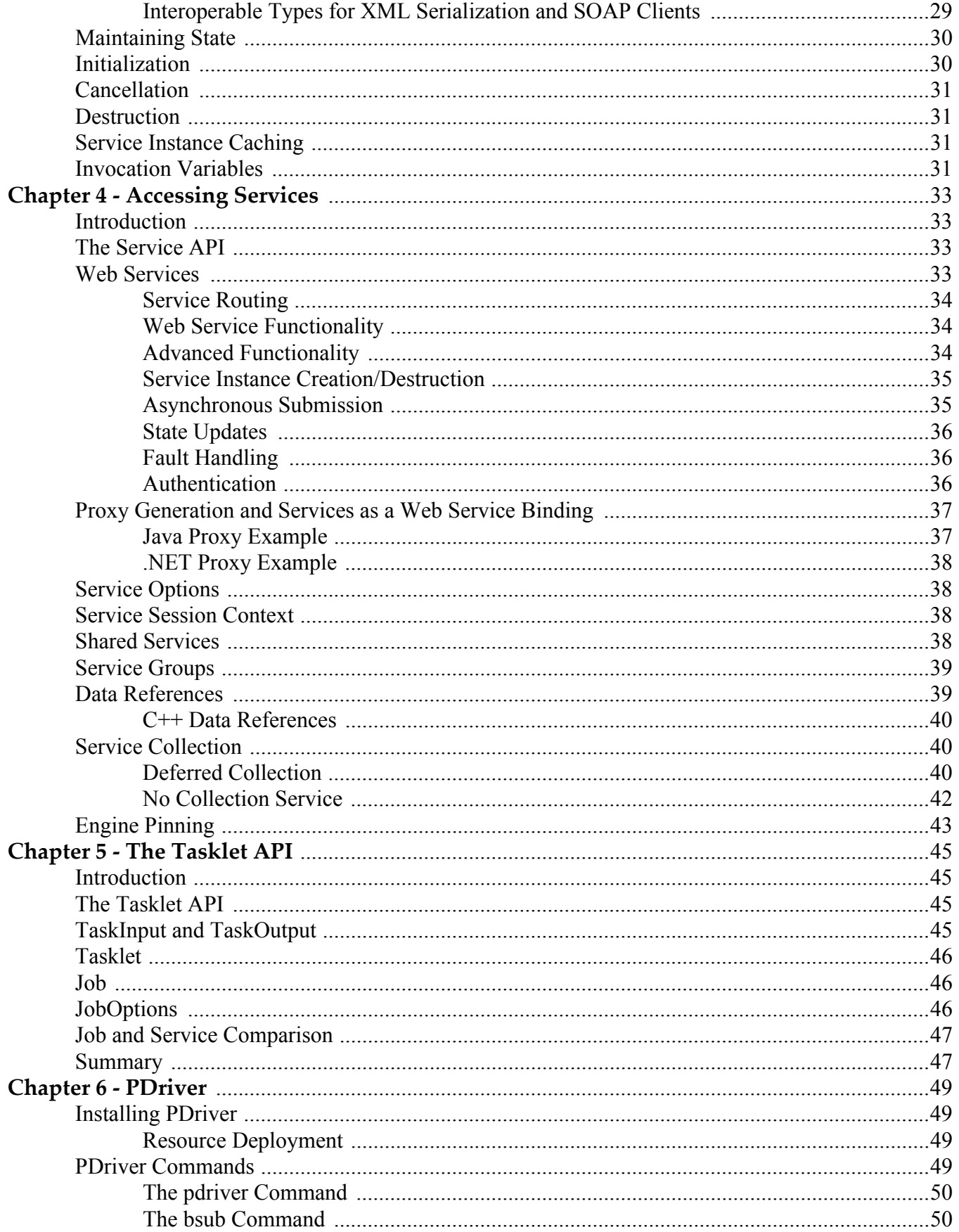

t

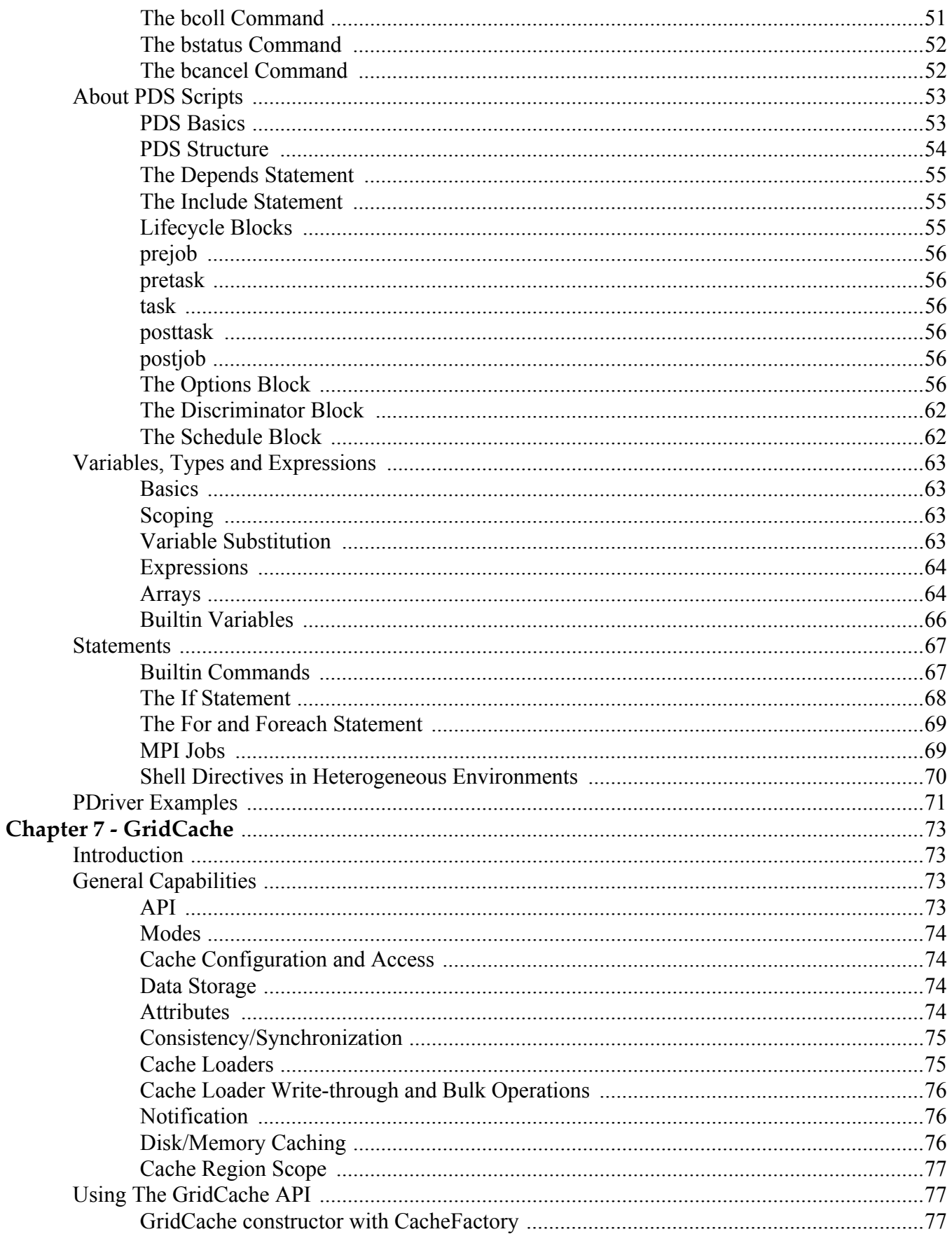

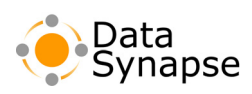

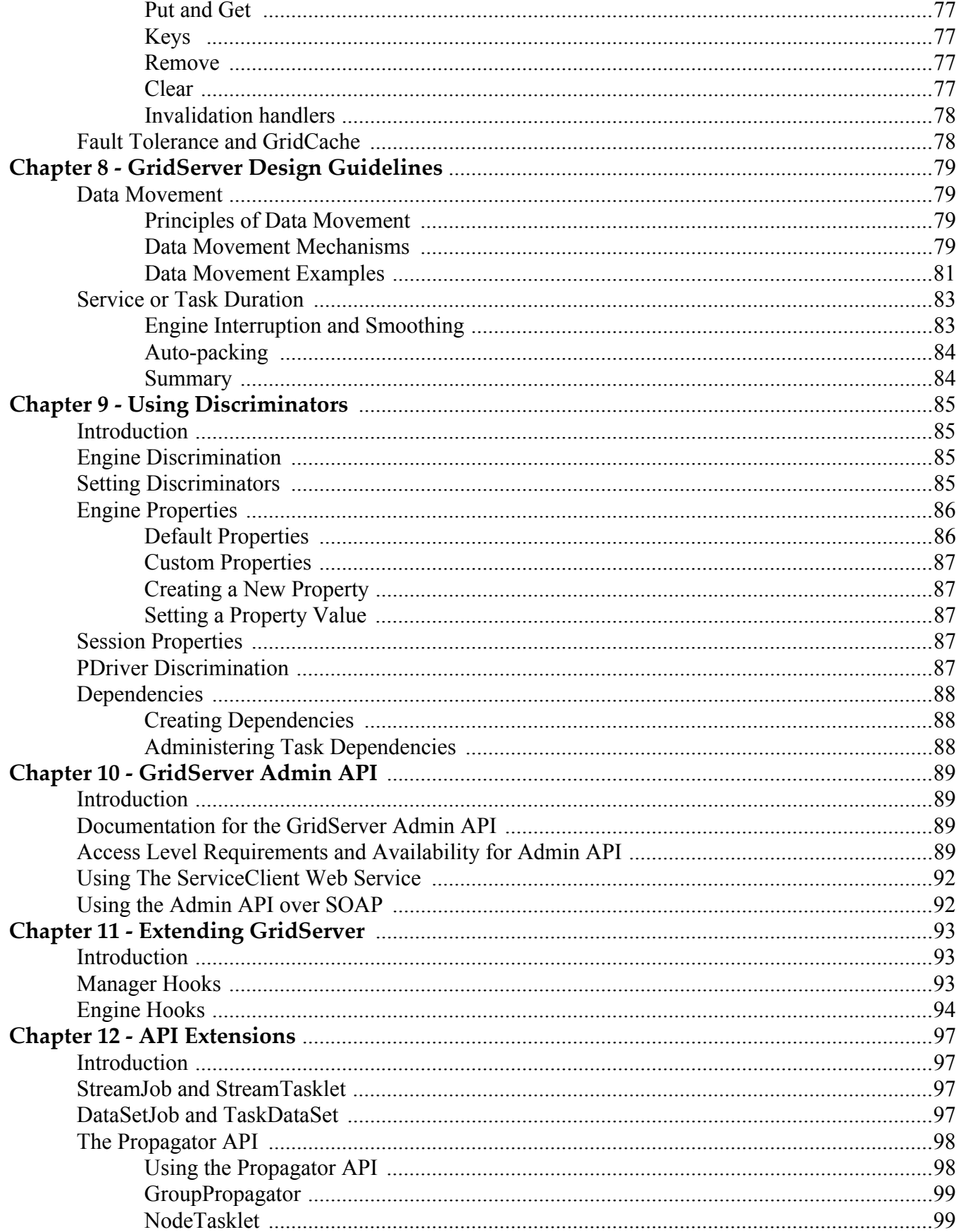

 $\ddot{\cdot}$ 

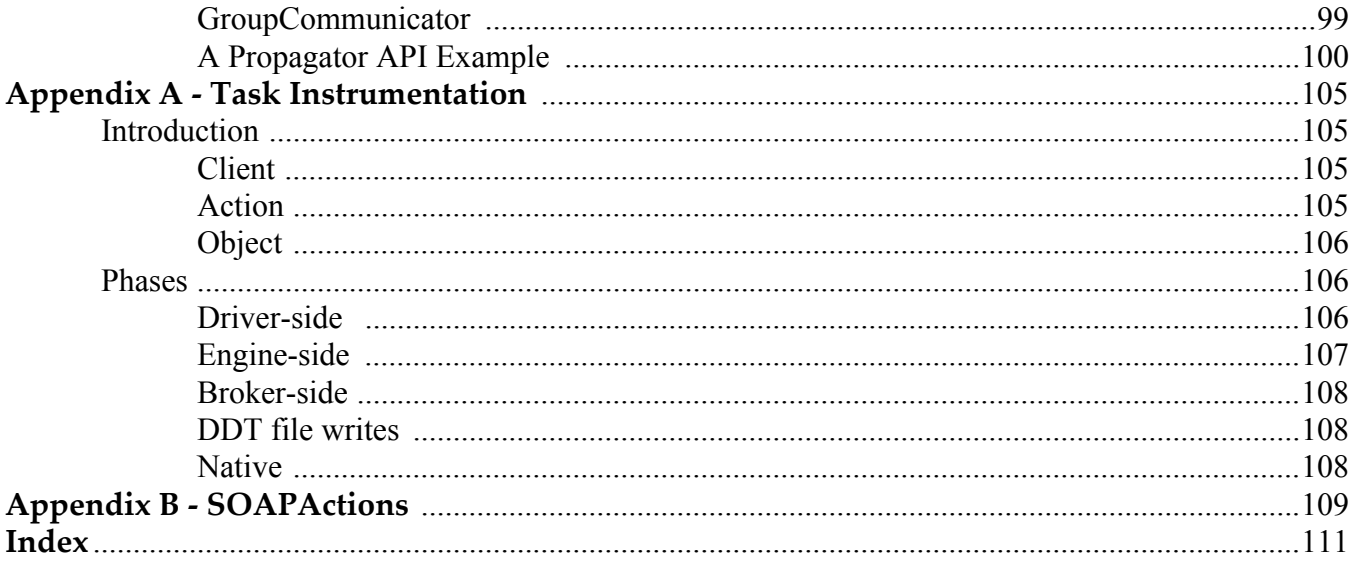

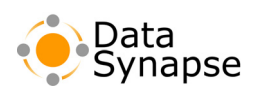

<span id="page-8-0"></span>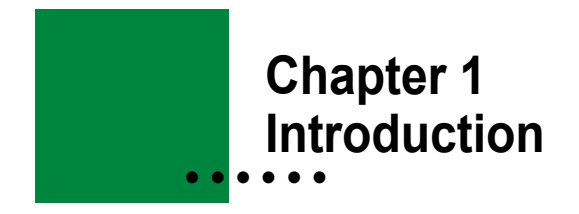

This guide is your reference for developing applications that utilize GridServer installations. It is divided into several sections to help you understand the principles of the GridServer system, and how to program using the GridServer API.

#### <span id="page-8-1"></span>**Before you begin**

This guide assumes that you already have a GridServer Manager running and know the hostname, username, and password. If this isn't true, see the *GridServer Installation Guide* or contact your administrator.

#### <span id="page-8-2"></span>**GridServer 4.2 Documentation Roadmap**

The following documentation is available for GridServer 4.2:

## <span id="page-8-3"></span>**GridServer Guides**

Four guides and four tutorials are included with GridServer in Adobe Acrobat (PDF) format. They are also available in print format. To view the guides, log in to the Administration tool, select the **Admin** tab, go to the **Documentation** page, and select a guide. A search engine is also available on this page for you to search all of the documentation for a phrase or keywords. The PDF files can also be found on the Manager at livecluster/admin/docs. The following guides are available:

#### **Introducing the GridServer Platform Series:**

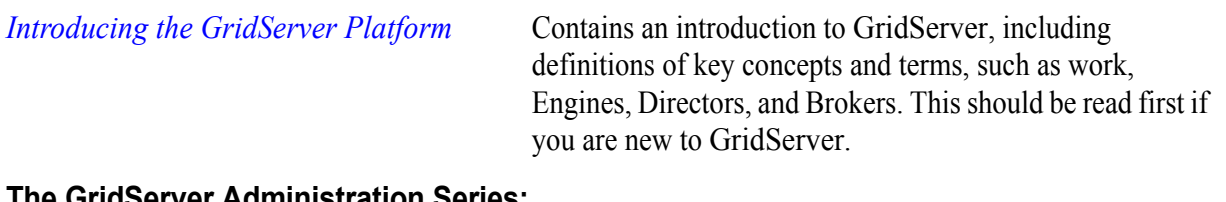

#### **The GridServer Administration Series:**

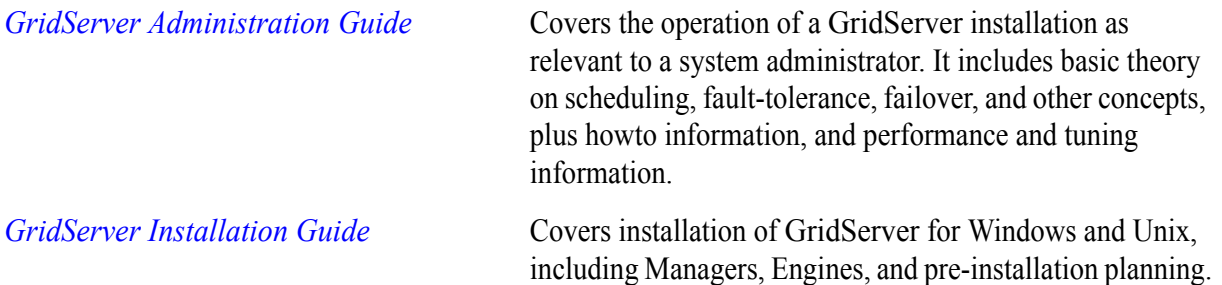

•

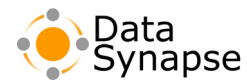

#### **The GridServer Developer Series:**

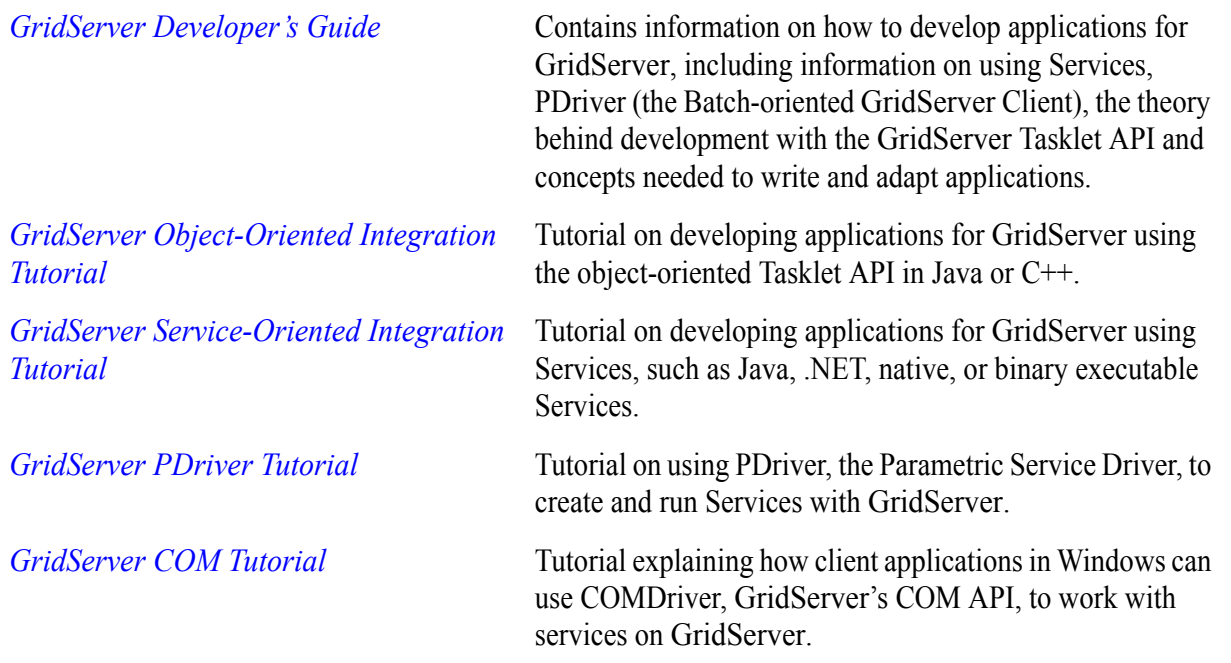

#### <span id="page-9-0"></span>**Other Documentation and Help**

In addition to the GridServer guides, you can also find help and information from the following sources:

**GridServer Administration Tool Help** Context-sensitive help is available throughout the GridServer Administration Tool by clicking the help icon located on any page. This provides reference help, plus howto topics.

**API Reference** Reference information for the GridServer API is provided in the GridServer SDK in the docs directory. The Java API information is in JavaDoc format, while C++ documentation is presented in HTML, and .NET API help is in HTMLHelp. You can also view and search them from the GridServer Administration Tool; log in to the Administration Tool, click the **Admin** tab, and select the **Documentation** link.

**Knowledge Base** A searchable archive of known issues and support articles is available online. To access the DataSynapse Knowledge Base, go to the DataSynapse customer extranet site at customer.datasynapse.com and log in. You can also use this site to file an issue report, download product updates and licenses, and view documentation.

• • • • • •

# <span id="page-10-0"></span>**Document Conventions**

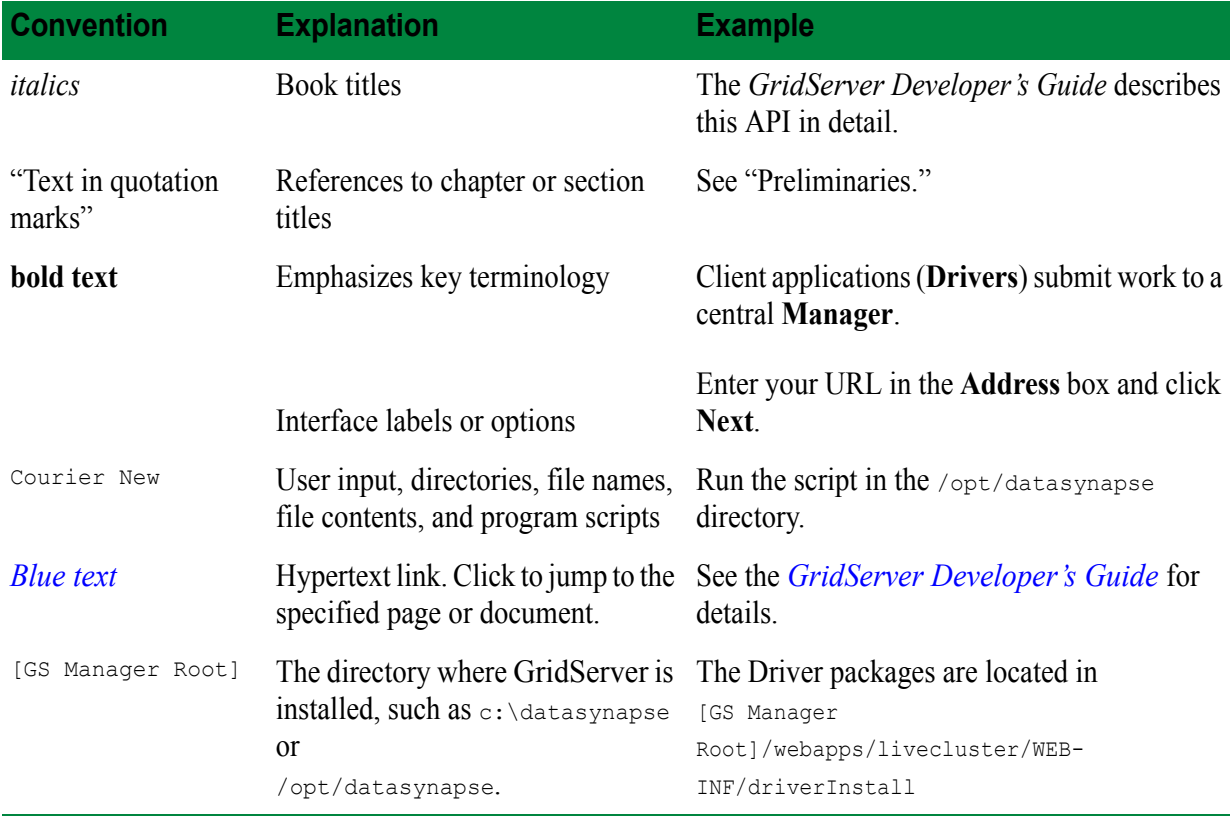

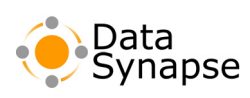

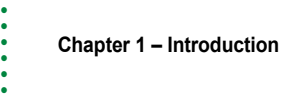

# <span id="page-12-0"></span> **Chapter 2 • • • • • • GridServer Application Development**

This section of the *GridServer Developer's Guide* is your starting point for developing applications that utilize your GridServer installation. The document is divided into several chapters to help you understand the principles of the GridServer system, and how to program applications utilizing GridServer.

# <span id="page-12-1"></span>**GridServer Programming Options**

There are several options available to you when you adapt your applications to use GridServer. The following sections describe how to use each of them.

## <span id="page-12-2"></span>**Services**

Services provide for remote execution of code in a way that is scalable, fault-tolerant, dynamic and language-independent. Services can be written in a variety of languages and do not need to be compiled or linked with DataSynapse code. There are client-side APIs to create Service Sessions using Java, C++, COM, and .NET, as well as a Web Services interface. A Service object on a client can create and use a Service implemented in the same or another languages. In the Service model, requests on the client are routed over the network, ultimately resulting in invocations on a remote machine, and response values make the reverse trip.

With GridServer, Services are **virtualized**; rather than send a request directly to the remote machine hosting the Service Session, a client request is sent to the GridServer Manager, which enqueues it until an appropriate Engine is available. The GridServer Manager selects which Engine should service a request. The first Engine to dequeue the request hosts the Service Session. Subsequent requests may be routed to the same Engine or may result in a second Engine running the Service concurrently. (For information on how this decision is made see Chapter [5, "Scheduling" on page](#page-44-4) 29 of the *GridServer Administration Guide* for details.) If an Engine hosting a Service Session should become unavailable, another will take its place. This mechanism, in which a single *virtual* Service Session is implemented by one or more *physical* Sessions (Engine processes) provides for fault tolerance and essentially unlimited scalability.

Chapter [3, "Creating Services" on page](#page-22-3) 23 details how to implement Services; Chapter [4, "Accessing](#page-32-4)  [Services" on page](#page-32-4) 33 explains how to utilize Services in your application.

# <span id="page-12-3"></span>**The Tasklet API**

The Tasklet API, available in Java, using JDriver, and C++, using the CPPDriver, is a forerunner to the Services approach, and is suitable when your application code on both Driver and Engine are written in C++ or Java, the work you will distribute can be logically broken down into units of work that can run independently and combine for a final result, and your application can be refactored to include GridServer API calls directly in your code.

The Tasklet API consists of four types of objects: Tasklet, TaskInput, TaskOutput, and Job.

•

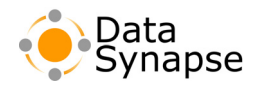

A Tasklet is the Service implementation that is created on the Engine side. It packages the computation's common data and behavior needed to run one unit of work in the overall problem being distributed. A Tasklet is a concrete Service object that contains a method for doing the work, as well as other methods for lifecycle management. A Tasklet takes a TaskInput as input, operates on it, and produces a TaskOutput as output. A TaskInput packages the data and code that is unique to one work unit in the overall computation, and the TaskOutput packages the results of an individual unit of work.

A Job object, represents the overall group of work being computed. The Job is the coordinator of the individual work units or tasks. Using a Job object, your application creates a Job specific Tasklet, submits TaskInputs, and processes the TaskOutputs as they arrive.

Chapter [5, "The Tasklet API" on page](#page-44-4) 45 explains how to use the Tasklet API.

#### <span id="page-13-0"></span>**PDriver**

The Parametric Job Driver, or PDriver, is a Driver that can execute command-line programs as a parallel processing service using the GridServer environment. This enables you to write a simple script to run a program on several Engines, and return the results to a central location.

PDriver scripts, which are written in the PDS scripting language, enable you to run the same program on Engines several times with different parameters. A script is used to define how these parameters change.

One way PDriver scripts can achieve parallelism is to iteratively change the value of variables that are passed to successive tasks as parameters. A script can step through a range of numbers and use each value as a parameter for each task that is created. Or, a variable can be defined containing a list of parameters.

Chapter [6, "PDriver" on page](#page-48-4) 49 explains how to use PDriver.

#### <span id="page-13-1"></span>**Resource Deployment**

Service Deployment files that are used by Engines are centrally managed, starting at the Director. Files can be uploaded to the Director via the **Resource Deployment** page on the **Services** tab in the Administration Tool. The resources centrally located on Director are then synchronized to Brokers, which then synchronize them with Engines.

**Grid Libraries** (or **GLs**) are the enterprise-level method of deploying resources to Engines. They are an archive containing a set of resources and properties necessary to run a Grid Service, along with configuration information that describes how those resources are to be used. Grid Libraries can contain Java classes and JARs, native libraries, .NET assemblies, configuration files, Java system properties, Engine hooks, and alternate JREs needed to run a Service. They can also contain references to other GLs as dependencies. A Service Session can use a GL by setting the appropriate options for the Service Type used by the session.

The tools/grid-library directory of the SDK includes an example ANT build script that can be used to build Grid Libraries. The services examples in the SDK can be automatically packaged as Grid Libraries by using this script and included configuration files. Each service example contains grid-library.xml and grid-library-build-properties files. The tools directory contains build.xml, build.bat and build.sh, which parse the grid-library-build-properties files to create Grid Libraries.

For more information on packaging and deploying Grid Libraries, see Chapter [7, "Application Resource](#page-72-4)  [Deployment" on page](#page-72-4) 43 in the *GridServer Administration Guide*.

• • • • • •

# <span id="page-14-0"></span>**Logging and Debugging**

GridServer contains comprehensive logging facilities on Engines. This can be used to diagnose problems with Services running on Engines, and your application can write information to these logs. This section contains an overview of GridServer's log facility, plus information on using it from your application, and how to attach a debugger to an Engine, if needed.

## <span id="page-14-1"></span>**Log Overview**

The DataSynapse logger is used to provide diagnostics messages to the console and to file. This section covers how to access these logs, and how to interface with the loggers.

The DataSynapse logger is based on the java.util.logging.Logger model, in terms of its log levels. A quick overview of levels, in order:

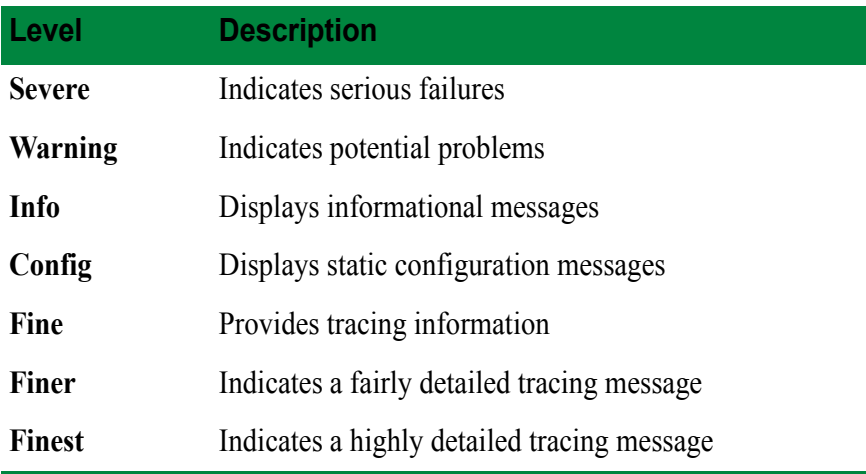

Typically, the **Info** level is sufficient for most purposes, although in some cases you may need to log at **Fine** level to diagnose certain issues. **Finer** or **Finest** levels are rarely useful, unless debugging a detailed issue, as they may degrade performance and introduce unnecessary logging that may make it more difficult for diagnosing problems. When running a production Grid that requires very fast performance, you may wish to decrease the level to **Warning** so that only problems are reported.

The log format is: *{timestamp} {level}*: [*{component}*] *{message}*

Only messages that are at or above the current log level will be logged.

An example of a log message:

09/20/05 19:19:10.423 Info: [BrokerServicePlugin] Broker:Total:1

# <span id="page-14-2"></span>**Viewing Engine Logs**

There are several ways of viewing the logs. The most straightforward is to view the actual log files via the **Log URL List** in the GridServer Administration Tool.

To view an Engine log:

- 1. In the Administration Tool, click the **Engine** tab, then click the **Engine Admin** page.
- 2. Find the Engine for which you want to view a log, and from its **Actions** list, select **Log URL List**.

•

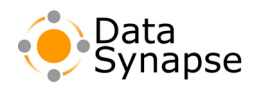

3. A window will open with a list of links for each of the logs residing on that Engine, listed by date and time. Click a link to download and view that log.

You may also wish to view the logs in real time. You can do this via the remote log applet.

To use the remote log applet:

- 1. In the Administration Tool, click the **Engine** tab, then click the **Engine Admin** page.
- 2. Find the Engine for which you want to view a log, and from its **Actions** list, select **Remote Log**.
- 3. An applet window will open, displaying the log on the Engine as events occur. You can click **Clear** to clear the log, or **Snapshot** to capture a screen of the log in a new window.

You can also run the Engine in console mode; typically, this would only be done during development.

**Windows:** You can run the Engine from a command line with the command engine.exe -console. This starts the Engine in console mode, and logging information will scroll on the command window from which it was started.

**Unix:** You can run the Engine from a command line with the command engine. Sh startfg. This starts the Engine in the foreground, and logging information will scroll on the terminal from which it was started.

By default, a Unix Engine will detach the stdout from your native Tasklet code. If you wish to see the stdout, set the DSNODETACHSTDOUT environment variable in the shell from which you start the Engine for the first time. The variable can be set to any value. Then, the stdout can be found in the  $profiles/\n<sub>engine</sub>$ name>/logs/engine.out file.

The **Engine Log Search** page enables you to search for all Severe-level Engine logs for a Service ID across all Engines, and optionally search those results for a keyword. Results are shown with a summary of each matching log for each Engine, with links to corresponding log URLs with excerpts. First, logs are searched for the given Service ID; then they are searched for the regular expression ".\*Severe.\*", then they are optionally searched for a given keyword.

To search Engine logs:

- 1. In the Administration Tool, click the **Engine** tab, then click the **Engine Log Search** page.
- 2. Enter a Service Session ID in the **Service ID** box, or select a name from the **Service Name** list. Service Names are provided only when the Reporting Database is available.
- 3. Enter a keyword in the **Keyword** box, or leave it blank to return all entries.
- 4. Click **Search**.

Results are shown with a summary of each matching log for each Engine, with links to corresponding log URLs.

## <span id="page-15-0"></span>**Writing to Logs**

Your Service will typically also log messages, and you may want these to be logged to the DataSynapse logger.

**Java**

Both Drivers and Engines capture stdout and stderr, so typically no changes need to be made to existing implementations to capture logs.

• • •

•

Additionally, the DataSynapse logger is registered as the Apache Commons Logging default handler. If your implementation uses this interface, your messages will be logged automatically. The following is a map of levels to DataSynapse levels:

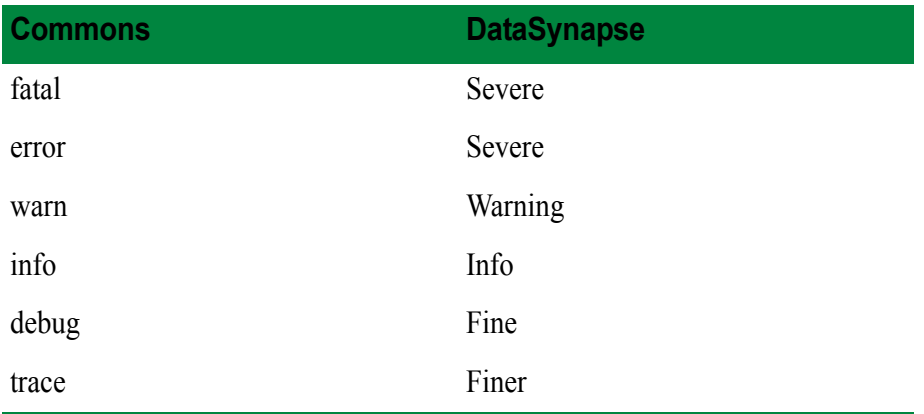

#### **.NET**

The .NET System.Diagnostics.Trace facility is used for logging; the DataSynapse logger is simply a Trace listener. The DataSynapse logger will capture any messages written to the Trace facility. This includes .NET Services; any trace message written by the service will be logged to the Engine log.

#### **C++**

The UtilFactory::log function is the preferred method of logging to the DataSynapse log. It can be used on both the Engine and Driver. If it is necessary to capture native stdout messages on the Engine, there is a hook available from DataSynapse to do so. Note that the logging is only effective after the Driver message server has been instantiated — for instance, after creating a Job or Service object, or after calling DriverManager::login.

#### **PDriver**

The PDS script language provides redirection of stdout and stderr to a file, via the stdout and stderr clauses in the execute statement. For example:

```
execute 
       stdout="$DSWORKDIR/pijob.$DSTASKID.out"
       stderr="$DSWORKDIR/error.$DSTASKID"
       ".\resources\win32\lib\PdriverPiCalc.exe $seed $iterations"
```
#### **Writing to the Log directory**

The Engine's log directory is always the  $[work\ directory]/log$ . Any files written to this directory can be viewed via the Log URL list. This allows you to write log messages to your own files, and view them via the Administration Tool.

The work directory is available as follows:

- Java: The system property ds. WorkDir
- .NET: The system. AppDomain. CurrentDomain data value ds. WorkDir
- C++, Command Service: The environment variable ds\_WorkDir
- PDriver: The variable \$DSWORKDIR

•

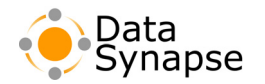

# <span id="page-17-0"></span>**Debugging Engines**

This section covers the basics on how to attach a debugger to an Engine when necessary to do so. It is intended as a quick aid in getting up and running; it is expected that the developer is familiar with debugging.

#### **Java**

The Java Platform Debugger Architecture (JPDA) allows for the connection of a debugger to the Engine via a socket. To open the socket for debugging, add the following to the **Command line-Arguments** parameter in the Engine Configuration of an Engine you wish to debug:

-Xdebug -Xnoagent -Xrunjdwp:transport=dt socket,server=y,address=[port],suspend=[y/n]

[port]: The port you wish to open

 $[y/n]$ : Whether to suspend the process from starting until the debugger is connected. Typically "n", as normally you would wait until the Engine logs in and becomes idle, then connect the debugger, and then run the service you wish to debug.

Note that you must only be running a single Engine instance from the Engine Daemon, as an additional instance will not be able to open the same port.

#### **.NET, Windows DLL**

Microsoft Visual Studio comes with a remote debugging facility. To debug, you must first make sure that you build with debug symbols, and deploy the symbols (PDB) file with the DLL. Once the engine has logged in, you attach the debugger to the invoke.exe process via the **Processes** dialog on the **Debug** menu.

#### **CPPDriver and Linux**

GDB can be used to debug native code in CPPDriver or JNI in Linux. Also, GDB can be useful in identifying unusual problems with the Linux JVM. However, there are some subtle issues when trying to use GDB on a JVM, as is the case with the GridServer Engine.

First, when attaching GDB to the Engine, you must specify the LD\_LIBRARY\_PATH to both the Engine components and the JVM components. You must also obtain the process ID of a running invoke (or invoke  $\epsilon$  (ccc) process from the ps command. It's also easier if you run GDB from the base directory of the Engine install (typically  $DSEnginel$ ). The GDB command used is similar to this:

```
LD_LIBRARY_PATH=lib:jre/lib/i386:jre/lib/i386/native_threads:jre/lib/i386/server:resources/lib
/linux gdb bin/invoke $INVOKEPID
```
bin/invoke should be replaced with bin/invokeGCC3 when using GCC3.

This method of running GDB works well for troubleshooting rare JVM problems. However when you are troubleshooting CPPDriver code, a different method should be used. The issue is that CPPDriver loads your application shared objects only when the Tasklet or Service is instantiated, so it becomes difficult to set a breakpoint in the application shared object. (However, more recent versions of GDB feature deferred symbol resolution, which makes this possible.) Further, attaching GDB to a running JVM often has undesired side effects, including halting the JVM depending on the versions of JVM, pthreads, and GDB being used.

•

• • •

The following procedure details how to use GDB with CPPDriver code:

1. Create a GDB initialization file with two commands, one to set the breakpoint and the other to continue. If you take the time to set the breakpoint manually, you risk exceeding some timeouts which will cause the Engine instance to exit. For example, create a file called vourtest, adb containing the following:

```
break YourTest.cpp:42 
cont
```
- 2. Have your Service client call a no-op or initialization method to get the service library (.so) loaded. You can call any Service method that doesn't affect the code being debugged. For instance, you could call a method that retrieves the version of the library being debugged, like  $q_{\text{e}}$   $\epsilon_{\text{v}}$ such a method doesn't exist, you can add something similar to your Service.
- 3. Attach GDB to the process using the initialization file created in the first step above:

gdb -x yourtest.gdb bin/invoke \$ENGINEPID

4. Run the client code used to call the Service method you want to debug.

# <span id="page-18-0"></span>**C++ Compiler Version Notes**

# <span id="page-18-1"></span>**Changing the C++ Compiler used with CPPDriver**

The CPPDriver and Service bridge libaries are built for nearly all standard compilers used on Windows, Linus, and Solaris. You must link your client application and/or service implementation with the appropriate libraries for the compiler.

You must also run any C<sup>++</sup> services against the proper C<sup>++</sup> bridge libraries. Typically this is done using Grid Libraries, in that any C++ Grid Library must include the proper bridge Grid Library as a dependency These libraries come already deployed in the [GS Manager Root]/webapps/livecluster/deploy.

If you are not using Grid Libraries, you can only use one compiler type for all services per Engine Configuration, and the library must be located in the configuration's Default Library Path. The default libraries are already deployed in the [GS Manager Root]/webapps/livecluster/deploy.

Also, because different Linux releases support different compilers which use incompatible versions of the STL, the **GCC Version** property in the Engine Configuration dictates which compiler version of the bridge is supported by the Engine. If using Grid Libraries, you can build your application against all versions you need to support and use the OS element to specificy the proper path of each library. If not using Grid Libraries, you can place all bridge libraries in the [GS Manager Root]/webapps/livecluster/deploy.

# <span id="page-18-2"></span>**C++ Multithreading Requirement**

Note that all C++ code must be complied multithreaded. This includes both Service and Tasklet code, and Engine or Driver code.

•

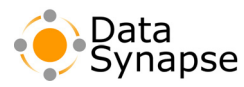

## <span id="page-19-0"></span>**VC++ settings for building Job executable**

In order to build a Job executable with Visual  $C++$ , you must set the following settings:

- 1. The **Use run-time library** setting, located in the **Project Setting** dialog box on the **C++** page in the **Code generation** category, must be set to **Multithreaded DLL**.
- 2. Enable exception handling.
- 3. Enable Run-Time Type Information(RTTI.)

#### <span id="page-19-1"></span>**VC++ settings for building tasklet library**

In order to build the Tasklet library with Visual  $C++$ , you must set the following settings:

- 1. The **Use run-time library** setting, located in the **Project Setting** dialog box on the **C++** page in the **Code generation** category, must be set to **Multithreaded DLL**.
- 2. Define BUILD TASKLET DLL for the project.
- 3. Enable exception handling.
- 4. Enable Run-Time Type Information(RTTI.)

#### <span id="page-19-2"></span>**Other C++ Notes**

When linking code, you should ensure that your code links with the  $\det U$  library.

Note that when using GCC 3, launching Jobs from an Engine is not supported.

#### <span id="page-19-3"></span>**.NET Compiler Notes**

The GridServerNetClient.dll references DSJavaNetBridge, which isn't needed for clients. This may give a build warning about DSJavaNetBridge, but does not cause any issues other than the warning message.

#### <span id="page-19-4"></span>**.NET Driver Upgrades**

As of GridServer 4.0, the .NET Driver (GridServerNETClient.dll) is now strongly named. This means that whenever a new version of the .NET Driver is released, via an upgrade, Service Pack or Patch, steps need to be taken for existing clients to allow the assembly to be loaded.

There are two ways of doing this:

• Rebuild the .NET application with the new GridServerNETClient.dll.

or

• Configure the application to allow the new version.

This may be done in various ways, depending on your .NET policy; that is, whether the assembly is deployed into the GAC or used locally, and so on.

An example of the how to do this when the GridServerNETClient.dll is used locally, is as follows:

**Method 1:** Using the "Microsoft .NET Framework 1.1 Configuration" tool

1. To start the tool, click the **Control Panel** menu, click the **Administrative Tools**, then click **Microsoft .NET Framework 1.1 Configuration**.

• • • •

•

•

- 2. From the **Applications** menu, click **Add an Application To Configure**.
- 3. If your application is in the list, select it; otherwise, find it using the **Other…** button.
- 4. Your application is now in the Applications list. Expand your application, and choose **Assembly Dependencies**.
- 5. Drag the **GridServerNETClient**, noting the version number, to the **Configured Assemblies** icon.
- 6. Click the **Configured Assemblies** icon. Double-click **GridServerNETClient**, and choose **Binding Policy**.
- 7. Under **Requested Version**, enter the version you noted in step 5. This is the version that your application was built with. Under **New Version**, enter the new version of the GridServerNETClient.dll that have just installed. This allows your application to bind with the new version even though it was built with a previous version.

#### **Method 2:** Directly creating the file

In Method 1, the .NET tool creates an Application Configuration file in the directory of the application. However, you may simply create this file yourself.

- 1. Create a file next to you application executable called *my.exe*.config, where *my.exe* is the name of your executable.
- 2. Add the following as the file's content:

```
<?xml version="1.0"?>
<configuration>
   <runtime>
    <assemblyBinding xmlns="urn:schemas-microsoft-com:asm.v1">
       <dependentAssembly>
         <assemblyIdentity name="GridServerNETClient" publicKeyToken="42129437978483df" />
         <bindingRedirect oldVersion="4.0.0.12-4.0.0.14" newVersion="4.0.0.15" />
       </dependentAssembly>
     </assemblyBinding>
  \langle/runtime\rangle</configuration>
```
Note that the  $\alpha$  dVersion is the version your application was built with, and the new version is the version of the new assembly. In this example, oldVersion is a range of versions. If your applications already had a configuration file, it should be edited appropriately.

If you have a .NET Service implementation that links to the GridServerNETClient.dll, you do not need perform either of these steps. An invoke.exe.config file is included in any .NET upgrade that manages this for you. However, you may rebuild your implementation if you wish.

•

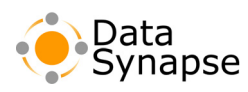

• • • • • •

<span id="page-22-3"></span><span id="page-22-0"></span>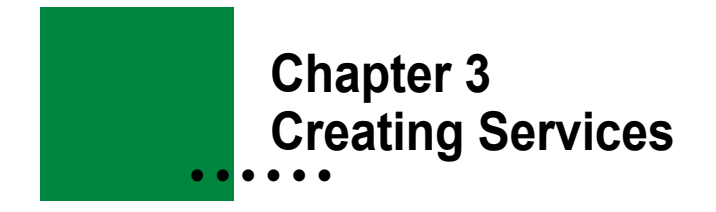

#### <span id="page-22-1"></span>**Introduction**

Services provide for remote, parallel execution of code in a way that is scalable, fault-tolerant, dynamic and language-independent. Services can be written in a variety of languages and do not need to be compiled or linked with DataSynapse libraries. There are client-side APIs in Java, C++, COM, and .NET, as well as a Web Services interface. A client written in one language can invoke a Service written in another.

The basic Service execution model is the same as that of other distributed programming solutions: method calls on the client are routed over the network, ultimately resulting in method calls on a remote machine, and return values make the reverse trip. We prefer the term **request** to call or invocation, partly because the operation may be either synchronous or asynchronous.

Services are suitable for implementing parallel processing solutions in which a single computation is split into multiple, independent pieces whose results are combined. This is accomplished by dividing up the problem, submitting the individual requests asynchronously, then combining the results as they arrive. Services also work well for executing multiple, unrelated serial computations in parallel.

# <span id="page-22-2"></span>**Steps in Using a Service**

Using a Service involves six steps:

1. **Writing the Service, or adapting existing implementations.** A Service can be virtually any type of implementation: a library (DLL or .so), a .NET assembly, a Java class, a command, script or executable, or even an Excel spreadsheet. A Service does not need to be linked with any DataSynapse libraries, but the remotely callable methods of the Service have to follow certain conventions to enable cross-language execution and to support stateful Services. These conventions will be described below.

Example code utilizing Services is available in the GridServer SDK. Also, more examples of how to write Services are available in the *GridServer Service-Oriented Integration Tutorial*.

- 2. **Deploying the Service.** The implementation and other resources required for the Service must be accessible from all Engines. This can be accomplished via a shared file system or GridServer's resource deployment mechanism.
- 3. **Registering the Service Type***.* To make the Service visible to clients, it must be registered as a Service Type in the GridServer Administration Tool.
- 4. **Creating a Service Session from a Client***.* A Client Application is developed that accesses the registered Service Types and creates a Service Session. Each Service Session may have its own state that is client-specific. Because of virtualization, a single Service Session may correspond to more than one physical instance of the Service, such as more than one Engine running the Service's code.
- 5. **Making requests***.* The methods of a Service implementation are called by the Client Application either synchronously or asynchronously.

•

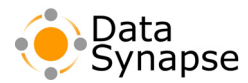

6. **Destroying the Service Session***.* Client Applications should destroy a Service Session when they are done with it.

This chapter describes how to develop a Service Implementation, which will actually run on an Engine. Chapter [4, "Accessing Services" on page](#page-32-4) 33 describes how to use this Service Implementation from a Client Application.

## <span id="page-23-0"></span>**Service Method Compliance**

Although Service methods do not link to DataSynapse libraries, they must comply with a set of rules so that they may be used properly.

#### <span id="page-23-1"></span>**Java/.NET Services**

- The Service class and all methods called by the client must be public.
- A method may take any number of arguments, and may have a return type of void. The return values of state methods are ignored, and a null will be returned by a Service method with a void return type.
- If the Service is to be used cross-language or accessed by a SOAP client, the arguments and return values must conform to the rules of interoperability, as described in the section ["Interoperable Types for XML](#page-28-0)  [Serialization and SOAP Clients" on page](#page-28-0) 29.
- If the Service will only be used by a client of the same language, any serializable object may be used for arguments and return values.
- Overloaded methods are not allowed.
- Methods can throw exceptions within a Service, which will capture and include stack trace data and nested exception data when available.
- In Java, if a Service will be accessed as a Web Service, and a method has a throws clause, it must be throws Exception, because the WSDL generator can only handle the Exception class. You may still throw any descendant of Exception.

#### <span id="page-23-2"></span>**C++ Services**

- All methods must be public.
- The Service method must either take a char\*, or a char\*\* for multiple arguments. Alternatively, if using the macro it can take a std:string or a vector of std:strings.
- The method returns data via a  $char**$  argument, which is set to the returned data. Alternatively, if using the macro it returns a std:string.
- Overloaded methods are not allowed.

## <span id="page-23-3"></span>**Command Services**

- The name of the method that is called is appended to the command line.
- Argument values are sent to stdin or an input file. If there is more than one argument, the data is separated by the argDelimiter, which can be registered on the Service.
- Argument values may instead be appended to the command line, if the option is selected. In this case, they should be passed in as strings by the client.
- If your command spawns subprocesses, it must cancel them if the main command is cancelled.

• • • • • •

# <span id="page-24-0"></span>**Client Calling Conventions**

Clients must comply with the following rules when calling methods in a Service.

# <span id="page-24-1"></span>**Java/.NET Client**

- Arguments are passed into calls as an  $\circ$ b $\neq$   $\circ$ [], which corresponds to the arguments of the method. Note that it MUST be exactly of type  $\circ$   $\circ$   $\circ$   $\circ$   $\circ$  instance, a set of strings cannot be passed in as a string[]. The array length must match the number of arguments.
- For convenience, if the method takes only a single argument, it may be passed directly into the call. It is the equivalent of passing in an  $\circ$ bject[1] with the 0th element being the object.
- If a method takes no arguments, it can only be called with zero-length  $\omega_{\text{beta}}(1)$  or a null object.
- Primitive types are converted to their object equivalents automatically. For example, a Service method that returns a double will return a Double on the client.

# <span id="page-24-2"></span>**C++ Client**

- Arguments are passed into calls as a char\*\*. Alternatively, if using the macro found in DynamicLibraryFunctions.h, it can be a vector of std:string.
- If a method takes no arguments, it can only be called with a null or zero-length char\* or string.

# <span id="page-24-3"></span>**SOAP Client**

SOAP clients are created by using the WSDL that is generated for the Service using the Service Type Registry. The SOAP package that you are using should then create the client proxy when given this WSDL.

Java and .NET Services introspect Services and state methods and create types accordingly, so the proxy methods will reflect the Service Implementation.

C++ and Command services generate WSDL operations for all methods in the same manner. All methods take an xsd:anyType[] as an argument, and Service methods return xsd:anyType. The input array MUST correspond to an object array of string and/or byte []s for the calling language. For instance, if the language is Java, it must be an object [] which contains Strings and/or byte[]s. It cannot be a string[] or byte[][].

•

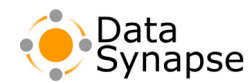

## <span id="page-25-0"></span>**Registering a Service Type**

Service Types must be registered in the GridServer Administration Tool on the primary Director, on the **Service Type Registry** page under the **Service** tab. Service Types registered on the Director are then replicated to Brokers. A list of existing Service Types appears on that page, along with a line for adding a new Service Type. Enter the Service Type name on the blank line. Select a Service Implementation, then click **Add**.

In the window that appears after clicking the **Add** button, enter any name, property or option values for the Service Type.

|                                                         | DataSynapse<br><b>Services</b><br>Engine | GridServer 4.2<br>Director: primary   Broker: enabled<br>Logged in as admin   Loggut<br>Æ<br><b>Driver</b><br><b>Batch</b><br>Manager<br><b>Reports</b><br><b>Admin</b>                    | <u> 17 M</u><br><b>b</b> - |
|---------------------------------------------------------|------------------------------------------|----------------------------------------------------------------------------------------------------|----------------------------|
|                                                         |                                          | Service Session Admin   Service Group Admin   Discriminator Admin   Service Type Registry   Resource Deployment   GridCache Admin   GridCache Configuration   Service Test   Services Home |                            |
| Busy Engines 0<br>Available Engines 0                   | Engine Daemons 0                         | Running Tasks 0<br>Drivers 1<br>Running Services 1<br><b>前 話</b><br>Finished Services 0<br>Pending Tasks 3                                                                                 | Manager<br>PANHEAD         |
|                                                         |                                          |                                                                                                    |                            |
| <b>[ Service Type Registry ]</b>                        |                                          | Page Help                                                                                                    |                            |
| <b>Service Type Name</b>                                | Implementation v Description             | <b>Actions</b>                                                                                                    |                            |
| NETCalculatorExample                                    | NET                                      | Cross-language .NET Service example that performs basic calculator operations on strings   -- Actions --                                                                                   |                            |
| JavaCalculatorExample                                   | tava                                     | $\overline{\phantom{0}}$<br>Cross-language Java Service example that performs basic calculator operations on strings   -- Actions --                                                       |                            |
| CPPCalculatorExample                                    | dynamicLibrary                           | $\overline{ }$<br>Cross-language C++ Service example that performs basic calculator operations on strings - Actions --                                                                     |                            |
| PtServiceExample                                        | command                                  | $\overline{\phantom{a}}$<br>Command Service example that calculates PI<br>-- Actions --                                                                                                    |                            |
|                                                         |                                          |                                                                                                    |                            |
|                                                         | <b>Sava</b><br>ы                         | Add<br>GridServer Version 4.2<br>Contact the administrator<br>Terms of Use<br>Product Information                                                                                          |                            |
| C Copyright 2005 DataSynapse, Inc. All Rights Reserved. |                                          |                                                                                                    |                            |
|                                                         |                                          |                                                                                                    |                            |

**FIGURE 3-1:** The **Service Type Registry** page.

# <span id="page-25-1"></span>**Container Binding**

Every Service has an associated Container Binding, which binds the Service implementation (the library or command) to the Container of the Service (the Engine). The container binding essentially describes how the implementation is to be used.

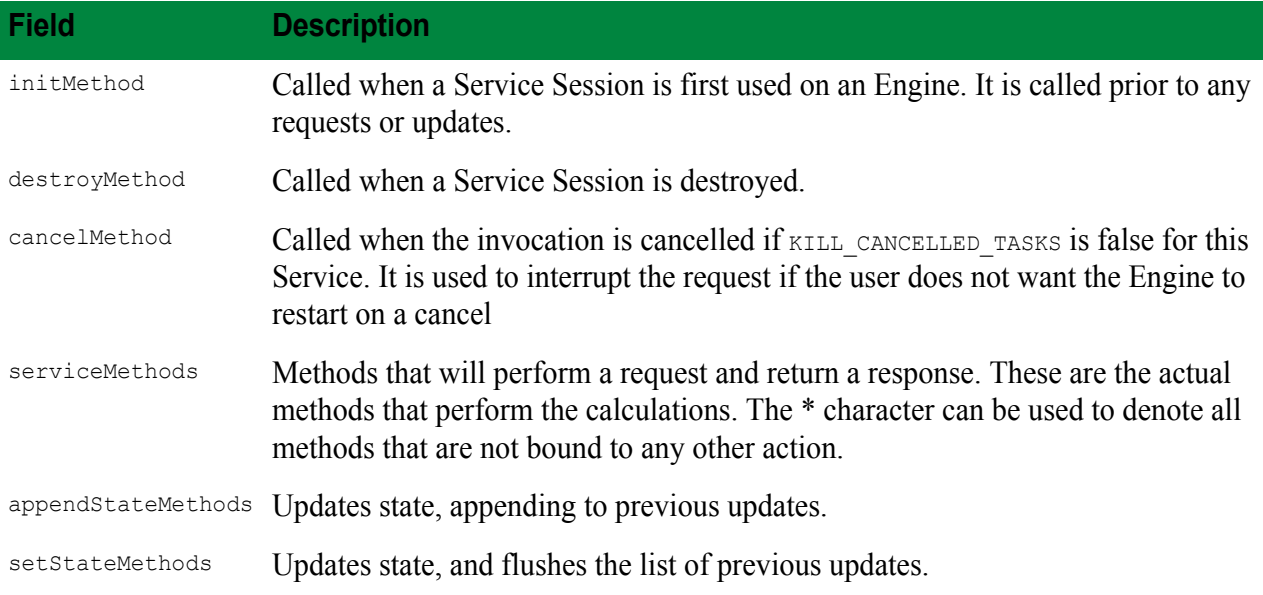

The binding contains the following fields:

All methods used must be bound to one of these methods. All methods are optional except serviceMethods.

Additionally, the binding also contains the following, currently only applicable to Java and .NET:

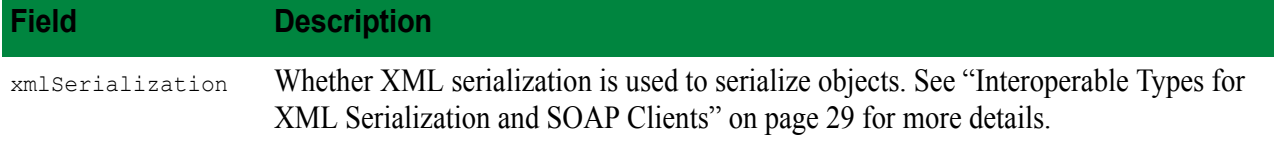

#### **This Document is Proprietary and Confidental**

• • •

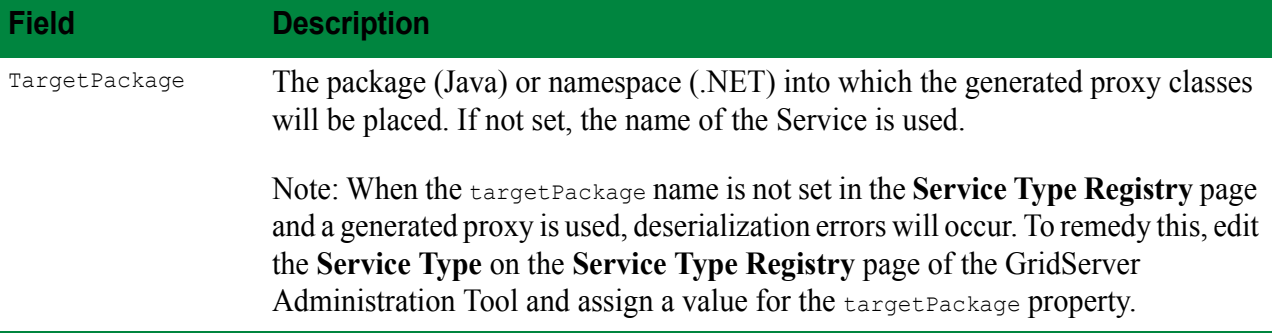

# <span id="page-26-0"></span>**.NET AppDomains**

Services implemented in .NET have full access to .NET's AppDomain functionality, including managing multiple persistent AppDomains across Service invocations, while preserving access to the entire DataSynapse Engine-side API. You can specify an AppDomain as part of a Grid Library deployment and the Engine will set up and manage it automatically.

The **Provider** section in the **Service Type Registry** for .NET Services supports an appDomainName value; set this to specify a unique AppDomain for Services created from this Service Type.

When an AppDomain is specified as part of a Service Type definition and an Engine creates the Service for the first time, the Assembly search paths used for the AppDomain depend on how resources are deployed. When a Service uses a Grid Library, the assembly-path pathelements for that Grid Library (and any dependent Grid Libraries) are used as the Assembly search paths for the AppDomain.When a Grid Library is not used, the default Assembly search path is used.Once the Assembly search path is determined, the Engine searches it for a valid AppDomain Configuration File, which has the same name as the AppDomain, plus the .config suffix.

The unloadAppDomain property in the **Service Type Registry** enables you to specify what happens to nondefault AppDomains once all Service Sessions using them have been destroyed. Select true to unload AppDomains after they are no longer being used.

## <span id="page-26-1"></span>**Language Interoperability**

Services provide various levels of interoperability among languages. To provide this interoperability, GridServer can perform conversions on arguments sent to objects. The following describes how arguments are converted between Service Implementations.

# <span id="page-26-2"></span>**Strings and Byte Arrays**

All Services can use byte arrays ( $byte[1s)$  interchangeably with  $strings$  as arguments. Whenever any conversion is performed, it is done using UTF-8 encoding. For example, if an argument is of type  $string$ , and the client passes in a  $byte[]$ , the  $byte[]$  will be UTF-8 encoded and passed into the method as a string.

Because a C++ Service always returns a string/char\*, the returned type of an invocation must be converted to a String or byte[]. The type of conversion made is based on the first argument to the invocation. If a string is passed in as the first argument, it will return a string, and if it is passed a  $_{\text{byte}[1]}$ , it will convert the string to a byte[]. If there are no arguments, it will return a byte[]. This is most relevant for a .NET or SOAP client, as string I/O must be ASCII. If you are returning binary data, make sure that the first argument is a byte[].

•

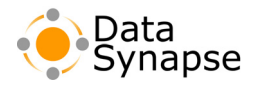

A Command Service will only convert the output data to a String if the first argument is a String, and the appendArgsToCommandline option is false.

Java and .NET Services do not convert return values if they are strings or byte[]s.

#### <span id="page-27-0"></span>**Object Conversion from Strings and Byte Arrays**

Java and .NET Services will automatically attempt to convert string/byte[]s to and from objects when necessary. This can be useful when calling these Services from a different language, or when using Service Runners from Batches.

If an argument is not a string or byte[], and it is passed in as such, an attempt will be made to convert it. If the data is a byte[], it will first be converted to a String. Then the String will be converted to the Object as follows:

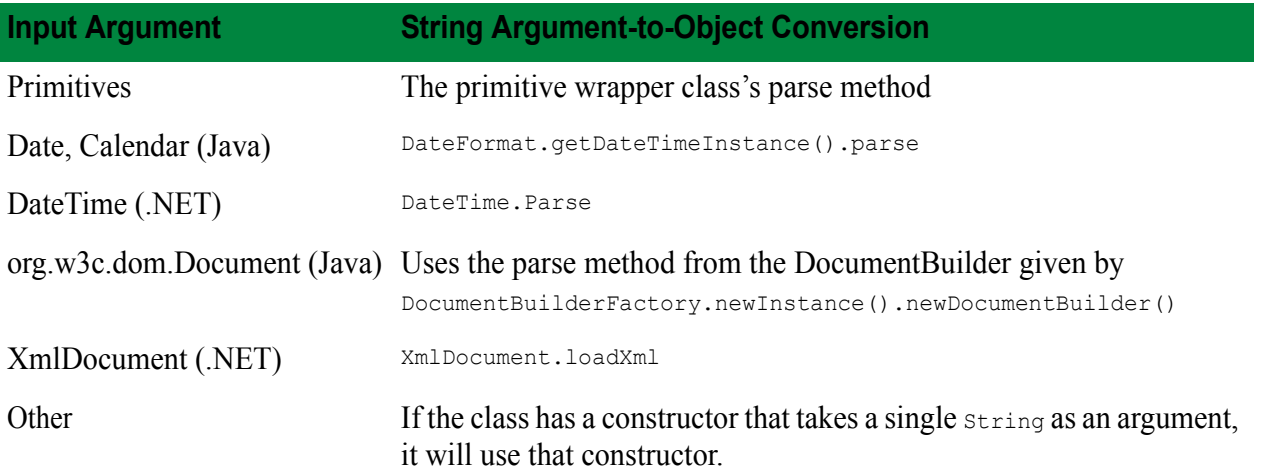

If the return value is not a string/byte[], and the client is not of the same language as the Service, the returned value will be converted to a string, as follows:

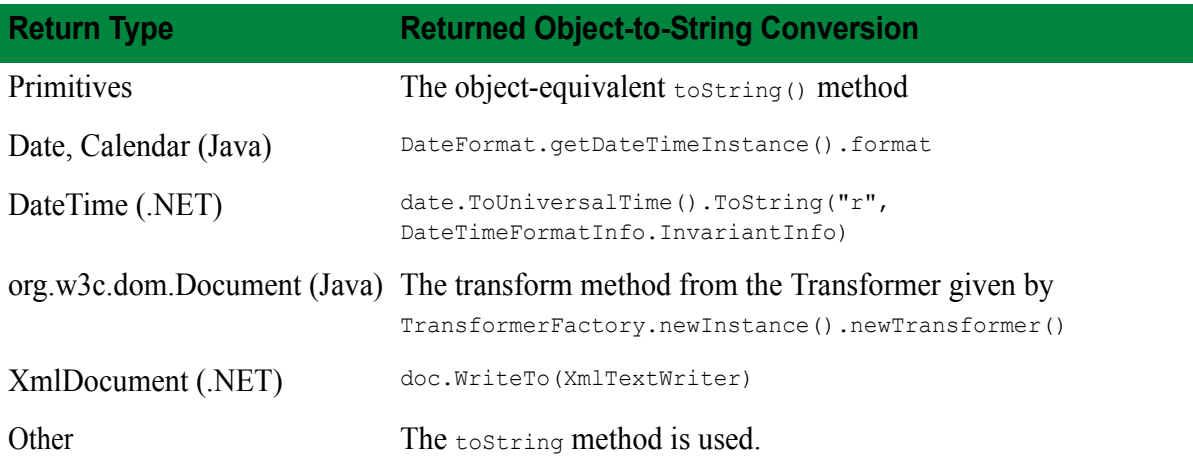

## <span id="page-27-1"></span>**XML Serialization for Java and .NET**

XML serialization provides the following features

• • • • • •

- It allows Java and .NET to use rich objects as arguments and return values with each other.
- It allows a client to use a Service with such objects, without needing the original implementation classes. This is because client-side proxy classes are generated.

To use XML serialization, it must be enabled on the Service Type. Note that by enabling this, the other interoperability conversions are no longer used. Additionally, the client must use the proxy that is generated using the Service Type Registry, which contains all user-defined types.

The arguments and return values on such services must be Interoperable Types, as discussed in the following section.

# <span id="page-28-0"></span>**Interoperable Types for XML Serialization and SOAP Clients**

When using XML Serialization, or when such a Service will be accessed via the Web Service interface, the parameters and return types must be interoperable, or interop, types. These types are the generally accepted SOAP interop types, and are as follows:

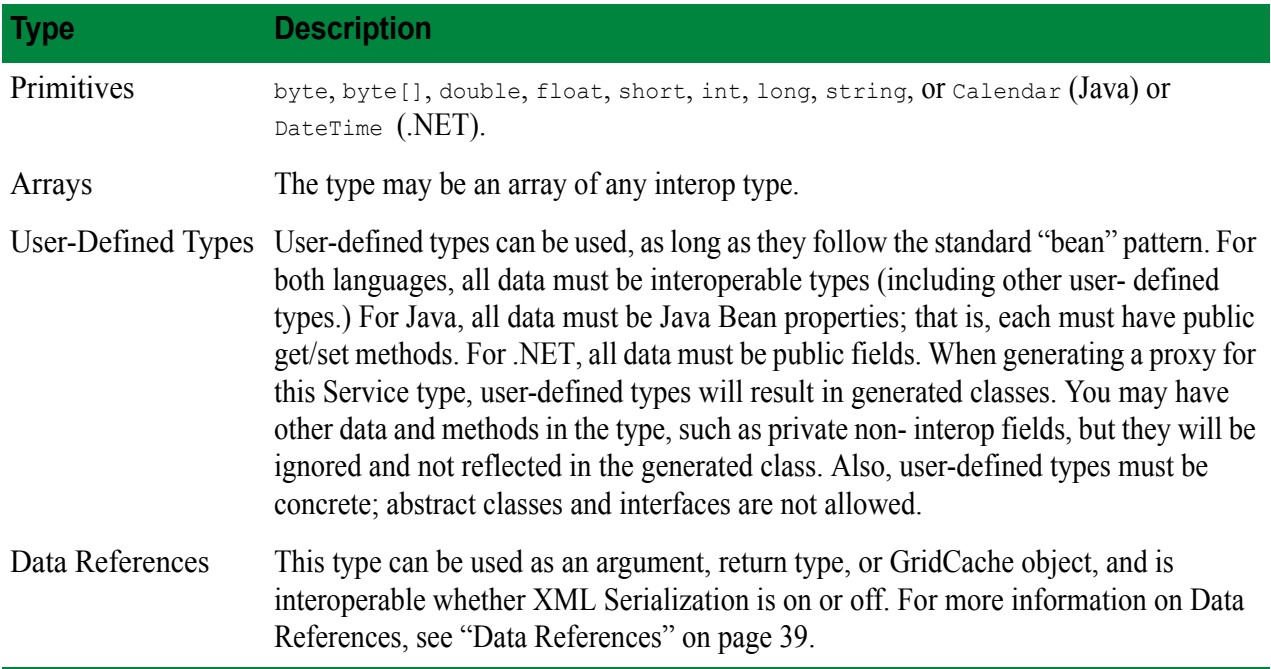

The following is an example of a Java Interop type:

#### **Example 3.1: Java Interop Type Example**

```
public class Valuation {
    private java.util.Calendar valuationDate;
    private double value;
    private MarketData 
     public Valuation() {
 }
     public java.util.Calendar getValuationDate() {
         return valuationDate;
     }
```
•

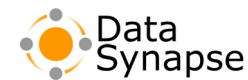

#### **Example 3.1: Java Interop Type Example (Continued)**

```
 public void setValuationDate(java.util.Calendar valuationDate) {
         this.valuationDate = valuationDate;
     }
     public double getValue() {
         return value;
 }
     public void setValue(double value) {
         this.value = value;
     }
}
```
The following is an example of a .NET Interop type:

#### **Example 3.2: .NET Interop Type Example**

```
 [Serializable]
   public class Valuation {
        public DateTime valuationDate;
        public double value;
    }
```
#### <span id="page-29-0"></span>**Maintaining State**

To maintain state on a Service, you would typically use a field or set of fields in your object to maintain that state. (For C++ or Command Services, state is saved in a slightly different manner.) Because a Service Session can be virtualized on a number of Engines, adjusting a field's value using a Service request will only adjust that value on the Engine that processed that request. Instead, you must declare the appropriate class method as a stateful method in the Service Type Registry, and use the updateState method to guarantee that all Engines will update the state. All methods that are used to update the state must be registered as such on the Service type, either as one of the setStateMethods or appendStateMethods.

When an Engine processes a Service request, it first processes all update state calls that it has not yet processed, in the order in which they were called on the Service instance. These calls are made prior to the execution of the request. The append value is used to determine whether previous update calls should be made. If append is false (a "set"), all previous update calls are ignored. If append is true, all calls starting from the last "set" call will be performed. Typically, then, "append" calls would be used to update a subset of the state, whereas a "set" call would refresh the entire state. If your Service instance is intended to be a long running state with frequent updates, you should on a regular basis use a "set" call so that Engines just coming online do not need to perform a long set of updates the first time they work on this Service instance.

#### <span id="page-29-1"></span>**Initialization**

The initmethod, one of the container binding fields defined above, is typically used to initialize the state on a Service that maintains state. It may be also used for other purposes, such as establishing a database connection. The initmethod is called with the initialization data the first time an Engine processes a request on a Service instance. It will also be called prior to an updateState call if it has not already been called.

•

# <span id="page-30-0"></span>**Cancellation**

A request may be cancelled for a number of reasons. It can be directly cancelled by the Admin interface or Administration Tool, or it will be cancelled if the Service Session is cancelled. If the killCancelledTasks option is true for this Service, the Engine process will simply exit, and the Engine will restart. However, in many cases it is not necessary to do so, and you would prefer to simply interrupt the calculation so that the Engine becomes immediately available.

In this case, the killCancelledTasks option should be false, and a cancelMethod should be implemented and registered on this Service type. This method must interrupt any Service method that is in process. It is also possible for the cancelMethod to be called after the Service method has finished processing, so the implementor must take this into account.

If a request is cancelled due to the Service being cancelled, the cancelMethod will be called prior to the destroyMethod.

# <span id="page-30-1"></span>**Destruction**

Often times a Service will need to perform some cleanup on the Engine when the instance is destroyed, such as closing a database connection. If so, a destroymethod should be implemented and registered on the Service type. This method will be called whenever a Service instance is destroyed. It will also be called on any active Service Sessions on an Engine whenever an Engine shuts down.

# <span id="page-30-2"></span>**Service Instance Caching**

Engines maintain a cache of all Engine Service Instances that are currently active on that Engine, set by the Engine Configuration. If an Engine is working on too many Sessions, Engine Service Instances may be pushed out of the cache. In this case, the destroyMethod is called, and it is as if the Engine has not yet worked on that Service. That is, if it processes a subsequent request, it will initialize and update as if it were the first time it worked on that Service.

#### <span id="page-30-3"></span>**Invocation Variables**

While a Service implementation can be completely independent of DataSynapse libraries, there are certain occasions on which you may need to interact with the GridServer environment on the Engine. This is accomplished via variables that are retrieved in various ways dependent on the type of Service:

**Java:** System properties

**DynamicLibrary:** Environment variables, with the same name as Java variables, except with dots replaced with underscores. You can also use symbolic constants provided by DynamicLibraryFunctions.h.

**.NET:** System.AppDomain.CurrentDomain data values

**Command:** Environment variables, with the same name as Java variables, except with the dots replaced with underscores

The Engine provides the following variables:

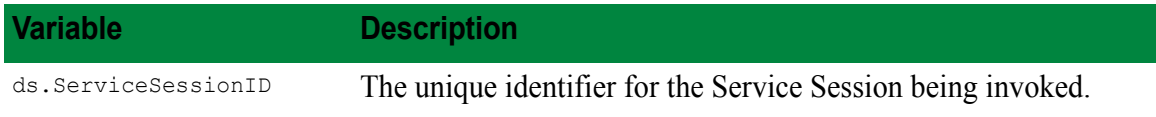

•

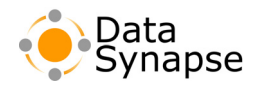

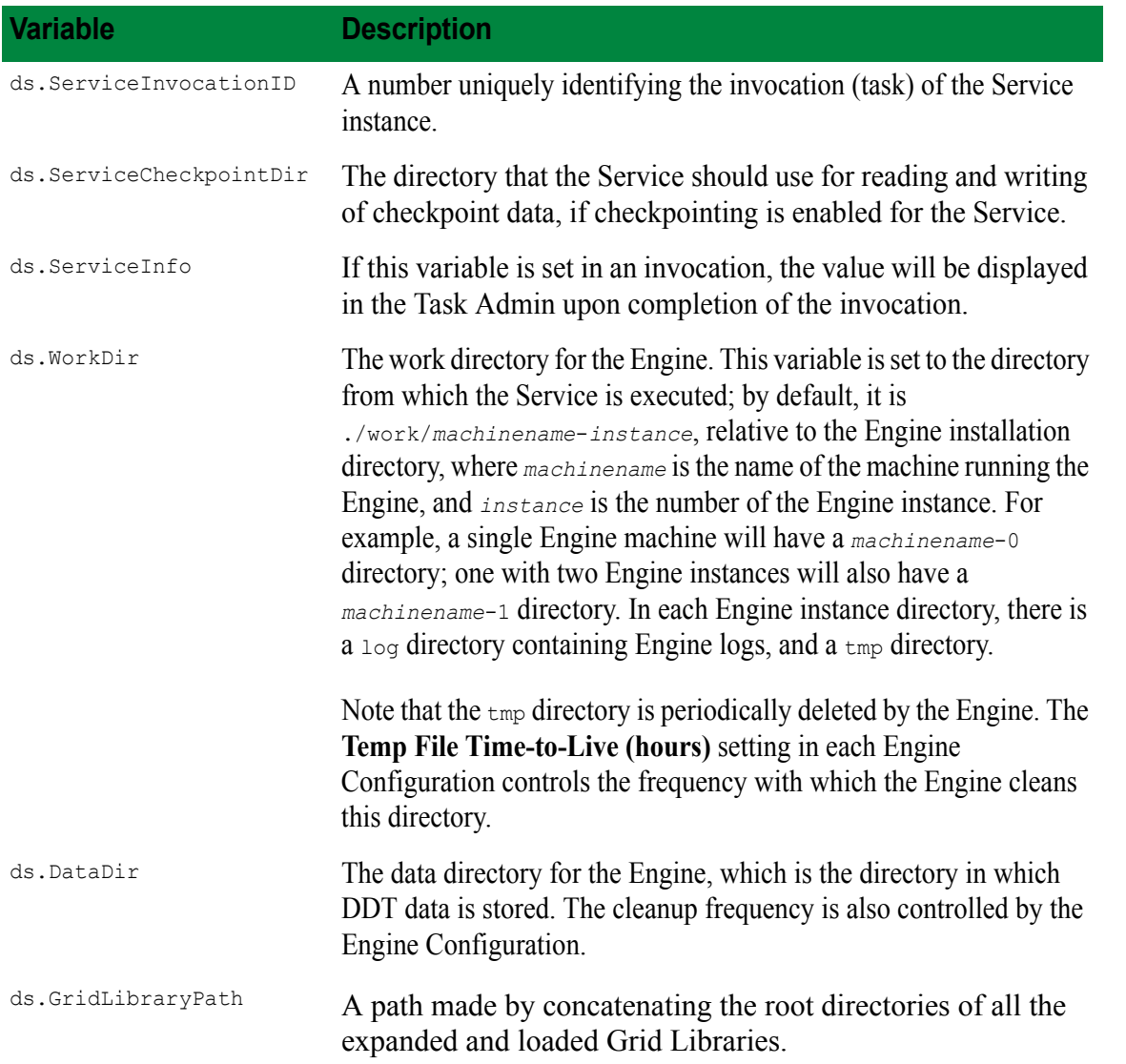

In addition, any environment variables available on the Engine will also be available in the Engine Service Instance.

• • • • • •

<span id="page-32-4"></span><span id="page-32-0"></span>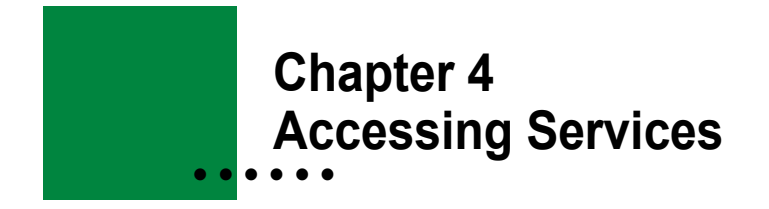

#### <span id="page-32-1"></span>**Introduction**

This chapter provides a detailed description of how to access and utilize Services with GridServer, with three different methods:

**The Service API** — A GridServer Driver provides an interface between a client application written in Java, C++, .NET, or COM. It provides methods and an API that can be used to develop applications that can then access Services.

**Web Services** — Typically, you would use Web Service interface when your client cannot use one of the GridServer Drivers, such as if your client code is written in a language other than C++, Java, .NET, or COM. Also, you may prefer to use this interface if you are standardized on Web Services and you are already utilizing a rich SOAP client toolkit.

**Proxy** — GridServer can automatically generate of a client proxy class that mirrors the registered Service Type. This proxy generation mimics the WSDL proxy generation of a Web Service; the difference is that the proxy makes its calls via a Service object on a Driver rather than using SOAP over HTTP.

## <span id="page-32-2"></span>**The Service API**

Services can be accessed by using the Service API in Java, C++, .NET or COM to develop an application. Each of these Drivers contain API documentation describing how to do this. For example, when using Java, refer to the Javadocs found in the GridServer Administration Tool, for the package com.datasynapse.gridserver.client. The Service class is used to access the Service either synchronously or asynchronously.

Further examples of developing applications using the GridServer APIs can be found in the *GridServer Service-Oriented Integration Tutorial*.

## <span id="page-32-3"></span>**Web Services**

The **Web Services** interface provides a mechanism for a client to create and use Service Sessions, without the need for a Driver. The Service can be used by a client that is implemented in a language that supports Web Services using SOAP over HTTP. Web Services hosted by GridServer can also be stateful, like Services, and support Service options.

Any registered Service type is automatically exposed as a Web Service. For Java and .NET, arguments and return values must be standard Web Service interop types. See Chapter [3, "Creating Services" on page](#page-22-3) 23 for more details.

•

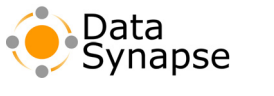

#### <span id="page-33-0"></span>**Service Routing**

The Director has a DriverAdmin Web Service, which has a method called getServicesURL(String serviceName), which returns the URL of the Service on a Broker suitable for the Driver Profile associated with the user. This Broker is chosen in the same manner a Broker is chosen for a DataSynapse Driver. Alternatively, a client can select a specific Broker with which to route SOAP requests directly.

# <span id="page-33-1"></span>**Web Service Functionality**

The WSDL for this Service is obtained by using the **Service Registry** page in the GridServer Administration Tool, or at a URL which has the following form:

http://*host*:*port*/livecluster/services/*ServiceName*?WSDL

The serviceURL can be obtained from the DriverAdmin Web Service on a Director, as mentioned above.

A default Service instance is always available at the serviceURL. Any methods designated as service methods in the binding can be run as RPCs. These calls will be executed on any available Engine.

The default Service instance is created when a Service is accessed like a Web Service. This same Service instance will be used by any other attempts to access the Service like a Web Service until it times out; a later attempt to similarly access the Web Service will cause it to be created again. This process is transparent to the user. However, if you wish to use state with a Web Service, you must initialize it differently. This is covered in ["Service Instance Creation/Destruction",](#page-34-0) below.

In this way, the Web Service behaves just like any deployed Web Service, in that the Service provides WSDL and processes SOAP RPCs. The difference is that these RPCs are distributed to Engines and executed in parallel, rather than serially as in a typical Web Service provider.

The WSDL generated from Java and .NET uses introspection to generate the exact argument and return types. For dynamic library and command services, the argument type will always be an "array of anything" (which really has to be an array of strings or byte arrays) and the return type is anything. Furthermore, the methods generated in the WSDL are the ones specified in the Service Type Registry and no others (since there is no introspection), whereas in the Java and .NET cases you can write "\*" for the list of service methods, and it will find all public methods.

The endpoint in the WSDL returned will point to the Broker from which you generated the WSDL. To get proper Broker routing, you have to go through the Director using the ServiceManager Web Service in order to get a Broker URL and assign that URL to your client's proxy.

## <span id="page-33-2"></span>**Advanced Functionality**

Management of Service instances, state, and asynchronous submission/collection is also provided, and handled by the use of the SOAPAction attribute. The appropriate attribute, based on the container binding, is automatically attached to the corresponding operation in the WSDL.

**NOTE:** In order to take advantage of this, your SOAP client must maintain its session.

•

# <span id="page-34-0"></span>**Service Instance Creation/Destruction**

Because the Web Services specification does not account for how to create and manage stateful Web Services, the init and destroy methods (that is, the operations associated with initMethod and destroyMethod in the container binding) of a Web Service will behave differently when hosted by GridServer. The operation associated with the initmethod in the container binding is used to create a new Service Session. If the Service does not have an inite method, a default create operation is added automatically. This session is independent of the default session and any other sessions of this Service Type. It is essentially the same as using the Service Factory to create a new session using the API. The return value from the operation is the URL of this new session, and will be of the form [service URL]/[id], where id is the Service ID. For example (on a proxy generated in C#):

```
// create the Service
ExampleService service = new ExampleService();
// create a stateful Service instance by calling the initMethod, 
// and assign the URL to the new instance's URL.
service.Url = service.create(...);
```
Calling the create method on the proxy does not directly call the corresponding method on the Service. Instead, you have to reset the proxy's endpoint to the endpoint of the new Service session as above. When you make the first method invocation on the new session, that Service's create method will be called prior to the first method invocation. The method of changing your endpoint may vary depending on what client you are using (gSoap, Axis, and so forth.)

A destroy operation is also added, which destroys the session. If you have a destroyMethod registered, the operation will be that method. Otherwise, a destroy operation is added.

## <span id="page-34-1"></span>**Asynchronous Submission**

Every method registered as a serviceMethod has an additional asynchronous operation created for it. The name is [method name]\_Async, and the return value is the ID (string) of the invocation, which can be used for collection.

An additional operation is provided called  $\epsilon_{\text{ollectasyne}}$ . This method takes a single ID (string) argument as its input. If the value of the argument is null, it collects the next result, otherwise it collects the result for that ID. The operation returns two values. The first is an invocation result value, and the second is the ID of the invocation. If the ID is null, the next available invocation result value is returned; otherwise, the value for the provided ID is returned. The result of a  $\omega$  collect Async call can be one of five states:

- The returned ID is non-null. In this case, the result value is the result for that ID.
- The returned ID is null, but the result is a long. In this case, it is the amount of time, in msecs, that the client should wait before polling again.
- Both the ID and result are null. This means that there are no outstanding results to collect.
- A SOAP Fault is returned, of type client. This means that a request failed. The SOAP Fault  $_{\text{actor}}$  is set to the ID, and the detail contains the exception.
- A SOAP Fault is returned of the type Server. This means that the instance failed. The detail contains the exception.

Typically, your client would implement a collector thread that continually polls the collectAsync method to gather output data as it becomes available.

•

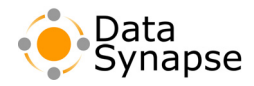

Note: Most web service client generators handle multiple return values via a wrapper class (such as Axis) or passing the additional argument by reference (such as C#.)

## <span id="page-35-0"></span>**State Updates**

Methods registered as state update calls are simply marked with the appropriate SOAPAction. When called, they perform an update just as if from the API. State updates may only be done on non-default service instances

# <span id="page-35-1"></span>**Fault Handling**

Any execution exception is handled by returning a standard SOAP fault.

- **faultCode**: If the Service implementation had an exception, the code will be Client. It will be Server in any other case.
- **faultString**: The exception message and stack trace.

If the Web Service throws an exception on an asynchronous Service, the fault will be returned on the collection request.

## <span id="page-35-2"></span>**Authentication**

Authentication is performed if Driver Authentication is enabled on the Director. To enable Driver Authentication, see "Enabling Client Authentication" on page 70 of the *GridServer Administration Guide*. Basic HTTP Authentication can be used, which is supported by most SOAP clients, such as the .NET SoapHttpClientProtocol class, and Apache Axis client.

Here are the steps to deploy a Web Service for a SOAP client using Driver authentication.

Java with Axis:

- 1. Deploy the Web Service.
- 2. Generate the Java Proxy classes as follows:

java org.apache.axis.wsdl.WSDL2Java http://example.com:8000/livecluster/services/JavaDealValuatorExample?wsdl

3.) Create an instance of the proxy as follows:

```
JavaDealValuatorProxy proxy = (new 
JavaDealValuatorServiceLocator()).getJavaDealValuatorProxy();
((org.apache.axis.client.Stub)proxy).setMaintainSession(true); // maintain session
```
4.) When using Driver Authentication, do the following:

```
((org.apache.axis.client.Stub)proxy).setUsername("your username");
```
((org.apache.axis.client.Stub)proxy).setPassword("your password");

.NET:

- 1. Deploy the Web Service.
- 2. Using a .NET cmd shell, do the following:

wsdl.exe http://example.com:8000/livecluster/services/JavaDealValuatorExample?wsdl

3. Create an instance of the proxy as follows:

using System;

• • • •

•

•
```
using System.Net;
using System.Web.Services.Protocols; 
JavaDealValuatorService proxy = new JavaDealValuatorService();
proxy.CookieContainer = new System.Net.CookieContainer // maintain state
```
4. When using Driver Authentication, do the following:

```
proxy.credentials = new NetworkCredential("your username", "your password");
```
# **Proxy Generation and Services as a Web Service Binding**

Proxy Generation is the automatic generation of a client proxy class that mirrors the registered Service type. This proxy generation mimics the WSDL proxy generation of a Web Service; the difference is that the proxy makes its calls via a Service object on a Driver rather than using SOAP over HTTP.

Essentially, the Service can be thought of as a binding to a virtualized Web Service that can process asynchronous requests in parallel. Additionally, because the proxy does not expose any DataSynapse classes, it provides a standards-compliant approach to integrating applications in a vendor non-specific way.

The following rules apply to the generated proxy:

- The use of the proxy class is completely independent of the DataSynapse API. That is, client code that uses the proxy class does not need to import or reference any DataSynapse classes.
- If there is an initmethod, the proxy constructor takes any arguments to that method.
- All service methods produce synchronous and asynchronous versions of the method on the proxy.
- Each update method has a corresponding update method on the proxy.
- Since the cancelMethod and destroyMethod are called implicitly, they do not generate methods on the proxy.
- The  $\epsilon$  target Package field indicates the package (in Java) or namespace (in .NET) in which the generated classes are placed. If not set, it is the name of the Service.
- If xmlSerialization is used, classes are generated for all non-primitive types, which must be interop types. If not, they can be any serializable type, they are not generated, and the client must have access to those same classes (via a JAR/Assembly.)
- When generating proxies, a Java calendar object will be represented by a DateTime object in a .NET proxy, and vice-versa.

The proxy is generated using the **Service Type Registry** page. The proxy is generated on an Engine, so an idle Engine must be available for the generation to succeed.

# **Java Proxy Example**

The following is an example of methods from a Java generated proxy:

### **Example 4.1: Java Generated Proxy Example**

```
public class JavaDealValuatorProxy extends ServiceBindingStub {
public JavaDealValuatorProxy(examples.dealvaluator.client.java.MarketData data) throws 
Exception {...}
```
•

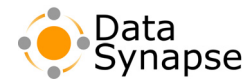

**Example 4.1: Java Generated Proxy Example (Continued)**

```
 public void destroy() { 
          super.destroy();
     }
}
```
# **.NET Proxy Example**

The following is an example of a .NET proxy.

### **Example 4.2: .NET Generated Proxy Example**

```
namespace examples.dealvaluator.client.net {
public NETDealValuatorProxy(MarketData data) : base("NETDealValuatorExample", 
new object[] {data}, null, null, true) {}
...
new public void Destroy() { 
             base.Destroy();
       }
}
```
### **Service Options**

Each Service is equipped with a Options object, which contains various configuration parameters and settings. For example, some commonly used options include PRIORITY and GRID LIBRARY. A complete list of all options available for the Options object is available in the API reference documentation.

Service Options can be set in two ways: in the Service Type Registry, or when creating the Service Session with the client. If an option is set in the registry, it cannot be overridden by the client. If it is left as [not set] in the registry, and it is not set by the client, the default value is used.

### **Service Session Context**

The serviceSessionContext is a convenience class for accessing information about an invocation, such as the session and task IDs, while it is running on an Engine. This is an alternative to using, for example, the system properties when running a Java Service. Using this class allows for immediate updating of invocation information; setting the INVOCATION INFO system property only updates at the end of the invocation.

The serviceSessionContext object can be reused; the method calls will always apply to the currently executing Service Session and invocation. All method calls should be made by a service, update, or init method; if not, it may throw an IllegalStateException or return invalid data. For instance, if a Service method spawns another thread which uses this class, the context is only valid until the Service method returns.

### **Shared Services**

A Shared Service is an instance of a Service that is shared by Clients executing on different processes or machines. When a Service is Shared, it means that the state of the Service is maintained across the Client boundary. A Globally Shared Service Instance is a shared Service that can have only one instance for the Manager.

•

A Shared Service is created when a Service is created with the SHARED SERVICE NAME option specified. Any client of the same type attempting to create a Service with the same name and the same Shared Service name will attach to the already created Service. All clients sharing the shared instance will share the same Service ID. Clients must be of the same type to share Services (for example, a Java Driver cannot share a Service created with CPPDriver.) You cannot use any init data when you create a Shared Service.

When the client cancels the Service instance, it only cancels the tasks submitted by that client. The Service can only be cancelled by the admin page or Web Service Admin interface. The Shared Service becomes inactive when the last client detaches from the Service. The Service will be closed if the SHARED\_SERVICE\_INACTIVITY\_KEEP\_ALIVE\_TIME is 0 or not set. Otherwise, it waits that amount of time before closing. Also, note that when using Shared Services, Engine state is not maintained in failover, unless all Drivers that updated state are still running the instance.

## **Service Groups**

Service Sessions can be collected together in a group to aid in administrative tasks. A convenience class called ServiceGroup is provided in the API, which allows you to create a Service Group and later create new Service Sessions within the Service Group. Each new Service Session created within a Service Group will be automatically assigned Description. SERVICE GROUP ID, a generated random unique ID for that group.

In the GridServer Administration Tool, you can view and maintain Service Groups in the **Service Group Admin** page on the **Services** tab. The **Service Group Admin** page enables you to take actions on an entire group of Services at once, similar to the way you can act on Services on the **Service Admin Page**. For example, you could cancel a Service Group, which would cancel all of the Service Sessions within that Service Group.

## **Data References**

**Data References** are a convenient programming interface for passing lightweight references to data across the network. A Grid client or service can create Data References, pass them over the network, but leave the data where the original Data Reference was created. If any Grid client or Grid node actually needs the data, it can de-reference the object and the data will automatically be downloaded from the original source.

This abstraction can be used for generalizing Grid workflows. A Grid client can receive the results of a particular service as a reference, and then send another request to the Grid with that reference. The GridServer Engine that services the request will de-reference the data object, loading it from the original Grid node that produced the data. This is equivalent to passing pointers across the network.

A DataReference is an Object that can be passed interoperably if it is used as an argument, return type, or a GridCache object. Note that it must be the actual object passed to work interoperably; it can't be part of another object.

A DataReference is created using a DataReferenceFactory. Data References cannot be created with a null source. The fetch methods are use to retrieve the actual data. The data is not cached after a fetch, that is, any time a fetch is performed, the data is retrieved. If the reference has expired, a FileNotFound exception is thrown on a fetch If the client is down, a Connect exception is thrown, although in some cases connections can be refused due to other reasons, such as socket backlog limitations.

•

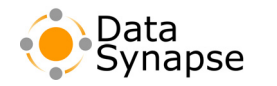

### **C++ Data References**

Because there is no inherent serialization support in  $C++$ , additional functionality is provided to convert a Data Reference to a byte[] (and the reverse) so that it may be sent to another client and used by that client.

Also, because reflection is not available in C++, object Data References are not available via the C++ API.

### **Service Collection**

By default, the Driver Service Instance will immediately collect results as soon as they are available. In some cases, you may need to either never collect the results, or collect them at a later time. Values used with COLLECTION TYPE include IMMEDIATELY, LATER, and NEVER. Values used with COLLECTION TYPE are as follows:

**IMMEDIATELY** Task outputs are collected as soon as they are ready.

**LATER** Task outputs are not collected in this Service, another Service will collect them later. See ["Deferred](#page-39-0)  [Collection"](#page-39-0), below, for more information. This is not available from a Service proxy.

**NEVER** Task outputs will not be collected. This may be used, for example, in the case where a Service may write data directly to a database. This is not available from a Service proxy.

The LATER and NEVER collection modes are not for long running services. They should be used only for batch submissions that finish quickly. If used for Services with indefinite duration, there will be no way to clean up the inputs.

## <span id="page-39-0"></span>**Deferred Collection**

The LATER mode indicates that the client can submit and update data to the Service Session. It will not collect the results, however, as another instance will attach to the Service Session to collect the results. None of the results are removed from the Service Session until it is destroyed by the collector. The LATER mode cannot be used from a Service proxy.

There are two reasons then to use this method:

- 1. To speed the submission of requests to a Service Session so that Engines can start working as soon as possible. This is because the collection of data does not start until submission is complete.
- 2. To recover from a failure in the application that embeds the Driver. Since results are not removed until the Session is destroyed, if the application undergoes a failure it can recollect the results when it restarts.

Deferred collection Services require that the submitting Driver to call destroy on the Service to indicate that submission is complete. If you are using the submitting Driver in such a way that it exits after submitting the tasks and calling destroy, keep in mind that you should not call System.exit or exit from the ServiceLifecycleHandler, as the destroy message will never get to the Broker. Also note that if you are exiting the submitting Driver immediately, you must set DirectDataTransfer to false in the driver.properties file

After creating a Service with deferred collection, ServiceFactory.getService() can be used to retrieve results. When all results have been collected, call destroy to indicate to the Broker the instance has collected all outputs and the Session should be destroyed. Multiple collectors can be created, but keep in mind that if a collector calls destroy(), the Service will be destroyed and no other collectors will be able to finish collecting outputs.

•

• • •

The following is an example of how to use the LATER mode with recovery:

### **Example 4.3: Deferred Service Collection**

```
//
     // Creates a new Session and submits requests to the Session
     // @param serviceType The type
     // @param methods The list of methods
     // @param args The list of arguments
     // @return The id of the Session
     // @throws Exception on error.
     //
         private String submitService(String serviceType, String methods[], 
Object[][] args) throws Exception {
       // create the session as a Collection.LATER type
        Properties props = new Properties();
        props.setProperty(Options.COLLECTION_TYPE, Options.Collection.LATER);
      Service cs = ServiceFactory.getInstance().createService(serviceType, null,
props, null);
       // Submit all requests. 
       // Note that the handler must be null because this Instance cannot collect. 
       for (int i = 0; i < args.length; i++) {
             cs.submit(methods[i], args[i], null);
 }
        String id = cs.getId();
  // destroy to indicate that submission is complete, and to free local resources
         cs.destroy();
         // now save this ID to a file, for recovery purposes
        saveServiceForRecovery(id);
         return id;
     }
//
     // Starts collection of results from a Collection.LATER Session
     // @param id The id of the session
     // @param handler The invocation handler
     // @throws Exception on error.
     //
 private void collectService(final String id, ServiceInvocationHandler handler) 
throws Exception {
        // create a handler that removes this service id from the list in the file 
when it is finished
         ServiceLifecycleHandler slc = new ServiceLifecycleHandler() {
             public void destroyed() {
                 removeServiceFromRecovery(id);
 }
             public void destroyed(ServiceException e) {
                 removeServiceFromRecovery(id);
 }
         };
```
•

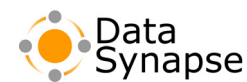

### **Example 4.3: Deferred Service Collection (Continued)**

```
 // get an instance of the session, which starts collecting results
        Service cs = ServiceFactory.getInstance().getService(id, handler, slc);
        // set the service to be destroyed when it finishes collecting all output
         cs.destroyWhenInactive();
     }
     //
     // Runs a service by first creating a Collection.LATER Session, submitting 
all requests,
    // then getting the collection instance to collect the results.
     // @param serviceType The type
     // @param methods The list of methods
     // @param args The list of arguments
     // @param handler The invocation handler
     // @throws Exception on error.
 //
   private void runService(String serviceType, String methods[], Object[][] args, 
ServiceInvocationHandler handler) throws Exception{
         String id = submitService(serviceType, methods, args);
         collectService(id, handler);
     }
//
    // Recovers from an application failure by starting collection of Sessions that 
     // did not complete collection prior to failure
     // @param handler The invocation handler
    // @throws Exception on error.
     //
     private void recoverAll(ServiceInvocationHandler handler) throws Exception {
        String[] recovered = getAllRecoveryServices();
        for (int i = 0; i < recovered.length; i++) {
             collectService(recovered[i], handler);
 }
     }
```
### **No Collection Service**

The API allows a NEVER collection mode, which allows a Service to submit tasks and not collect them. Such a Service may, for example, write results to a database. Services created with NEVER collection can only submit and update. Calls to execute throw an Exception. This collection mode is not available when using a Service proxy.

A NEVER collection Service is created by setting the CollectionType option to NEVER.

Calling destroy will release resources locally on the Driver, and indicate that the Instance is finished with submission. If the Driver is shut down and times out, the session will be considered to be done submitting, as if the Driver had called destroy. When the session is finished submitting due to one of the two prior actions, and all tasks have completed/failed, the session is automatically closed.

•

# **Engine Pinning**

Engine Pinning enables a Service Session to specify that once an Engine has worked on a Service Session, it will not work on any other Service Sessions as long as that session is in progress. This enables you to quickly replicate 1-to-1 architectures, or if for legacy reasons or lack of availability to source code to maintain massive amounts of expensive-to-replay state on an Engine.

Engine Pinning is typically used in conjunction with Max Engines to limit one or a set of Engines to work solely on a Service.

This feature is available for any type of Service. It is exposed as a two Engine-side methods, pinToService() and unpinFromService(). If an Engine calls pinToService() while working on a task for a Service, it will be marked as pinned to the session when it completes the task, regardless of whether the task was successful. From this point, the Engine will only take tasks from this Service. Once the session is finished, or when then Engine calls unpinFromService(), the Engine is no longer pinned and can work on other Services.

Engines that are pinned will be unpinned automatically in the following circumstances: if the Broker loses its connection with the Engine for any reason (such as loss of heartbeat), if the Engine process terminates for any reason, if an Engine performs a soft logoff due to Engine Sharing, if a task fails due to an error in DataSynapse code (such as reading input), or if the session is destroyed.

Exceptions issued by user code that result in task failure do not cause an Engine to be unpinned, unless the exception specifies Engine restart, in which case the above requirement applies.

Other pin/unpin strategies—for instance, unpinning after a certain amount of idle time, or when the Broker queue is empty—can be implemented as a separate Engine thread that polls for a given condition and unpins as necessary.

•

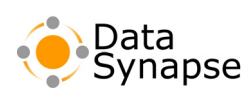

• • • • • •

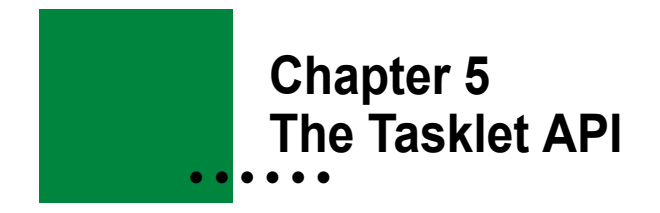

### **Introduction**

The Tasklet API is available in both C++, using the CPPDriver, and in Java, using the JDriver. It is suitable for use when your application code on the Driver and the Engine side is written both in Java or both in C++. It is the forerunner to the more loosely-coupled Service model.

**Note:** This material is also covered with code samples in the *GridServer Object-Oriented Integration Tutorial*. This chapter is designed for readers who want a conceptual reference to the API.

## **The Tasklet API**

The Tasklet API consists of four types of objects: Tasklet, TaskInput, TaskOutput, and Job.

A **Tasklet** is the object that is created on the Engine side. It packages the computation's common data and behavior needed to run one unit of work in the overall problem being distributed. Like a Servlet, a Tasklet contains a method for doing the work, as well as other methods for lifecycle management. A rasklet takes a TaskInput as input, operates on it, and produces a TaskOutput as output. A TaskInput packages the data and code that is unique to one work unit in the overall computation, and the Taskoutput packages the results of an individual unit of work. Although it is helpful to think of a task as a combination of a  $_{\text{Tasklet}}$  and one TaskInput producing one TaskOutput, there is no Task object in the Tasklet API.

A Job object, represents the overall group of work being computed. The Job is the coordinator of the individual work units or tasks. Using a Job object, your application creates a Job specific Tasklet, submits TaskInputs, and processes the TaskOutputs as they arrive. The Tasklet API code provides access to the GridServer Driver code compiled with and running within your application. The Driver collaborates with the GridServer Manager to schedule and manage Jobs, distribute tasks, and provide the execution environment that guarantees GridServer fault tolerance.

## **TaskInput and TaskOutput**

**TaskInput** and **TaskOutput** are marker interfaces and contain no methods. Their purpose is to provide type safety for objects as valid GridServer Tasklet API objects and ensure that the objects can be serialized for transmission across the network as part of the distributed calculation managed by GridServer.

In Java, TaskInput and TaskOutput extend java.io.Serializable.

In C<sup>++</sup>, TaskInput and TaskOutput extend the incorporated class Serializable. Since object serialization is not a built-in feature of the  $C^{++}$  language, this class provides the mechanism by which the  $C^{++}$ application code and the GridServer middleware exchange object data. It contains two pure virtual methods, read and write, that must be implemented in any class that derives from it.

•

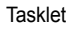

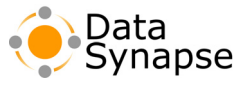

# **Tasklet**

The most important Tasklet method is service. It implements the computation that is to be performed in parallel. The service method takes a TaskInput as argument and returns a TaskOutput.

Like TaskInput and TaskOutput, the Java Tasklet class extends java.io.Serializable. This means that the Tasklet objects may contain one-time initialization data, which need only be transferred to each Engine once to support any Task from the same Job. (The relationship between Tasklets and TaskInput/TaskOutput pairs is one-to-many.) In particular, for maximum efficiency, shared input data should be placed in the Tasklet, and only data that varies across invocations should be placed in the TaskInputs. Tasklet data can be changed while the job is running via the update method.

## **Job**

The Job object specifies methods that are implemented by the client application and are called by the GridServer Driver in order to coordinate Job execution. These callbacks to notify the client application code when tasks complete, when the Job is completed, or when errors occur. A Job has a single Tasklet, and vice versa. In addition, the Job defines static methods for instantiating Job objects based on XML configuration scripts.

The Job should:

- Specify which  $T_{\text{asklet}}$  is associated with the  $_{\text{Job}}$ , by calling the setTasklet method,
- Provide the  $_{\text{TaskInputStream}}$  for the Job, by calling the  $_{\text{addTaskInput}}$  method from within the createTaskInputs method
- Start the Job, by calling execute or start, and
- Process TaskOutput results in the taskCompleted method.

In addition, for C++ implementations, the Job must specify the library that contains the Tasklet implementation to be shipped to the remote Engines with a method called  $q$  et LibraryName.

Both the C++ and Java versions of the API provide blocking (execute) and non-blocking (start) Job execution methods.

When you write a  $J_{\text{obs}}$  class, you should minimally write the following methods:

- A constructor that can accept parameters for the Job.
- A createTaskInputs method to create all of the TaskInput objects. Call the addTaskInput method on each TaskInput you create to add it to the Job. Each TaskInput you add results in one task.
- A taskCompleted method. It will be called for each  $\tau$  askOutput that is produced. The method is passed a taskId to aid in correlating results with tasks, since they may arrive out of order. taskIds are assigned by, and returned from, calls to addTaskInput.

# **JobOptions**

Each Job is equipped with a Joboptions object, which contains various parameter settings. For example, some commonly used options include PRIORITY and GRID LIBRARY. A complete list of all options available for the JobOptions object is available in the API reference documentation.

•

# **Job and Service Comparison**

The following table compares Job terms and concepts with the Services model.

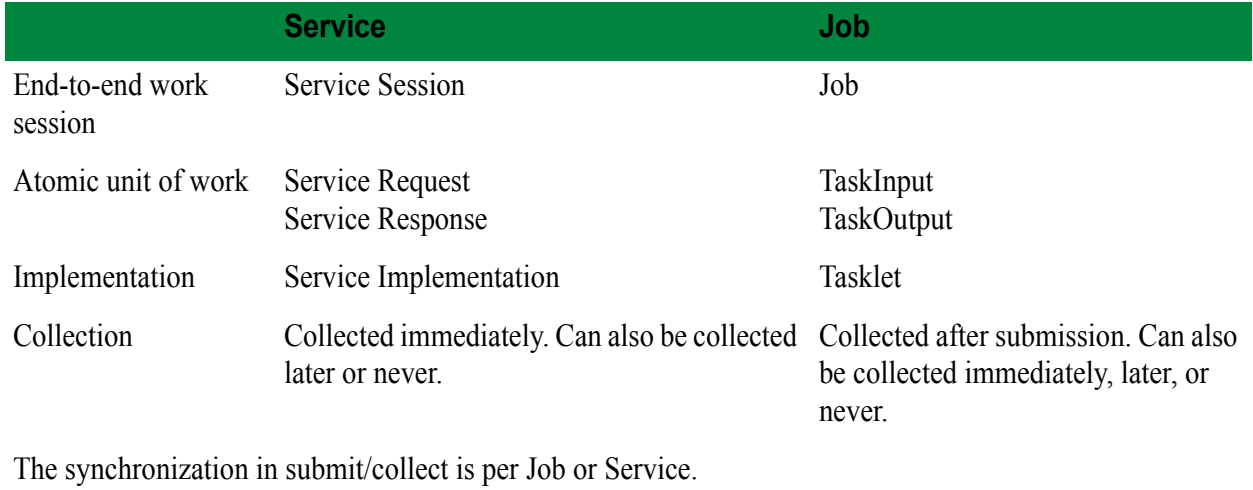

## **Summary**

- The Tasklet API consists of four types of objects: Tasklet, TaskInput, TaskOutput, and Job.
- A Tasklet's service method implements the computation that is to be performed in parallel. The service method takes a TaskInput as argument and returns a TaskOutput.
- A Job object manages a single Tasklet and a set of TaskInputs. It is responsible for providing the TaskInputs, starting the Job and processing the TaskOutputs.

•

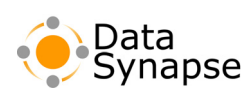

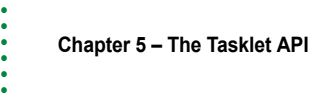

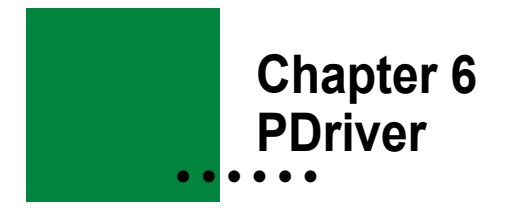

**PDriver**, or the Parametric Job Driver, is a Driver that can execute command-line programs as a parallel processing service using the GridServer environment. This enables you to take a single program, run it on several Engines, and return the results to a central location, without writing a program in Java, C++, or .NET.

PDriver achieves parallelism by running the same program on Engines several times with different parameters. A script is used to define how these parameters change. For example, a distributed search mechanism using the grep command could conduct a brute-force search of a network-attached file system, with each task in the Service being given a different directory or piece of the file system to search. Scripts could iteratively change the value of variables that are passed to successive tasks as parameters, step through a range of numbers and use each value as a parameter for each task that is created, or define variables containing lists of parameters.

PDriver uses its scripting language, called **PDS**, to define jobs. These scripts can also be used to set options for a PDriver Service, such as remote logging and exit code checking.

## **Installing PDriver**

PDriver is included with the GridServer SDK. For more information on installation, see Chapter 6, "Driver Installation" on page 41 of the *GridServer Installation Guide*.

To use PDriver with SSL, you must configure your Manager to use SSL for all connections. To do this, see Chapter 9, "Configuring Security" on page 72 of the *GridServer Administrator's Guide*.

# <span id="page-48-0"></span>**Resource Deployment**

If you plan to run any custom executables using PDriver, they should be deployed to Engines using GridServer's application resource deployment feature, which is described in Chapter [7, "Application](#page-72-0)  [Resource Deployment" on page](#page-72-0) 43 of the *GridServer Administration Guide*. Specifically, resources should be deployed in the deploy/resources/<platform>/lib directory, or in another directory that will be referenced by the execute command.

# **PDriver Commands**

The following commands are used to run, batch, and cancel PDriver jobs on Unix and Windows systems.

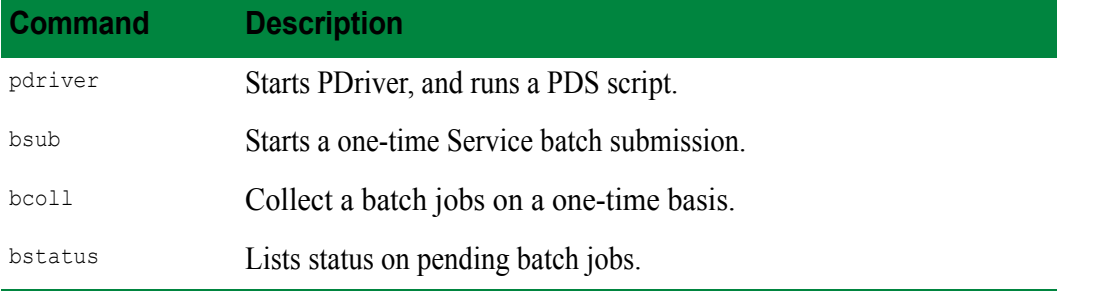

•

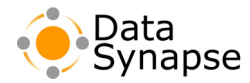

bcancel Cancels a pending batch job. **Command Description**

Before running PDriver for the first time in a shell, you must first set its environment.To set PDriver's environment, either run the setenv.bat or source the setenv.sh file (enter source setenv.sh from the shell prompt), which is located in the pdriver directory of the GridServer SDK.

# **The pdriver Command**

PDriver is started with the pdriver command:

```
pdriver [ -bsub | -bcoll <batchid> | -parallel] [-RA] [-noprompt] [-user driverusername] [-pass 
driveruserpassword] [-domain <windowsdomain>] <script>
```
bsub and bcoll stand for batch submission and collection modes. This is useful for submitting long-running Services without tying up the Driver. Submitting a Service in bsub mode creates a Batch Execution with a Batch ID that can be used to run the Service unattended and collect the outputs later. The Batch Executions created are of the same type as those used from the Batch scheduling facility; see Chapter [8, "The Batch](#page-78-0)  [Scheduling Facility" on page](#page-78-0) 61 of the *GridServer Administration Guide* for more information on Batches. This style of batch submission/collection should be used when there are multiple tasks and or prejob/postjob tasks that need to be run and are defined in the PDS script.

RA indicates that the job will be run as the current desktop user, with the current Windows domain. PDriver will prompt for a password. noprompt turns off the password prompt; this is only useful when Service RA auth is disabled on the Broker. domain is Unix only; it allows specification of a win32 domain for Windows Engines to use when authenticating. user and pass are Windows-only, and enable you to pass a Driver user and password (as defined in the GridServer Administration Tool) to PDriver.

The parallel flag is used to run multiple job blocks in a single PDS script in parallel.

## **The bsub Command**

You can also run a one-time Service batch submission with the baub command:

```
bsub [ -name <name> ] [ -priority <val> ] [ -disc <setting> ] [ -mail <address> ] [ -stdin 
<file> ] [ -stdout <file> ] [ -stderr <file> ] [ -nfs ] [-RA] [-domain windowsdomain] [-
noprompt] <app> [args...]
```
This will submit a single Service, defined by  $\langle \text{app} \rangle$  [args...], to be scheduled and run on the Grid. The arguments are:

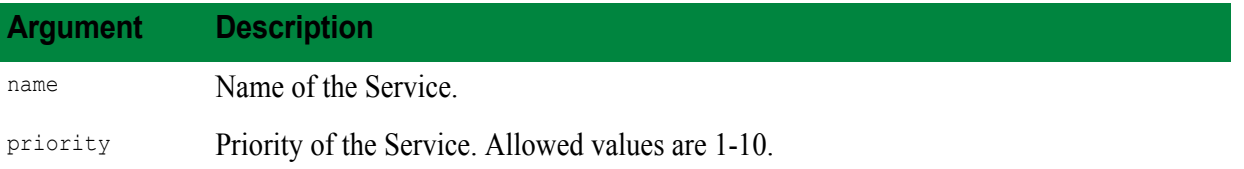

• • • •

•

•

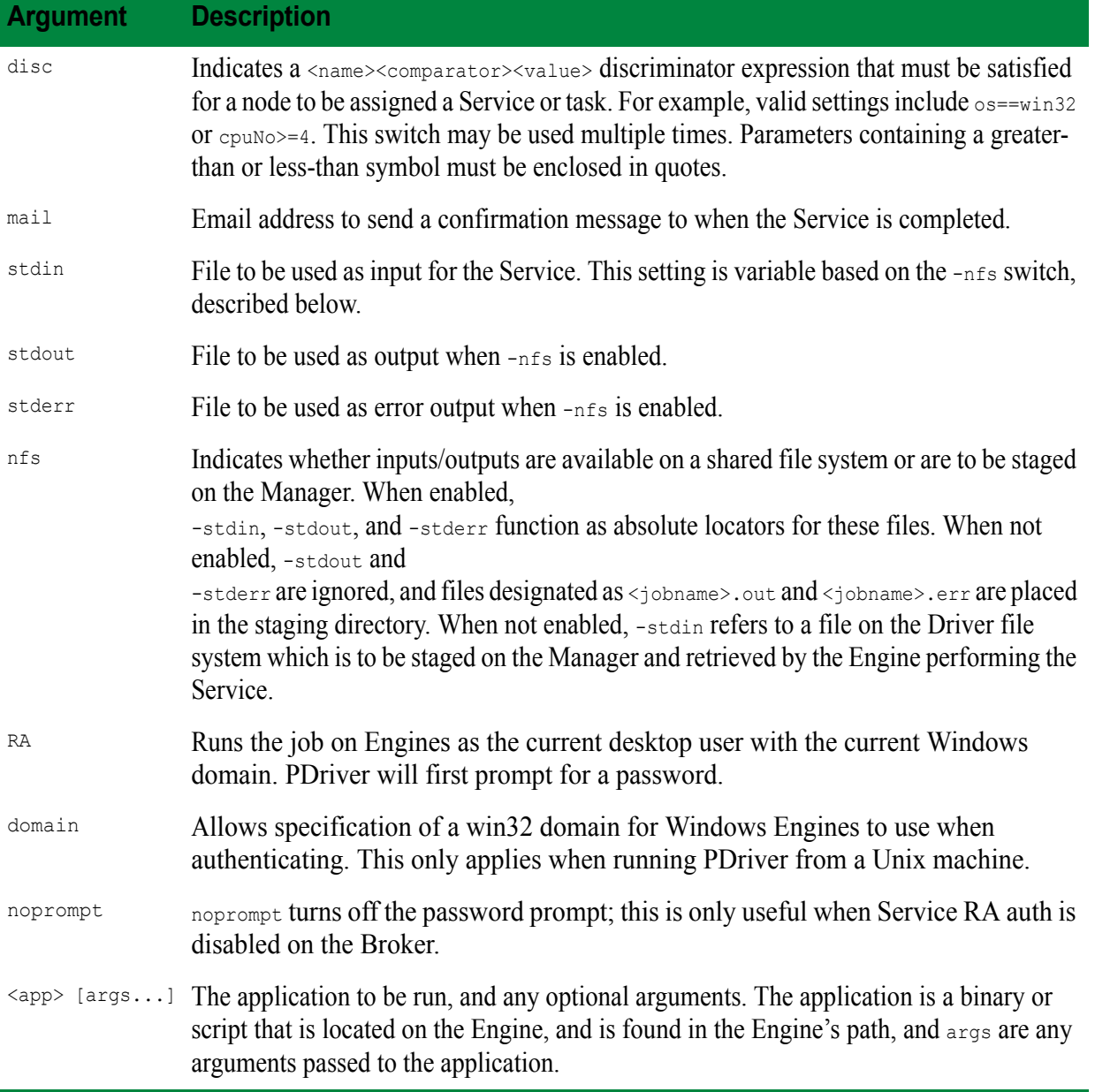

When the Service is submitted, a batch ID is reported to the console. This ID is to be used when collecting outputs (when using the staging directory for input/output rather than NFS mounts.)

# **The bcoll Command**

To collect batch jobs on a one-time basis, use the bcoll command:

bcoll <br/>batchid>

This is a convenience utility for retrieving the <jobname>.out and <jobname>.err files generated by bsub with nfs mode off. The argument is the batch ID indicated when bsub is finished submitting.

•

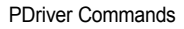

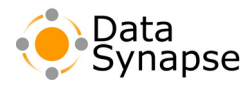

In order to check the status of a Batch Job, you must be running PDriver with a Driver user that has the appropriate access level on the Manager. To do this, create a Driver user with "Manage" level access on the Manager and set via DSUsername and DSPassword in the driver.properties file to this username.

# **The bstatus Command**

To get status on batch jobs, use the bstatus command:

```
bstatus [ -jobs ] [ -engines ] [ -stagedir <id> ] [ -canceljob <id> ] [ -batches]
```
bstatus accepts the following arguments:

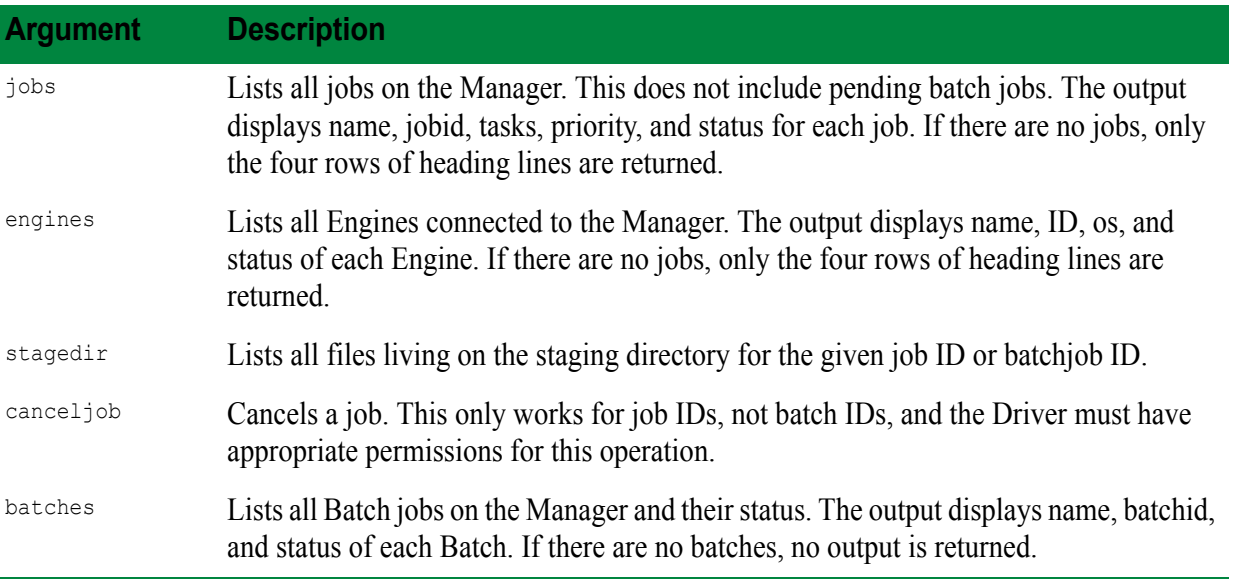

The bstatus command will print its output interspersed with Manager log output on stderr. To view only the bstatus output on a Unix system, you can redirect stderr to null, for example, with bstatus -jobs  $2$ >/dev/null. Windows users can use the syntax bstatus -jobs  $2$ >&0.

In order to check the status of a Batch Job, you must be running PDriver with a Driver user that has the appropriate access level on the Manager. To do this, create a Driver user with "Manage" level access on the Manager and set via DSUsername and DSPassword in the driver.properties file to this username.

# **The bcancel Command**

To cancel a batch job pending on the Manager, use bcancel:

bcancel <br/>batchid>

The argument is the batch ID returned by bsub or pdriver in bsub mode.

There is an important distinction between batch IDs and Service IDs. A batch ID refers to a Service that is pending execution in the batch queue but has not been handed over to the scheduler. Once that Service is scheduled, a Service with a separate Service ID is launched. The -cancel job switch in bstatus only works for Service IDs. To remove a pending batch job, bcancel must be used. This is unavoidable, since running Services and pending batch jobs are separate entities and are tracked differently. Likewise, to perform output

**52 Chapter 6 – PDriver** • • •

•

• •

### **This Document is Proprietary and Confidental**

collection and to see the contents of the staging directory, the batch ID must be used. This is due to the fact that at batch submission, only the batch ID is known, since the Service ID is not generated until run-time. Therefore the batch ID is used as a key for the staging directory.

# **About PDS Scripts**

PDriver uses scripts written in the PDS syntax to define how a Service operates. Aside from defining what programs are run during a Service, PDS scripts enable you to define what happens before and after a task or Service. It also enables you to schedule Services to run in the future, add conditional structure to a Service, and pass custom parameters to a Service or task.

The PDriver script (hereafter referred to as PDS) language allows for the expression of distributed computations that are composed of executable programs. It is designed so that typical computations are easy to describe, while providing for advanced features like conditional execution, iteration, scheduling and discriminators.

This section is a reference for the PDS language. For sample PDriver scripts, see the examples/pdriver directory of the GridServer SDK.

# **PDS Basics**

A single PDS file typically corresponds to a single GridServer Service. The computation represented by the Service is usually structured as follows:

- 1. Split up the input data into several pieces, one per task.
- 2. Run the tasks in parallel on the Engines.
- 3. Collect and combine the results.

If the data is too large to be passed as command-line arguments to the program running on the Engine, then it should be placed into files. These files can be located in a shared directory, or they can be copied to the Engine, and the result files copied back.

The PDS language contains constructs for carrying out various statements, such as running executables and copying files, at each point in the lifetime of a Service.

A few words about the lexical structure of PDS: whitespace is not significant, but case is. All text from the "#" character to the end of the line is a comment and is ignored.

•

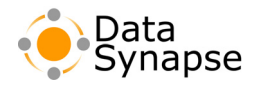

### **PDS Structure**

A PDS file begins with the keyword job (a synonym for Service) and ends with the keyword end. Supply a name after job to identify the Service. Two types of elements can occur in between job and end: parameter declarations, which assign values to variables, and **blocks***,* which describe features or statements of the Service. The options, schedule and discriminator blocks describe various facets of the Service, such as when to run it and which Engines can accept its tasks. The other five blocks describe statements to be executed at different phases of the Service. All blocks are optional except for the task block. Multiple job blocks may also be defined in a single PDS file, and they will be run sequentially by default. You can also run the pdriver command with the -parallel flag to run multiple jobs in one PDS file in parallel.

The table below details the structure of a PDS file:

#### Job identification • iob <iobname>  $\zeta$  <parameter declarations> Defines parameters used options ... end throughout script schedule ... end discriminator ... end Defines Job options, when prejob to run, and discriminators <actions> end Executes once at start of Job pretask <actions> Executes once on each end Engine at start of Task task <taskcount> <actions> Executes once per Task; end Only mandatory block posttask <actions> Executes once on each end Engine at end postjob <actions> Executes once at end dol of up · end job Key **Drive** Engine **Definitions** Commands Commands

**FIGURE 6-1:** The structure of a PDS file.

### **Example 6.1: PDS Structure**

```
job <jobname>
options
       onerror ( fail | retry | ignore )
       maxFailedTaskRetries = <val> (default: 3)
       mpiEnabled = <true|false>
       mpiGroupsize = <val> (default: 0)
       enableBlacklisting = <true|false>
       jobPriority = <0-10 (default: 5)
       autoCancelMode = "always" | "never" | "libloadfailure"
       jobOption "<key>" "<val>"
       jobDescription "<key>" "<val>"
end 
<variable assignment>
schedule
       <properties>
       [email = "address"]
end
discriminator
       [ affects
              <properties>
          end ]
       <properties>
end
```
•

**Example 6.1: PDS Structure (Continued)**

```
prejob
       <statements>
end
pretask
       <statements>
end
task <taskcount>
       <statements>
end
posttask
       <statements>
end
postjob
       <statements>
end
end
```
# **The Depends Statement**

Multiple job blocks can be included in a single translation unit (a PDS file and any included PDS files), and by default, they will run sequentially. It is also possible to define jobs that run based on the completion or failure of other jobs using the depends statement within a job block. For example, the job containing the following code will run if firstjob succeeds, if secondjob fails, and following thirdjob in either case:

```
depends 
       firstjob succeeds
       secondjob fails
       thirdjob succeeds or fails
end
```
# **The Include Statement**

You can include another PDS script within a PDS script by using the include statement. For example:

```
include "filename"
```
This includes a PDS script contained within filename. The filename can be declared with any string type. The filename is relative to the working directory from which you run PDriver, and can contain a relative or absolute path to a PDS file. The PDS file should contain a full job, and can only be used outside the toplevel job block. For example, a single PDS file could contain three include statements, each one including a job block stored in another file.

# **Lifecycle Blocks**

The five blocks that describe statements to be executed during the life of the Service are discussed below.

•

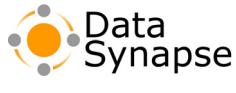

## **prejob**

Executes once at the very beginning of the job before any tasks are submitted to the Manager. These commands are executed on the Driver.

### **pretask**

Executes once on every Engine that will be processing tasks for the job, before any tasks are processed. This is intended for generic initialization, such as obtaining input files common to all tasks.

## **task**

Commands in this block are executed once per task. The number of tasks in the Service is determined by the expression following the task keyword. Array variables referenced in the task block are indexed by the task ID, as explained in more detail in the Arrays section, below.

Since the same Engine can take more than one task, the statements in the task block may run many times on the same Engine. The statements in the pretask and posttask blocks will run only once per Engine.

The task block is the only required block in a PDS file. Thus a computation that only required executing a program ten times could be expressed by the PDS program:

```
job simple
       task 10
             execute "myprog"
       end
end
```
# **posttask**

Executes once on every Engine at some point after the job has completed. Engine cleanup tasks should go here. Please note however that all files in the DSWORKDIR directory will be automatically cleaned by the Engine's file cleaner. The posttask block typically executes after the postjob block executes on the Driver side, although it is not guaranteed to execute then. Execution order of the blocks in a PDS file is typically prejob, pretask, task, postjob, and posttask, but this is not guaranteed.

## **postjob**

Executes once on the Driver once all tasks have been completed. Typically used for obtaining outputs from the staging directory, running post-processing scripts, and so on.

Other blocks include:

# **The Options Block**

This block is used to set Service options and description information.

•

Several directives are used for features specific to PDriver jobs:

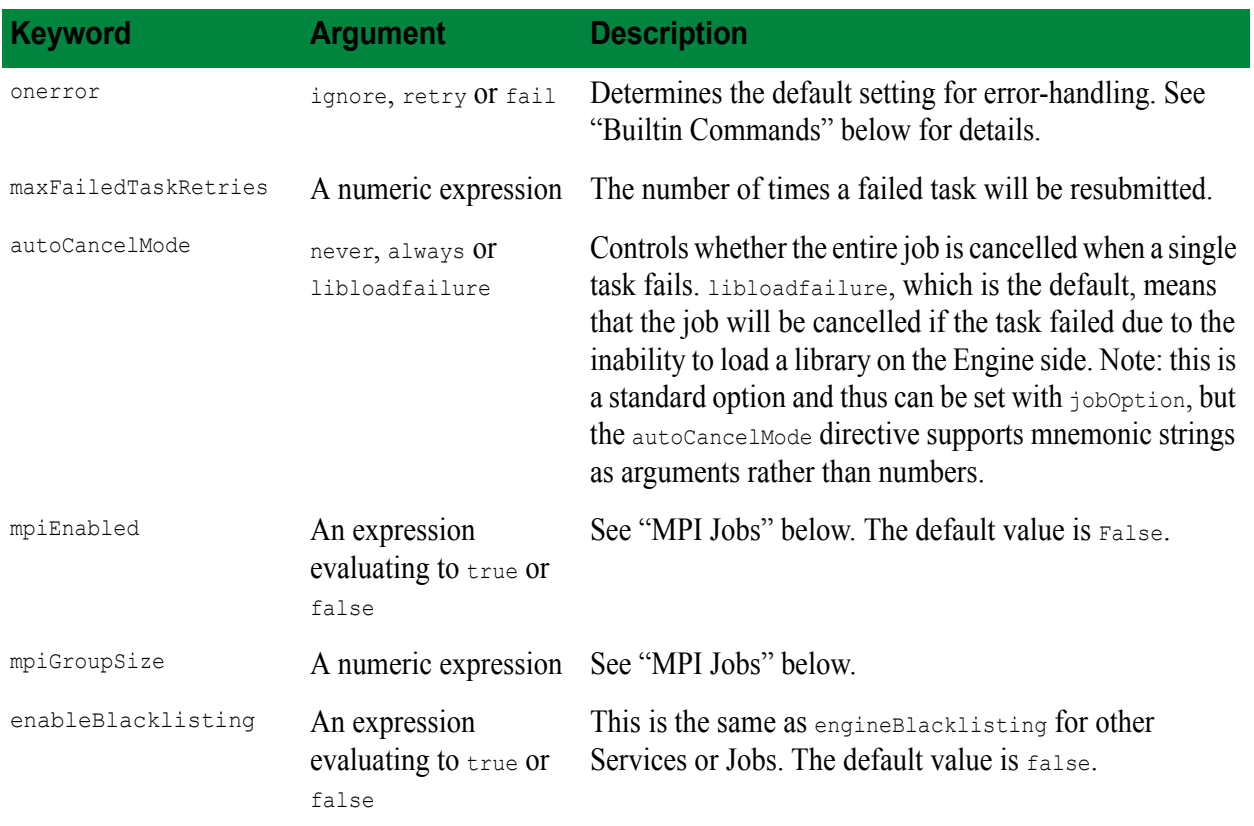

Standard options (which are described in the C++ API reference documentation for the JobOptions object) are set with the jobOption directive:

```
jobOption "engineBlacklisting" "true"
jobOption "priority" "8"
```
Elements of the job description are similarly set with the jobDescription directive:

jobDescription "serviceName" "Distributed Grep"

Each argument to jobOption or jobDescription must be a string or an expression that evaluates to a string; literal numbers are not allowed.

The following joboption directives are common to both PDriver and CPPDriver:

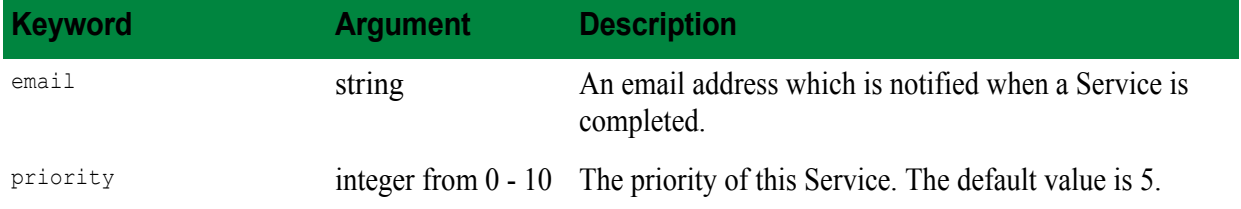

•

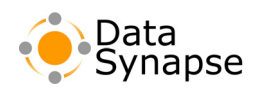

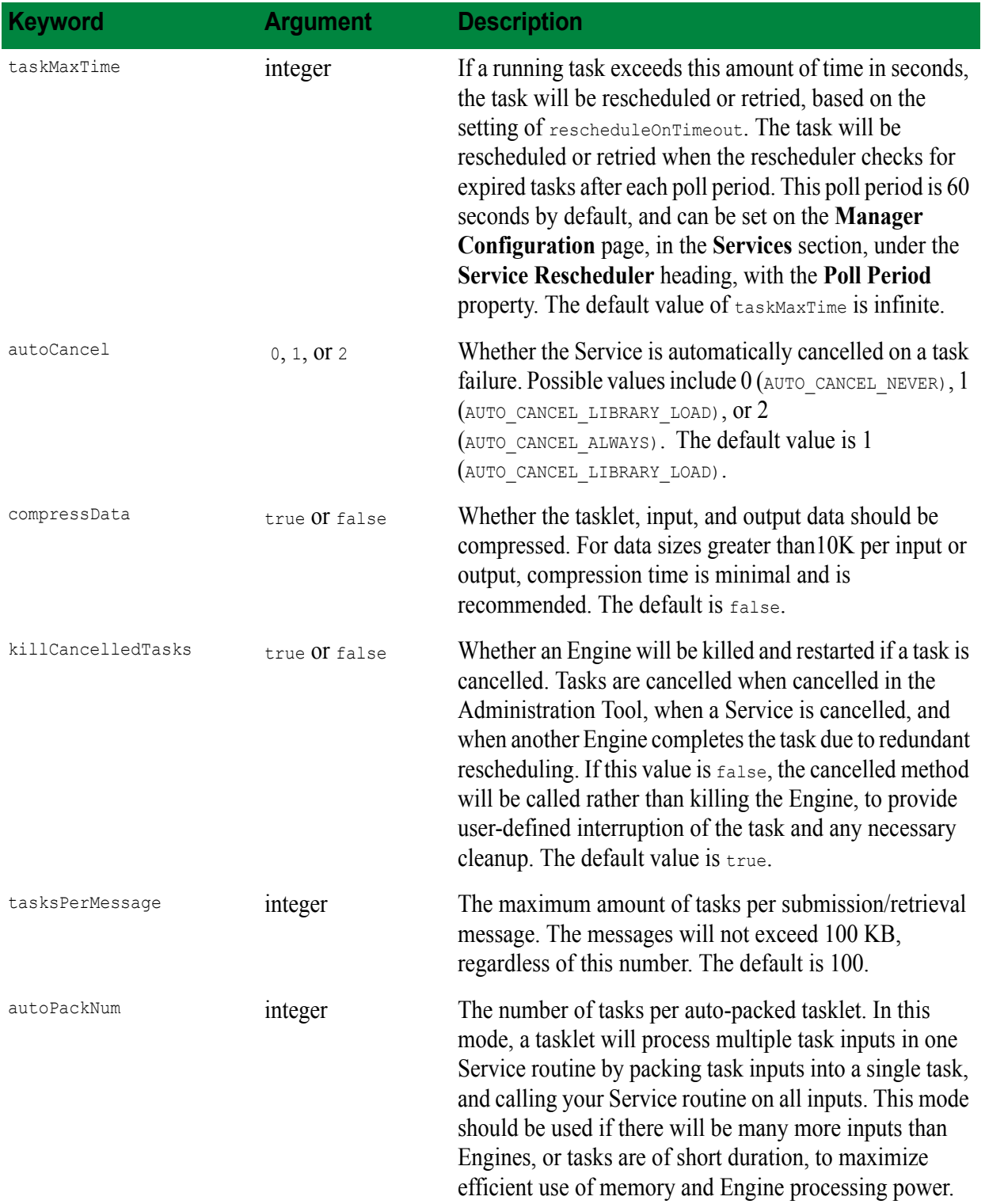

• • • • • •

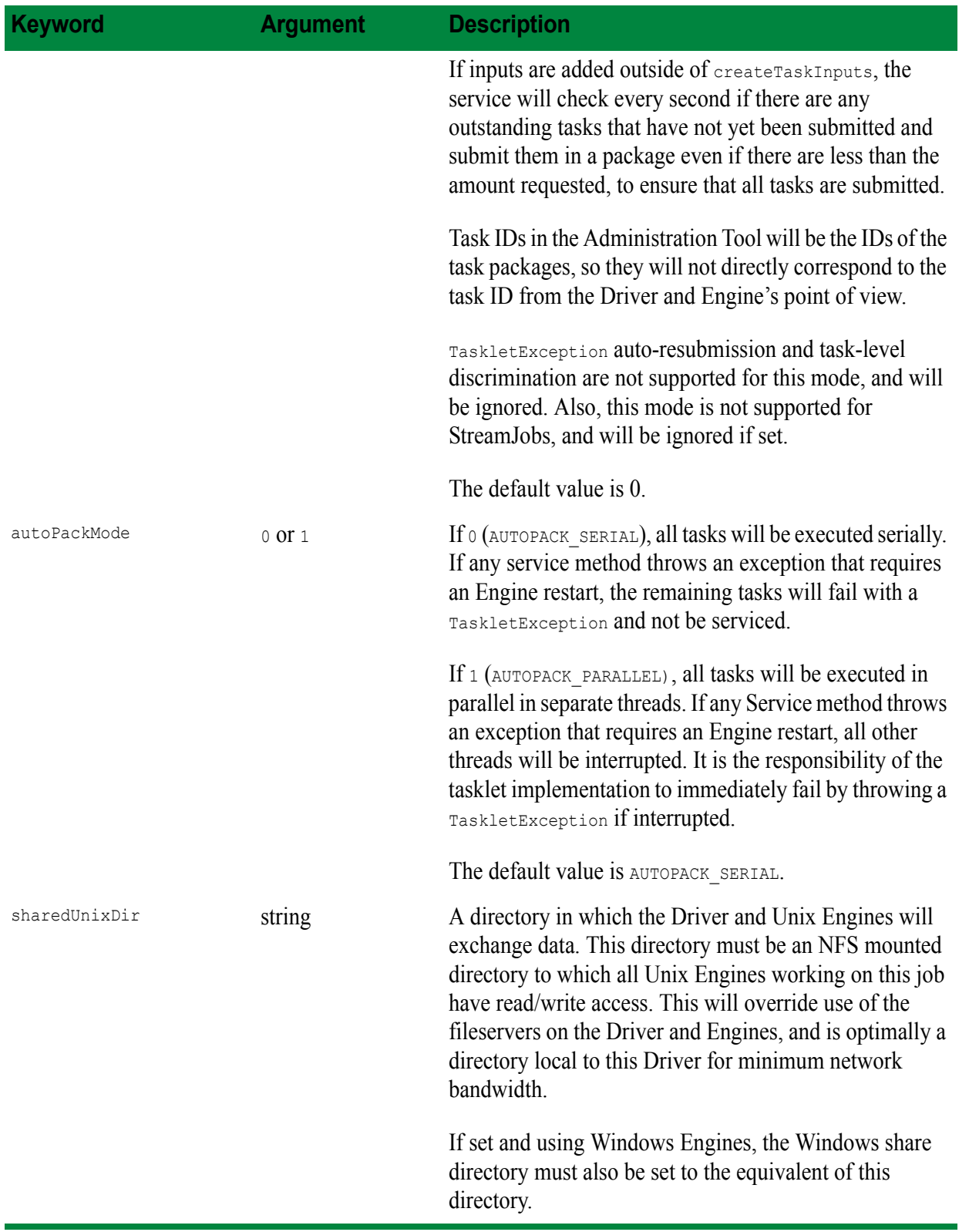

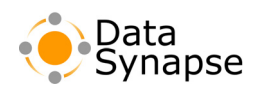

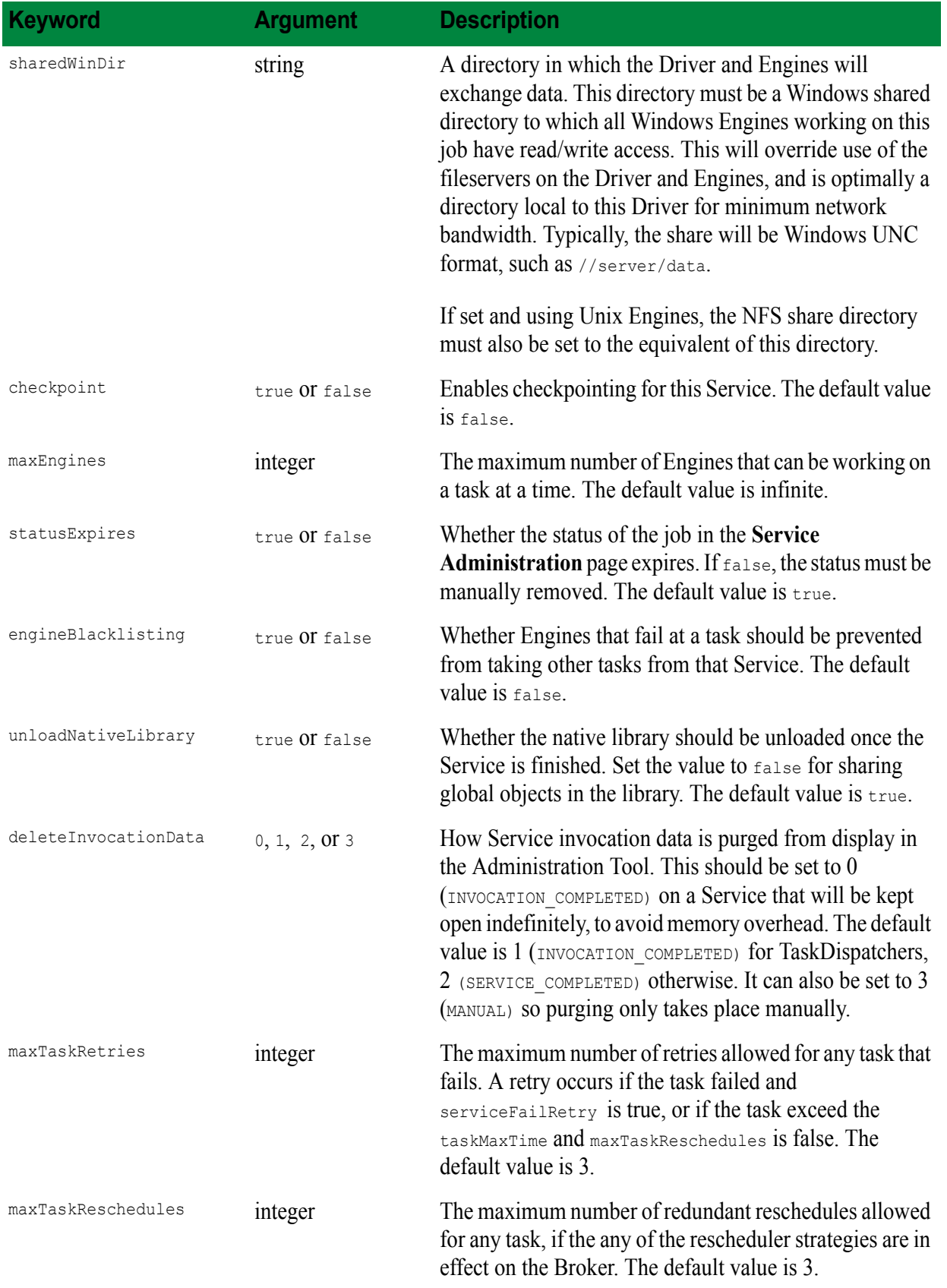

• • • • • •

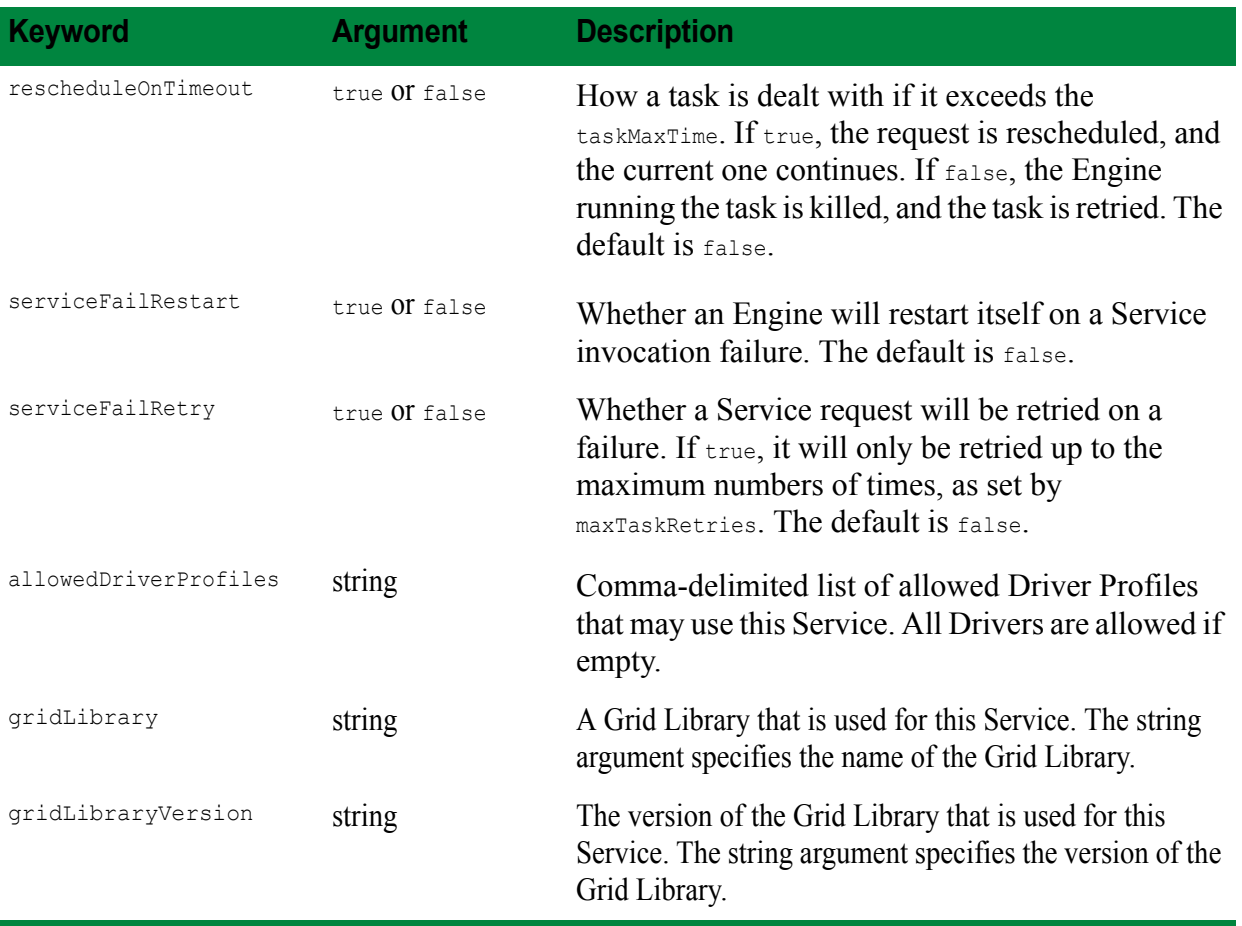

### **JobDescriptions**

All Services have a JobDescription object created upon instantiation, with default settings. Predefined properties are stored in the database. Any other properties can be defined. The following JobDescriptions are set by default:

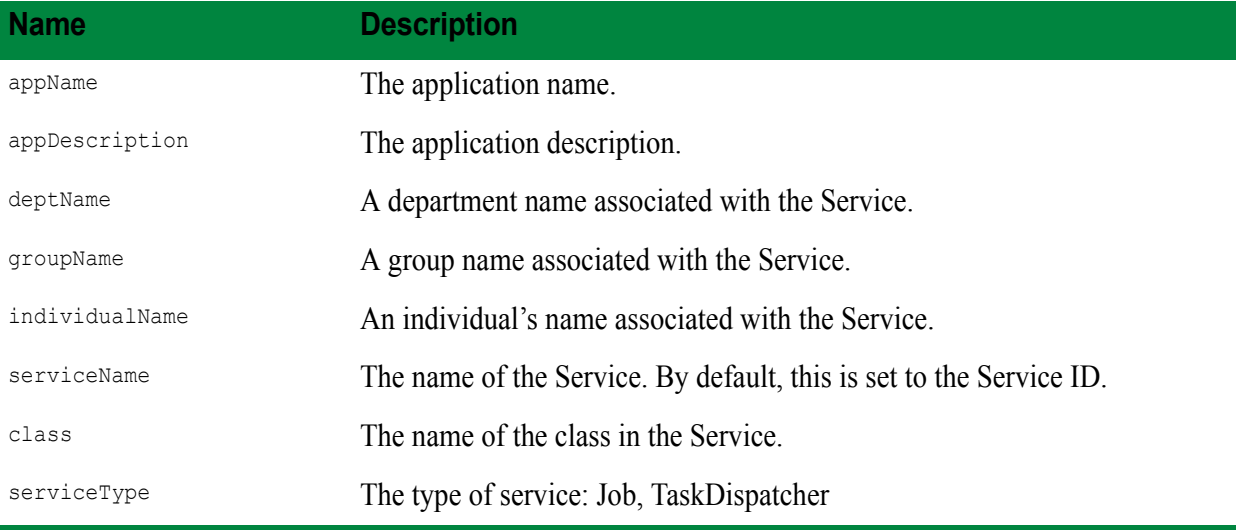

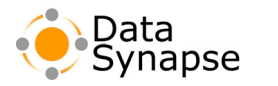

# **The Discriminator Block**

This block specifies either a job-level or task-level discriminator for the job. A discriminator without the affects clause is considered a job-level discriminator. Only one job-level discriminator may be declared. Use of the  $\alpha$  fects clause specifies conditions that must be met for the discriminator to be applied to a particular task. Multiple discriminator blocks with affects clauses can be used.

Discriminator declarations consist of a property name, a comparator, and a value:

```
\langleparam-name> ==|! = | \langle | \rangle | \langle | \rangle = \langleparam-value>
```
The property name refers to Engine properties. A predefined set of properties are assigned to all Engines by default, and additional properties can be assigned to Engines by the administrator on the **Engine Properties** page and **Engine Property List** page. To see a full list of properties for a given Engine, click the **Engine** tab, click **Engine Admin**, and from the **Actions** list, click **Engine Properties**. Property names are casesensitive in PDS scripts. For example, the following would discriminate against Engines with a value of less than 350 in the cpuMHz Engine property:

cpuMHz > 350

Use of the affects clause is as follows:

```
discriminator
     affects
          $DSTASKID #variable
          < #comparator
          10 #numeric or string
end
```
The variable can be any array type or builtin variable;  $$DSTASKID$$  is the number of the current task, starting with zero. The comparator and numeric or string match against the literal to determine if the discriminator applies against this task. The example above will apply a discriminator to the first ten tasks in a job.

# **The Schedule Block**

Parameters in this block only have an effect if the job is submitted asynchronously with bsub. Allowed schedule declarations are:

### **relative**

```
type = relative
minuteDelay = <val>
```
### **absolute**

```
type = absolute
startTime = "mm/dd/yy hh:mm AM|PM"
```
With either type, declaring email="string" in the Schedule block will send an email to the address given in the string when the job is complete.

•

# **Variables, Types and Expressions**

### **Basics**

PDS has two primitive types, string and floating-point number, with the usual notations. Variables need not be declared and can take on values of different types over time. A variable is dereferenced by preceding its name with a dollar sign. Values are converted to the appropriate type depending on context. For instance, a string will be converted to a number when it appears in an arithmetic expression. The grammar forbids certain combinations of expressions to catch common mistakes. Some examples:

```
a = 5.2b = "2.5"c = $a + $b # succeeds, value is 7.7
d = 5.2 + "2.5" # disallowed by the grammar
```
# **Scoping**

Variables assigned outside of any block are global and visible to all blocks. A variable assigned within a block is visible only within that block.

Inside a block, a variable can be assigned as global variable, which is visible within other related blocks, with the following syntax:

qlobal  $a = 5.2$ 

The following table describes what blocks are related with respect to scope:

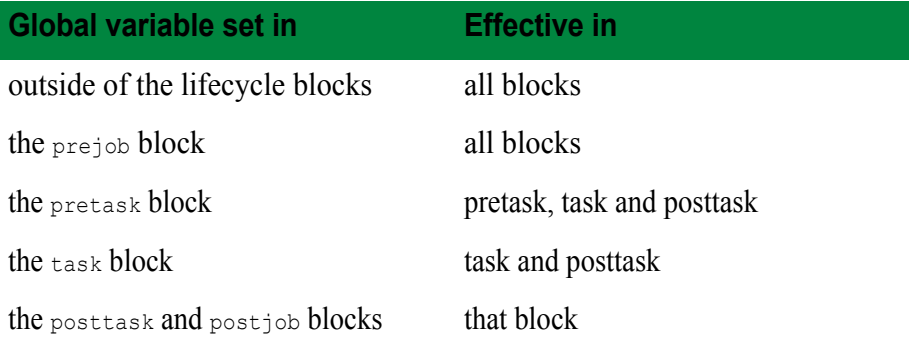

Note that assigning a variable with the same name as a previously defined global variable does not change the value of the global variable. Instead it, creates a new local variable in the block that has local scope and does not change the value of the global variable.

# **Variable Substitution**

Variable references are expanded within quoted strings in all contexts. For example, after

```
a = "foo"b = "$a fighters"
```
•

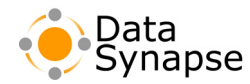

the value of b is "foo fighters". Use curly braces to separate a variable name from adjacent non-whitespace text:

 $b = "§{a}$  $bar"$  # b contains "foobar"

Inside of quotation marks, a quote can be represented by escaping it with another quotation mark. Also, inside quotation marks, the dollar sign character can be represented by escaping it with another dollar sign. For example:

a = """hello""" # a contains "hello" b = "\$\$100" # b contains \$100

The backquote can also be used to assign the output of a shell command to a variable. For example:

 $datetime = 'date'$ 

# **Expressions**

PDS supports the usual arithmetic operators  $(+, -, *, /)$  with standard precedence. All arithmetic operations are carried out with double precision floating-point values.

PDS also supports the standard C-style comparison operators  $(==, !=, >, <, >=, <-)$ . These operators perform numeric comparison if both arguments are valid numbers; otherwise, they perform string comparison. They evaluate to zero if the comparison is false and a non-zero value if it is true.

PDS does not support the relational operators and, or, and not.

**Backquote expressions.** A string enclosed in backquotes ('such as this') has variable substitution performed on it, and the result is evaluated in a subshell. The standard output of the command is collected, newlines and linefeed characters are replaced by spaces, and trailing whitespace is removed. The result is the value of the expression.

# **Arrays**

Arrays are fundamental to achieving parametric parallelism in PDS, because an array variable is implicitly indexed in the task block.

**Construction.** Arrays of primitive values can be constructed in several ways. A literal value is written thus:

 $a = [1, 2, 3, 4, 5]$ 

Arrays can also be constructed by autorange expressions. The expression

```
begin n end m step k
```
constructs an array starting with *n* and proceeding in increments of *k* until *m* is reached. More precisely, it constructs

[*n*, *n+k*, *n+*2*k*, ..., *n+rk*]

where *r* is the largest integer such that  $n+r$ *k* $\leq m$ .

**64 Chapter 6 – PDriver** • •

•

• • •

### The expression

begin *n* count *c* step *k*

constructs an array of *c* elements beginning with *n* and proceeding in increments of *k*, that is,

[*n*, *n+k*, *n+*2*k*, ..., *n+(c-1)k*].

For example,

begin 10 end 15 step 2

and

```
begin 10 count 3 step 2
```
both construct the array

[10, 12, 14].

The third way to construct an array is to use the split function, which divides a string into array elements at whitespace. Quoted elements will keep embedded whitespace and strip the quotes upon placement into the array. For example, on Unix machines:

split('ls')

returns an array of the files in the current directory.

**Indexing**. In most contexts, when a variable containing an array is referenced, the first element is returned. However, in the task block, the element corresponding to the ID of the currently running task is returned. (If the task ID exceeds the array size, the last element of the array is returned.) This feature makes it easy to write the most common kinds of distributed computations. For example, we can set up an array of values and run a command on each one in parallel with the following PDS script:

```
args = begin 100 end 200 step 5task sizeof($args)
      execute "doit $args"
end
```
The  $\frac{2}{3}$  in the execute statement expands to 100 for the first task, 105 for the second, and so on.

Another exception to the first element being returned from an array is that inside a for loop, the variable containing the array will return the value at the current iteration of the loop. This is redundant with the loop variable. For example, in for i in \$args log "\$i" log "\$arg" end, \$i and \$arg will both be the same every time; the loop variable  $\sin$  is only there for convenience.

Explicit array indexing is not supported: the only ways to obtain an array element other than the first are implicit indexing in the task block, and the for statement. Even within those contexts, assignment to the variable holding the array changes the entire variable value, not the current element.

•

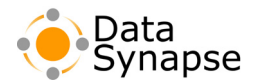

**Other features**. An array that includes both string and numeric values is legal. Arrays of arrays are not allowed.

The number of elements in an array can be determined by the size of function, as shown in the argument to the task block in the above example.

The for statement can be used to iterate over the elements of an array. See ["The For and Foreach Statement"](#page-68-0)  [on page](#page-68-0) 69, for more information.

# **Builtin Variables**

In addition to user-defined parameters, there are several builtin variables. These are:

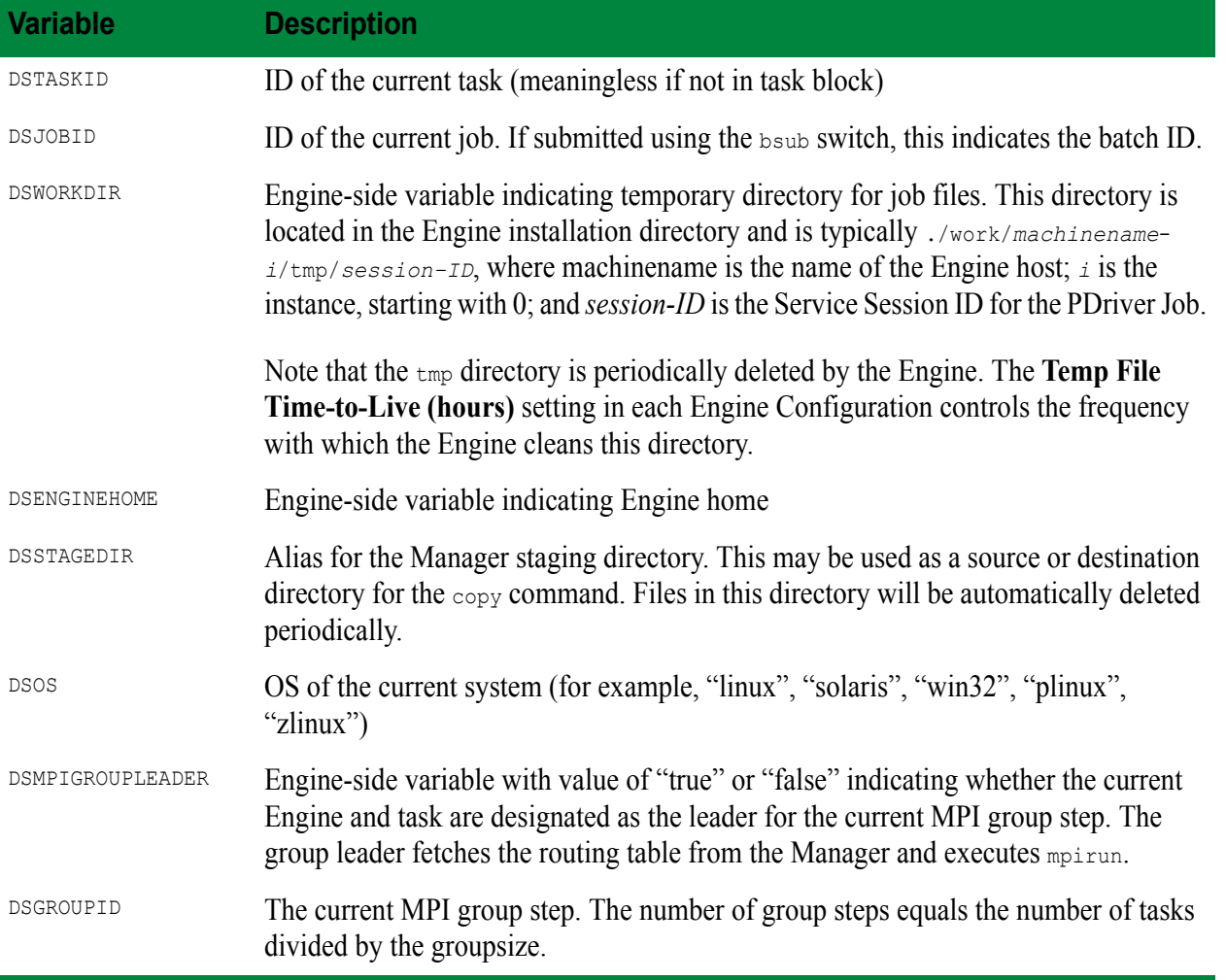

It is important to put any temporary files in the DSWORKDIR directory. If you put this elsewhere and a task is interrupted, the files will stay on the computer and never be automatically removed.

Arguments to the PDriver command that follow the script file name may be referenced with the automatic variables \$1, \$2, \$3 ... These variables may also be referenced collectively as a string using the automatic variable  $\varsigma$ \*. To create an array of all command-line arguments, use split( $\varsigma$ \*).

\$? contains the execution status of the last execute command.

•

# **Statements**

# **Builtin Commands**

The following are builtin, OS-independent commands that can be used inside any lifecycle block (with the exception of onerror, throw, and mpifetch):

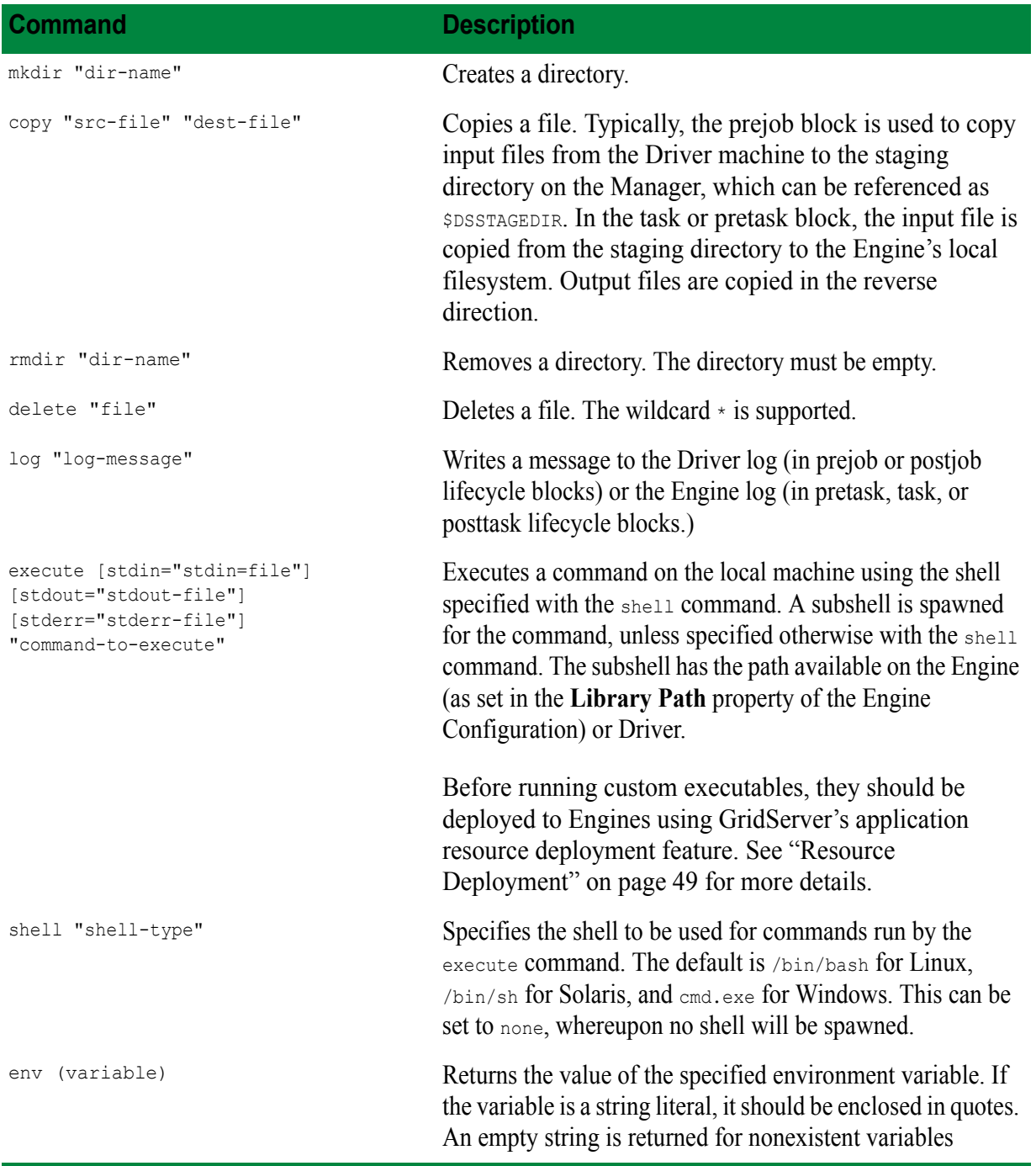

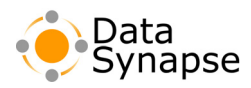

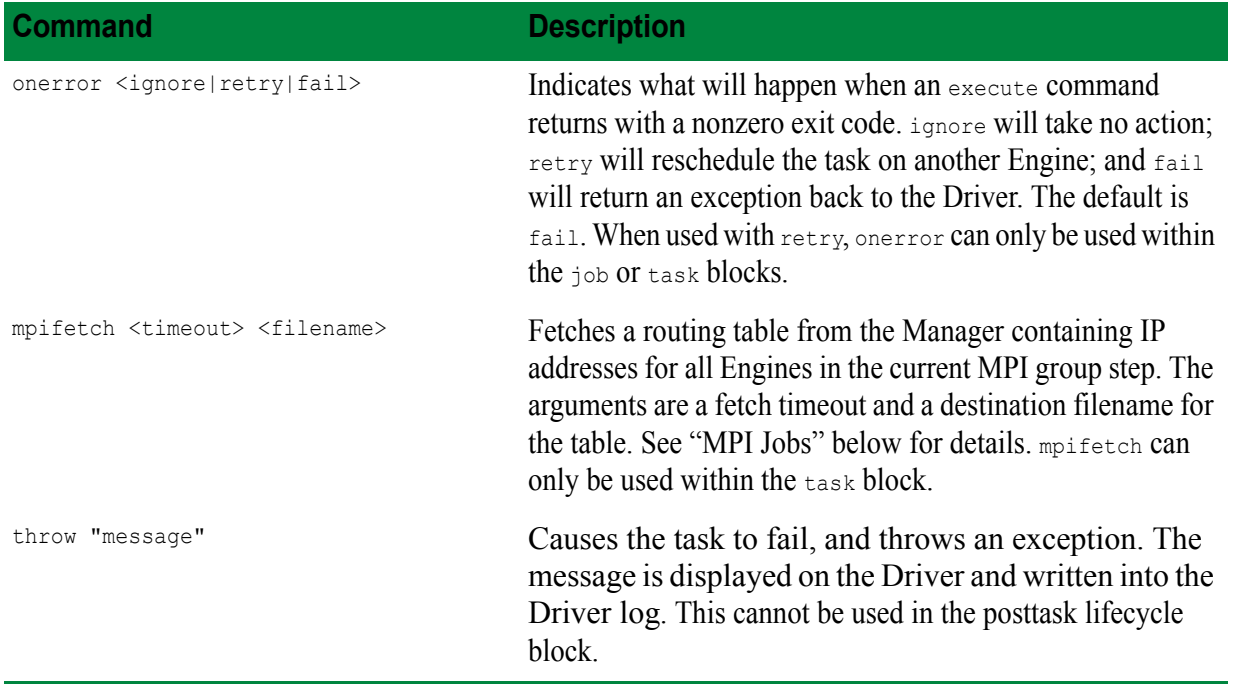

Arguments to all statements except for onerror must be enclosed in quotes. Quoted arguments may contain linebreaks only if they are escaped by backslashes.

The mkdir, copy, delete, and rmdir commands are not OS-dependent and pathnames will be automatically translated to work on the appropriate platform. For example, mkdir "sample/log1" will create sample\log1 on Windows systems.

# **The If Statement**

The syntax of the basic if statement is

```
if expression comparisonOperator expression then
       statements
end
```
PDS also supports elsif and else clauses. The if statement can be used inside a lifecycle block (prejob, pretask, task, posttask, postjob), to conditionally execute statements. One typical use is to execute different commands depending on the Engine's operating system:

```
if $DSOS == "win32" then
     cmd = "dir"
else
     cmd = "ls"end
execute "$cmd"
```
An if statement can also appear at the top level of a PDS script, to include or exclude global assignments or entire blocks. An example is

```
if $1 == "alwaysCancel" then
      options
              autoCancelMode "always"
```
•

```
end
end
```
The if statement is not legal in the options, schedule, or discriminator blocks.

# <span id="page-68-0"></span>**The For and Foreach Statement**

Although explicit looping over an array is not often needed, it can be achieved with the  $f_{\text{or}}$  statement:

```
for variable in expression
       statements
end
```
The expression must evaluate to an array. The variable takes on successive elements of the array on each iteration of the loop. Assignment to the loop variable is legal, but will have an effect only for the remainder of that iteration. It will not alter the array.

Inside a for loop, the variable containing the array will return the value at the current iteration of the loop. This is redundant with the loop variable. For example, in for i in \$args log "\$i" log "\$args" end, \$i and \$args will both be equal for each iteration; the loop variable \$i is only there for convenience.

The foreach statement allows you to implicitly index an array, without the loop varaible:

```
foreach expression
      statements
end
```
# <span id="page-68-1"></span>**MPI Jobs**

PDriver has support for running MPI Jobs, by using the following two options in the PDS language:

mpiEnabled - boolean switch which indicates the job is to be run in MPI mode. An MPI mode job is based on a groupsize (see below), with each group step being treated as a single step of the job. A group step is all groupsize Engines running a step simultaneously. If a single task in an MPI job fails, all other tasks in that group step are rescheduled.

mpiGroupsize - The number of nodes used in each MPI group step. The number of tasks for the job must be evenly divisible by this setting.

The above two options go in the options block of a PDS script. Also, the builtin command mpifetch can be used in the pretask block to fetch a routing table from the Manager containing IP addresses for all Engines in the current MPI group step. It takes two arguments: a fetch timeout and a destination filename for the table. To determine which node is the MPI group leader, examine the environment variable DSMPIGROUPLEADER. It will be set to the string "true" for the Engine chosen as the group leader.

A typical task block for an MPI job would have the following structure:

```
if $DSMPIGROUPLEADER == "true" then
      mpifetch 60 "$DSWORKDIR/route table"
       # use an execute command to start the MPI computation
else
       # use an execute command to run the MPI daemon
end
```
•

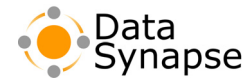

Note that PDriver MPI jobs may only be run in synchronous mode. Also, if a task fails more than max retries times and an exception is thrown back to the Driver, the job will cancel. There is no way for the Driver to recover in this situation.

MPI support was developed and tested with MPICH 1.2.5. Source code is available for download at http://www-unix.mcs.anl.gov/mpi/mpich/.

See the examples/pdriver/mpi directory in the SDK for sample PDS scripts that use MPI.

### **Shell Directives in Heterogeneous Environments**

It is the PDS script writer's responsibility to declare a shell directive that is appropriate to the executing node's platform. For jobs in heterogeneous environments, different directives can be specified within an ifthen-else block. For example,

if \$DSOS == "win32" then shell "cmd.exe" else shell "/bin/bash" end

The argument "none" may be specified, in which case all following execute tasks are spawned directly and not in a subshell.

It is also possible to use the bash shell with Windows by utilizing Cygwin, the Unix environment for Windows.

To use bash and Cygwin on Windows machines:

- 1. Install Cygwin on another machine. It can be obtained from [www.cygwin.com](http://www.cygwin.com).
- 2. From the Cygwin installation, copy bash.exe and cygwin1.dll into the Engine's path. This can be located either in a directory within the \*PATH\* on the Engine, or the replication directory <engine home>/resources/win32/bin. You should also copy any other Cygwin executables you use from the bash shell.
- 3. If bash is in the path already for the Engine, use the following syntax in the PDS script:

```
task
       shell "bash.exe"
       ...
end
or
task
       shell "none"
       execute stdout="outfile"
                 "<optional path>/bash.exe -c ""mycomamnd.exe"""
```
end

Or if the path is not set, you can use the following syntax:

```
task
       shell "c:\cyqwin\bin\bash"
       execute stdout="outfile" "echo hello"
```
end

• • • • • •

The above example also requires you to copy the Cygwin echo.exe to the Engine.

# **PDriver Examples**

Included in this distribution are some simple PDriver scripts. These scripts may be found in the examples/pdriver directory of the GridServer SDK.

**example.pds** is a demonstration of the types of commands which can be used with PDriver. The script provides its own contents as a dummy input file. Each Engine prepends a message reporting the current task ID and autorange variable value to this input file. The corresponding outputs are copied back to the Driver at the end of the Service.

**pi.pds** performs a distributed Monte Carlo calculation of the value of pi. Note that there is a picalc commandline executable in the  $bin/\text{splattorm}$  directory of the distribution. It is also available on all Engines in your GridServer installation. Running PDriver will distribute calculation of Pi across the network, using autoranged parameters to generate differing seed values for the program's pseudorandom number generator. The postjob block runs a script which derives an average of all the values returned.

**process-dirs.pds** demonstrates how the number of tasks may be derived from a comma separated list of values, with each value being processed individually. In this case each branch of a shared directory is given to each Engine for a long directory listing, which is then returned to the Driver. This example only runs on Unix systems with a network-attached file system.

**arrays.pds** demonstrates usage of the new range types in PDS, as an alternative to using the CSV format.

•

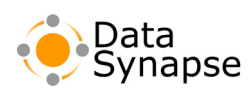

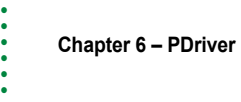
<span id="page-72-0"></span>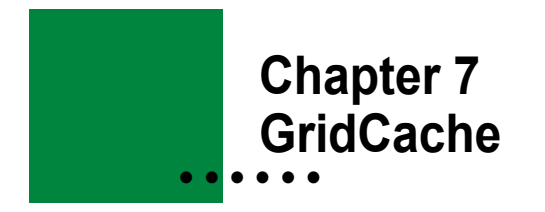

#### **Introduction**

**GridCache** is a dynamically updateable distributed object cache that enables any GridServer Driver or Engine to store data for later retrieval by other GridServer components. While GridServer makes extensive internal use of object caches, GridCache is an object cache that is explicitly exposed through an API for application code to use directly, to reduce load on backend datastores and to decrease access time to data. GridCache provides a caching system similar to JSR-107 JCache, with an interface as close to JCache as possible and with a subset of features.

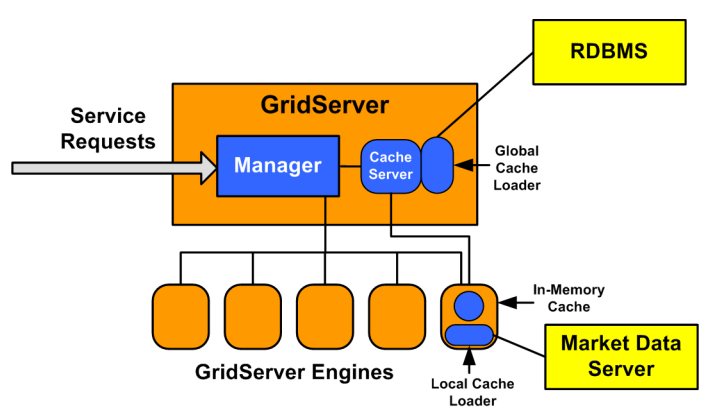

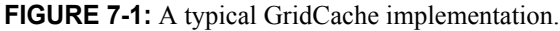

GridCache is designed to meet the requirements of many informational market data systems, where a consistent view of object state is extremely important, but it is not necessary to guarantee that every individual state change (for instance every individual quote move) is processed as a transaction by all participants.

### **General Capabilities**

GridCache is a general distributed cache that provides a consistent view of data to all clients (Drivers and Engines) in the Grid. Data is stored in unique **regions** of the cache. Data can be serializable Java objects, .NET objects, strings, and byte arrays for C++. The global cache of data can be arbitrarily large, limited only by the amount of disk space on the Manager. Each component locally caches only the data that has been requested by users on that component. The local cache of each client, designed to speed up access to frequently used data, is in-memory with the option in Java Drivers and Engines to spool to disk. The size of the local cache is configurable through the Engine distribution configuration or the Driver properties file.

#### **API**

Access to the GridCache is through a client API available on Drivers and Engines. The API follows the JCache specification where appropriate. The API is available in Java, .NET, and C++, with cross-platform access to data provided where appropriate. That is,  $C++$  and Java applications can share XML documents (strings), but would have little use for sharing Java or .NET objects. You can also use Data References across different platforms in order to support streaming very large objects. See ["Data References" on page](#page-38-0) 39 for more information.

•

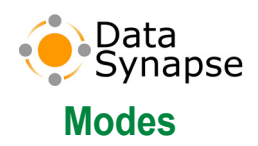

GridCache operates in one of the following modes:

**Local** – This mode allows a user to cache data locally by putting elements into the cache. There is no synchronization between clients that are accessing local cache regions with the same name. This is similar to having a local hashtable with LRU and eviction based on time-to live from creation time.

**Local with loader** – This mode allows a user to load data into the local cache using a loader specified at create time. Puts (cache writes) are not allowed in this mode. Users can manually synchronize clients' local caches using clear and invalidate methods.

**Global** – Users can put data into the cache which is then available globally. Full automatic synchronization occurs in this mode. All components have access to a synchronized view of all entries.

**Global with loader** – Users can load data into the cache using a global loader. Full automatic synchronization occurs in this mode.

### **Cache Configuration and Access**

Cache regions are configured through the **GridCache Configuration** page on the **Services** menu in the GridServer Administration Tool. Region names or regular expressions are defined with a set of attributes. The getRegion method in CacheFactory provides access to the region if it already exists or creates the region with the mapped attributes. If a region name matches multiple regular expressions from different schemas, an exception is thrown. A second Cache access method is provided that takes the schema name to provide dynamic mapping of regions to attribute schemas.

Local and Global loaders are configured with the class name of the loader and the type as arguments to the constructor. Users can define bean properties for loaders. Loaders are only available in Java and .NET, but can be used by the  $C++$  API. JNI or managed  $C++$  can be used to implement loaders to access native resources. Each schema that requires a loader defines the loader within the configuration page.

Changes made to the cache configuration will only take effect the next time regions are created with that cache configuration. Pre-existing regions that require the configuration changes have to be manually destroyed and recreated..

### **Data Storage**

All data put to a global cache is stored in a persistent backend datastore on the Broker's file system. The Broker's file cache can be size limited, although the default is no limit. If it is size limited and the cache is full, the Broker throws an exception when a user attempts to add new data to the cache rather than silently deleting any data. There is no global resilience when using a memory-based cache; however, a loader can be used for that purpose.

# **Attributes**

Attributes are defined in schemas and applied to newly created regions. The following types of attributed can be defined:

•

**TimeToLive:** Regions can define a time to live attribute. Data that has been in the cache for longer than the time to live attribute is evicted, and the user will be forced to reload that data from the backend datastore. For local caches, the data is evicted locally. For distributed regions, the data is evicted from the distributed cache meaning the Broker and all clients delete it if they have cached it locally.

**Local/GlobalLoader:** Used for loading data from a backend datastore. See Cache Loaders, below.

**KeepAlive:** Specifies how long the client keeps the region and its keys in its local cache after the last reference to the region goes away.

# **Consistency/Synchronization**

Cache synchronization is performed by propagating update notifications to all clients listening on a region. These notifications occur any time the region is changed. Specifically, they occur on a put (when an element already existed), clear, remove, or invalidate. This applies to different region types differently:

**Engines:** GridCache guarantees that all Engines receive all update notifications by the time they take the next task or Service request.

**Drivers:** There are no synchronization guarantees for the Driver. The Driver receives notification messages the next time it performs a request, polls the server for results, or sends a heartbeat.

# **Cache Loaders**

Loaders provide an optional mechanism for loading data into the cache from a backend datastore, such as a relational database. Users can implement and associate Cache Loaders with a region of the cache. These Cache Loaders can be installed locally on the client (Driver or Engine) or globally, in the GridServer Broker.

#### **Global**

A Global Cache Loader is used for synchronized regions from which all clients can accessd data.

- Global loaders are defined and configured in the schemas.
- When other clients get access to that region, they automatically are using that loader.
- A client can specifically pre-load data into the cache by explicitly calling the load method with a single key or a list of keys.
- If a get is performed and data is not found, the loader then attempts to load for that key by calling the loader's load method.
- Puts are not allowed on regions with loaders.
- Global loaders are written in Java, but can be bridged to native or .NET code through JNI.
- Global CacheLoader JAR files are deployed to the lib directory in the cache directory. By default, the cache directory is [GS Manager Root]/webapps/livecluster/cache, or [Alt Basedir]/cache if you are using an alternate base directory. The cache directory is configurable in the **Cache** section of the **Manager Configuration** page in the Administration Tool.

#### **Local**

A local loader is essentially used to cache data locally from an external database. Local loaders are not shared by clients.

• Puts (writes) are not allowed, as it is a local cache, and data is not propagated to other clients or regions.

•

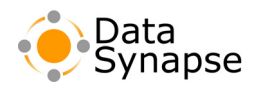

- Removing an item is not allowed; instead, you invalidate items, which causes that item to be removed from other client's caches.
- Local loaders can only be .NET or Java. CPP loaders can be adapted through JNI or managed C++.

# **Cache Loader Write-through and Bulk Operations**

In order to simplify use of back end datastores in conjunction with GridCache, it's sometimes desirable to add a means for supporting store and remove methods on the loader rather than just supporting it purely as a data fetching mechanism. It's also sometimes desirable that such methods can be done in a batch form, such that a cache can be "primed" with entries via a bulk load method or that multiple objects may be stored, removed and invalidated via a single method to cut down on per-store operation overhead.

Loaders can inherit from two interfaces that support methods for supporting store and remove methods on the loader. The preload methods are exposed in the BulkCacheLoader interface. The store, remove and clear methods are exposed in another interface, cachestore, and can be used by the underlying cache mechanism for modifying the content of cache puts and removals on the backend datastore. The cache mechanism can then invalidate the corresponding entry or entries for all other caches listening on that region, if applicable.

It is possible that the backend store may be updated, but an invalidation message will fail to be sent to all other clients. If this scenario is detectable, an exception indicating a loss of synchronization will be thrown, but it is up to the cache client to handle recovery from that point on.

The caching system in GridServer does not provide a mechanism to auto-update data in the cache when it changes in the backend, if done so by a mechanism other than those offered by the CacheStore interface.

Support for datastore write-through, bulk write-through, remove, bulk remove and bulk load are available on both global and local loaders, in Java and .NET.

### **Notification**

GridCache provides an optional mechanism whereby you can implement a class that listens for update notifications. An update is defined to be either an invalidation call on a loaded object or on a put call on a key that exists in the cache already. You can then take any action desired such as updating local copies of the object or data to the new version or ignoring the update completely. The next time that the data is requested from the cache, GridCache fetches and locally caches the most current version of that data.

#### **Disk/Memory Caching**

Cache puts (or writes) when the cache is full will push the oldest element out of the cache, possibly into the backing disk cache or possibly removed entirely. This makes the caches LRU caches. Users can configure the size of the local cache and the size of the backing disk cache. For Drivers, configuration is in the driver.properties file. For Engines, the configuration is in the Engine configuration. If disk caching is configured, then any puts into the memory cache when the memory cache is full forces the oldest element out of the memory cache into the disk cache. Any access to a cache element that has to get the element from the disk cache brings the element into the memory cache. There is no disk-backed cache for CPP Drivers.

•

# **Cache Region Scope**

Global cache regions exist until they are destroyed through the destroy method regardless of whether any client has a reference to that region. For that reason, it is important to destroy global regions when they are no longer needed, as this will impact eviction performance.

After all references to a cache region on a client go out of scope, local cache regions persist on clients until their keepalive timeout. At that point, the region will be swept from the cache. A close() method is provided to explicitly release a reference to a region. If the close method is not called, garbage collection will handle decrementing references to the region. However, garbage collection is never guaranteed so the keepalive timeout is not a guaranteed timeout. Using the close method is recommended.

### **Using The GridCache API**

Details about the GridCache API can be found in the GridServer API JavaDocs, available in the GridServer Administration Tool on the **Documentation** page of the **Admin** tab. Documentation for the Cache interface covers the use of GridCache.

The GridCache API supports the following primitives:

### **GridCache constructor with CacheFactory**

To create a new GridCache instance, you use the CacheFactory to get a reference to a particular region. On a particular client component, multiple instances of a GridCache can be constructed with the same region, but each exposed instance with the same region shares the same underlying implementation. This allows multiple Sessions to share the same view of a cache without having to duplicate the storage or the code.

# **Put and Get**

The put method writes to the cache a new entry for a key and object, while the get method returns the object stored in the cache for a given key. If you use the get method on a key that does not exist and the region has an associated loader, an attempt is made to load the data for that key from the loader.

# **Keys**

A Key is a string that is used to refer to an object in the cache. The keys method gets a list of all keys currently stored on the Manager for this cache for a global region type. For local region types, it gets a list of locally cached keys.

#### **Remove**

Removes this object from the region, from the Manager, and from all distributed caches.

### **Clear**

Clears all objects from the region, Manager, and regions on other components.

•

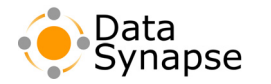

#### **Invalidation handlers**

By default, GridCache implements a lazy invalidation mechanism where the caller is only told that his version of an object is out-of-date when he makes a fresh "get" call for the object. The invalidation handler interface lets the caller register/deregister for asynchronous notification that his local copy of an object has been invalidated by a get, put, remove, or clear.

#### **Fault Tolerance and GridCache**

GridCache supports fault-tolerance. For more information, see "GridCache Fault-Tolerance" on page 27 of the *GridServer Administration Guide*.

•

• • •

# **Chapter 8 • • • • • • GridServer Design Guidelines**

This chapter discusses two important aspects to consider when designing an application to run on GridServer, data movement and task or Service request duration. There are a variety of ways to move data among the machines involved in an application; the first section considers their characteristics, and suggests which to choose under various circumstances. In dividing a problem into a set of tasks or Service requests, the programmer can usually choose how many to use, or equivalently, how much time each one should take. The second section discusses factors that can influence this decision.

#### **Data Movement**

Every distributed computation ultimately comes down to local computation—a single computing process. Every piece of input data must be moved across the network from wherever it resides to the machine that needs to process it, and every piece of output data must travel over the network from the machine that produced it to its ultimate destination. Additionally, caching can be used to optimize data movement, providing a strategy for lowering the amount of data transfer. Moving large amounts of data over a network efficiently is a crucial aspect in the design of most distributed applications. Efficient data movement can often make a dramatic difference in performance.

### **Principles of Data Movement**

Good data movement design can be summarized in two principles:

**Move each piece of data over the network as few times as possible—preferably just once.** Obviously, the less that data is moved, the less time it will take to move it. But the many layers of abstraction offered by modern computer systems can hide data movement, making it harder to see the bottlenecks. Network file systems are a good example: there is no way to tell from reading the code whether a file is being read from the local disk or over a network, but the performance difference can be enormous.

**Move data as early as possible—preferably before the computation starts.** Doing so improves the performance of the computation for the simple reason that the stopwatch that times the computation is started after the data movement has already occurred. But this is more than a mere accounting trick. Consider a nightly report that must be run after 5 PM to avoid conflicting with daytime jobs. If the data for the report is available at 4 PM, it can be distributed to Engines in the hour before the report runs.

### **Data Movement Mechanisms**

**Service Request Argument and Return Value** The most direct way to transmit data between a Grid client and an Engine is via the argument to a Service request and the return value from that request (task input and task output, in the Job/Tasklet terminology). If Direct Data Transfer is enabled, the data will travel directly between Driver and Engine.

Although each request is handled efficiently, the aggregate data transfer across hundreds of requests can be considerable. Thus any data that is common to all requests should be factored out into session state or init data, or distributed via some other mechanism.

•

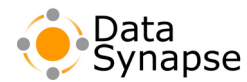

**Service Session State** Any Service Session (or Job) can have state associated with it. As described in the Services chapters, this state is stored on the Driver as well as on each Engine hosting the instance, so it is fault-tolerant with respect to Engine failure.

Service Session state is ideal for data that is specific to a session. Service Session state is easy to work with, because it fits the standard object-oriented programming model; it is downloaded only once per Engine.

This peer-to-peer data transmission from Driver to Engine is GridServer's Direct Data Transfer feature, enabled by default. When Direct Data Transfer is enabled and a Service creation or Service request is initiated on a Driver, the initialization data or request argument is kept on the Driver and only a URL is sent to the Manager. When an Engine receives the request, it downloads the data directly from the Driver. This mechanism saves one network trip for the data and can result in significant performance improvements when the data is much larger than the URL that points to it, as is usually the case. It also greatly reduces the load on the Manager, improving Manager throughput and robustness.

**Shared Directories and DDT** In some network configurations, it may be more efficient to use a shared directory for DDT rather than the internal fileservers included in the Drivers and Engines. In this case, the Driver and Engines are configured to read and write requests and results to the same shared network directory, rather than transferring data over HTTP. All Engines and the Driver must have read and write permissions on this directory. Shared directories are configured at the Job and Service level with the SHARED UNIX DIR and SHARED WIN DIR options. If using both Windows and Unix Engines and Drivers, you must configure both options to be directories that resolve to the same directory location for the respective operating systems.

**Resource Update** GridServer's Resource Update mechanism will replicate Grid Libraries, or archives of versioned sets of resources, with Engines. It will also replicate the contents of a directory on the Manager to a corresponding directory on each Engine. Using Resource Update involves using the **Resource Deployment** page in the GridServer Administration Tool to upload files to the Manager. You can also copy the files you want to distribute into a directory on the Manager. Once all currently running Services have finished, the Engines will download the new files. For more on Resource Update, see [Chapter](#page-72-0) 7, ["Application Resource Deployment" on page](#page-72-0) 43 of the *GridServer Administration Guide*

Resource Update is the best way to guarantee that the same file will be on the disk of every Engine in your Grid. File Update is ideal for distributing application code, but it is also a good way to deliver configuration files or static data to Engines before your computation starts. Any kind of data that changes infrequently, like historical data, is a good candidate for distribution in this fashion.

**GridCache** GridServer's GridCache feature consists of a repository on the Manager that is aggressively cached by components (Drivers and Engines). The repository is organized as a set of regions, each of which is a map from string keys to arbitrary values. The GridCache API supports reads, writes and removing keyvalue pairs and getting a list of all keys in a catalog. For more information on GridCache, see [Chapter 7,](#page-72-0)  ["GridCache" on page](#page-72-0) 73.

A GridCache component caches every value that it gets or puts. If a component changes a key's value or removes it, the Manager asks all components to invalidate their cached copy of that key's value.

GridCache is fault-tolerant with respect to Engine failure, because the data is stored on the Manager. When an Engine fails, its cached data is lost and its task is rescheduled. The Engine that picks up the rescheduled task will gradually build up its cache as it gets data from the Manager.

• • • • • •

GridCache is a flexible and efficient way for Engines and Drivers to share data. Like File Update, an Engine needs only a single download to obtain a piece of constant data. Unlike File Update, GridCache supports data that changes over the life of a computation.

GridCache can also be used for Engines to post results. This is generally only useful if those results are to be used as inputs to subsequent computations.

**Data References** GridServer Data References are objects that represent data existing on a GridServer client. They can be used for passing of lightweight data from one client to another, so that only the destination needing the data performs the data transfer. Typically, the data is stored on the client filesystem, and is served by another client's fileserver.

# **Data Movement Examples**

We illustrate the data movement mechanisms discussed above by variations on a single example: determining the value of a financial instrument. At the heart of this computation is a method we will call value that takes two arguments, a deal and a pricing scenario. The deal argument contains all information specific to a particular financial instrument (bond, derivative security, and so on) needed to determine its value, such as coupon, maturity date, underlying security, and so on. The pricing scenario argument contains all other determinants of the deal's value, such as interest rates, prices of underlying instruments, etc. The output of the value function is a single number representing the value of the deal under the given pricing scenario.

Typical applications require the value of many deals over one or several pricing scenarios. To distribute and parallelize this computation, we execute the value function simultaneously on many Engines. We assume the code for the value function is available to each Engine (whether by Resource Update or over a network file system). We also assume that the numbers returned by the value function make their way back to the client via the standard Service return value mechanism. The question we want to consider is how to get the deal and pricing scenario information to the Engines.

**Database Access** We first look at the deal information itself, which we assume is stored in a database or data server somewhere on the network. Should the Driver load the deal information from the data server and send it to the Engines as in the left-hand diagram in Figure 8-1, or should the Driver send just the

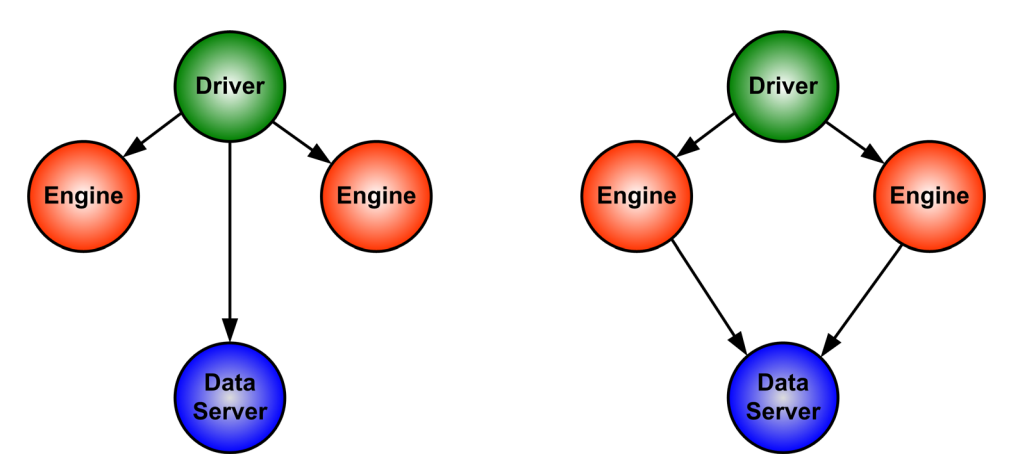

**FIGURE 8-1:** Data Flow Between A Driver, Two Engines and A Data Server

unique identifier and have each Engine access the data server on its own, as illustrated in the right-hand diagram?

•

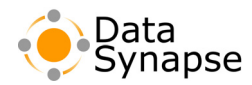

The second choice is better because less data will move across the network to accomplish the same end result. In the first diagram the data moves across the network twice, once from the data server to the Driver and second from the Driver to the Engine. In the second diagram, the data moves across the network only once from the data server to the Engine. Also, the data only needs to be marshalled and unmarshalled once.

The second approach also increases parallelism at the data server. In the first case, only the Driver is attempting to load data from the data server. In the second, multiple Engines will attempt to load data concurrently. Assuming that the data server can handle the load, the second way will result in increased parallelism.

**Single Pricing Scenario** We now consider the case in which a single pricing scenario is used to evaluate many deals. Here is one (suboptimal) way to organize this computation. We assume throughout that a Service containing the value function has been deployed and registered.

#### **Algorithm 1 (suboptimal):**

- 1. Create a Service Session of the value service.
- 2. For each deal, submit the **deal identifier** and the **pricing scenario** as an asynchronous request to the Service Session.
- 3. Wait for results.

Although this algorithm will get the job done, it needlessly sends the same pricing scenario multiple times. This is an ideal application of Service Session state:

#### **Algorithm 2:**

- 1. Create a Service Session of the value service, initialized with the pricing scenario.
- 2. For each deal, submit the deal identifier as an asynchronous request to the Service Session.
- 3. Wait for results.

By making the pricing scenario be part of the session's state, it will be transmitted only as many times as there are Engines that implement the session, rather than once per request. GridServer will never allocate more Engines to a Service session than there are requests for that instance, so Algorithm 2 will never move more data than Algorithm 1. And in the likely event that there are many more requests than Engines (we argue below in the Task Duration section why this is a good idea), Algorithm 2 will move much less data than Algorithm 1.

**Several Pricing Scenarios** What if the application needs to value the portfolio of deals for more than one pricing scenario? One approach is simply to repeat Algorithm 2 several times, creating a new Service session for each pricing scenario. It is also possible to use a single session and employ the updateState method of the Service client API to transmit each successive pricing scenario to the Engines running the session. If the differences between pricing scenarios are small and they are used to perform the update instead of the pricing scenarios themselves, then using updateState can result in a considerable data movement savings; even if the pricing scenarios themselves are used as updates, this approach is still likely to be superior to using separate instances.

**Multiple Pricing Scenarios Available Early** Now let us add the following wrinkle: we still want to compute the value of many deals over many pricing scenarios, but the pricing scenarios are available to us some time before we can run the application. For instance, pricing scenario information may be available at 4 PM, but we cannot start the nightly report until 5:30 PM, to avoid interfering with daily work. In this situation, we can exploit the time gap to push information to the Engines before the computation starts. One approach

• • •

•

would be to use File Update to put all the pricing scenario data on all the Engines. Another would be to put the pricing scenario data into GridCache and run a "primer" Service that copies the data to the Engines. The trade-offs between these two approaches were discussed above under Data Movement Mechanisms.

**Deal-Pricing Scenario Symmetry** Finally, we point out that deals and pricing scenarios are for the most part symmetric in these examples (the main difference being that pricing scenarios are less likely to be indexed by primary key in a database, so the discussion of deal identifiers versus deal data does not apply to them). For instance, if deals are available to you early, you can use File Update or GridCache to push deal information to Engines before your application starts.

### **Service or Task Duration**

Service or Task duration has an important impact on the performance of distributed computations. Recall that a task corresponds to a single Service request when using Services, or a single task input when using the Job/Tasklet API. Tasks should be long enough to compensate for communication overhead, but not so long that their interruption would seriously delay the overall computation. Dividing the work into more tasks each of which takes less time can also mitigate the performance degradation that can arise from having tasks of different sizes. We discuss these issues in detail in the following sections.

As a running example, we use the deal valuation problem discussed in the previous section on data movement. There we assumed that each task was responsible for pricing a single deal. But this is unlikely to be efficient for most types of deals; instead, several deals should be grouped together in a single task.

### **Engine Interruption and Smoothing**

If an Engine is interrupted or fails during a task, that task will have to run again from the beginning. Therefore, a task should not take a long time to execute. The shorter the task, the less work lost when an Engine fails.

Even if no Engine fails, shorter tasks result in better performance by reducing the variability of task durations. It is rare to know exactly how long every task in a computation will take.

For example, say we divide the work so that there is one task per available Engine, thinking that this minimizes communication overhead and believing that no Engines will fail. However, we estimate task durations wrongly and end up with one task that takes twice as long as the others. Since the computation is not complete until all tasks have finished, the extra-long task will dominate the computation time. For instance, if we have ten Engines, nine tasks that each take one minute, and one task that takes two minutes, then our computation will take two minutes, with the last minute consisting of nine idle Engines and one Engine still working on the two-minute task. With exactly as many tasks as Engines, it is a certainty that our program will run as long as the longest task. (Here and for the rest of the section, we neglect communication time to simplify the discussion.)

If instead we use twice as many tasks as Engines, we significantly improve our expected running time. To continue the above example, if we divide each task in two then we have 20 tasks to give to our ten Engines: 18 tasks of 30 seconds each, and two tasks of one minute each. Each Engine will take two tasks, effectively at random. The chance of the same Engine getting both long tasks is fairly small, so we would expect this program to take one minute 30 seconds most of the time.

•

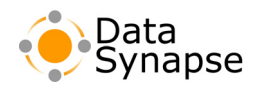

Similar reasoning shows that more, shorter tasks smooth out the effect of different processor speeds. Assume that all tasks take the same time, but that one Engine is slower than the others. If there is exactly one task per Engine, the slow Engine will determine the computation time. If there are many, very short tasks, then the slow Engine will take fewer tasks than the other Engines, and all Engines will finish at close to the same time, minimizing the time for the whole computation.

# **Auto-packing**

Because communication overhead involved with each task may make very small tasks inefficient, there is a feature called auto-packing to alleviate this problem. Auto-packing enables you to process multiple requests per task. When set as a Job or Service option, it encapsulates multiple task inputs or Service requests into a single task, which has the overhead of just one task.

To facilitate tuning, it is wise to make task duration, or a related quantity such as number of tasks, a parameter of your application. GridServer's autopacking feature can automate this. Create one task input per item (such as a trade), and set the Job or Service option AUTO\_PACK\_NUM to a positive value to group inputs together. For example, setting AUTO\_PACK\_NUM to 5 will result in each task containing 5 task inputs or Service requests.

### **Summary**

Communication overhead dictates that tasks should take a long time, but the possibility of Engine failure and the opportunity to smooth over differences in task durations and processor speeds suggest that there should be many quick tasks. What is a good compromise? We recommend task running times between 30 seconds and several minutes, and a number of tasks that is three or four times the number of available Engines.

• • • • • •

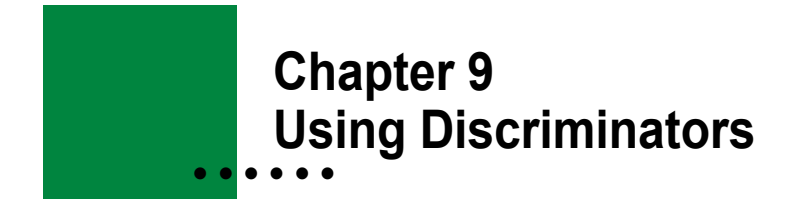

#### **Introduction**

In a typical Grid environment, not every machine will be identical. Some machines may be slower, or have less RAM. Other machines may be faster, but it may be a priority to use them to capacity during the day. Depending on the Services you have and the general demographics of your computing environment, the scheduling of Services to Engines may not be clearly deterministic. And sometimes, a specific Service may require special handling to ensure that optimal resources are available for it.

Discrimination is a feature of GridServer that allows you to selectively use Engines based on their properties. Discrimination gives you dynamic control over the connections among Drivers, Brokers and Engines. Discrimination works by specifying which properties an Engine must possess in order to take a Task.

**Note:** This material is covered in depth with code samples in the *GridServer Object-Oriented Integration Tutorial*. This lesson is designed for readers who want a conceptual reference to discriminators.

### **Engine Discrimination**

Engine Discrimination selects Engines for particular Services based on Engine properties. Engine Discrimination has many uses:

- You can limit a Service to run on Engines whose usernames come from a specified set, to confine the Service to machines under your jurisdiction.
- You can limit a resource-intensive task to run only on Engines whose processors are faster than a certain threshold, or that have more than a specified amount of memory or disk space.
- You can direct a task that requires operating-system-specific resources to Engines that run under that operating system.

You can invent your own properties for Engines and choose them based on those priorities in order to achieve any match of Engines to tasks that you desire.

### **Setting Discriminators**

Discriminators can be set by the Driver, or they can be dynamically attached to a Service based on its Description on the Manager. You can set a discriminator for a Service, or each Task. In Java, the GridServer classes related to discrimination are in the com.datasynapse.gridserver.discriminator package. Although there are several classes, you will most likely need to use only PropertyDiscriminator.

If you change properties of Engines, these changes will take effect during the execution of a Service. For example, if a discriminator attached to a running Service is configured to look for a certain Engine property, changing this property can change what Engines will work on that Service.

Discriminators are, however, attached to a Service when the Service is created, so changes you make to the discriminator will only affect subsequently submitted Services, not Services that are already running.

•

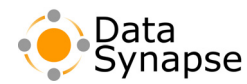

For example, to set a Job discriminator in Java:

#### **Example 9.1: Setting a Job Discriminator in Java**

```
Properties props = new Properties();
PropertyDiscriminator pd = new PropertyDiscriminator();
// only run on Engines with > 50 Mflops
pd.addComparator(new PropertyComparator(EngineProperties.TOTAL CPU, "50",
PropertyComparator.GREATER THAN EQ, false));
// don't run on win32 Engines
pd.addComparator(new PropertyComparator(EngineProperties.OS, "win32", 
PropertyComparator.NOT EQUALS, false));
job = new SimpleJob(10);
job.getOptions().setDiscriminator(pd);
job.execute();
```
You can also attach discriminators to Services using the **Discriminator Admin** page on the **Services** tab of the GridServer Administration Tool. This page lets you create discriminators by entering two defining factors: the Services that will be affected by the discriminator, and what types of Engines will then be able to run on those Services. This differs from programatic discriminators because they aren't explicitly attached to a Service at its creation; instead, a group of Services is defined as being attached to that discriminator, by Service name, application name, department name, or wildcards on that or other criteria.

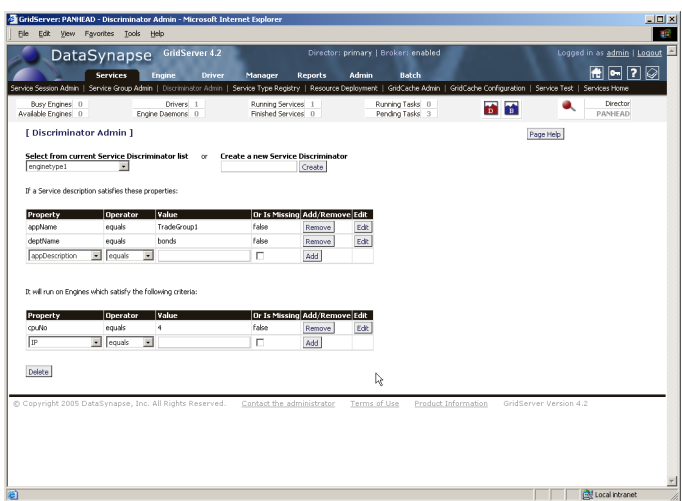

**FIGURE 9-1:** The **Discriminator Admin** page.

Note that multiple discriminators are ANDed

together. For example, if you set two discriminators on a Service, both must be met for an Engine to work on the Service.

#### **Engine Properties**

Within GridServer, each Engine has a set of properties. Some Engine properties are set automatically by GridServer, such as the Engine's operating system and the estimated speed of the Engine's processor. Users can also create custom properties for Engines.

#### **Default Properties**

An Engine has several properties set by default, with values corresponding to the host machine running the Engine. You can use these properties to set discriminators. The default properties, available in all Engines, can be found in the API documentation, and on the **Discriminator Admin** page, on the **Services** tab.

• • • • • •

# **Custom Properties**

In addition to the default properties included in each Engine, you can create your own custom Engine properties, and give them at values Engine installation. There are two steps involved: first, you create the property on the Manager, and then you give it a value for each Engine, either at installation or from the GridServer Administration Tool.

### **Creating a New Property**

To create a new custom property in the GridServer Administration Tool, click the **Engine** tab, then click the **Engine Property List** page. Enter a property name and a brief description, then click **Add**. You can now set a value to this property on any Engine.

# **Setting a Property Value**

To add custom properties to an Engine, in the Administration Tool, click the **Engine** tab, then click the **Engine Properties** page. Select an Engine from the list, and its current properties and values will be displayed. You can select a property name from a list, enter a value, and click **Add**.

You can also simultaneously set properties on a large group of Engines by going to the **Engine Daemon** page of the Administration Tool and selecting **Set Property for Daemons on Page** or **Set Property for All Daemons** from the **Global Actions** list. This opens the **Engine Property Group Editor** page, which displays user-defined properties that can be set on Engines started by a Daemon. Select one or more Engine Daemons from the list, then select a predefined property and enter a value, or enter a new property name and assign a value.

To assign property values on Engine install, you must install the **1-Click Install with Properties** Engine for Windows. You will then be prompted for values for each custom property. If you install a Unix Engine, the default installation script will also ask for values for each custom property on the Manager.

# **Session Properties**

SessionProperties are properties that can be used for discrimination, that last for the duration of an Engine session on the Manager. They are set on an Engine and reset when the Engine logs off.

An example of how to set a Session Property:

```
 public void init() {
     // initialize some static data for use by another service
     EngineSession.setProperty("inited", "true");
     // this property can now be used by the discriminator of the other service
 }
```
See the API documentation for the EngineSession class for more information.

# **PDriver Discrimination**

When writing a PDS script, you can create job-level or task-level discriminators to limit which Engines work on a PDriver job or Task. The discriminator block specifies either a job-level or task-level discriminator for a job.

For more information on PDriver discriminators, see ["The Discriminator Block" on page](#page-61-0) 62.

•

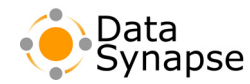

#### **Dependencies**

**Dependencies** allow workflows to be submitted to a Broker without the need of an active Grid client to manage dependencies (wait for completed tasks, submit more based on successful outcome, and so on). When a Session is submitted, one or more Tasks or entire Services can be required to be completed prior to the Service being scheduled. These dependencies can be Sessions or Tasks already submitted, or ones that have not yet been created. This way, multiple Tasks in different Jobs/Services can be submitted, but they will not be eligible for scheduling until certain conditions are met—namely the successful completion of specific Tasks or Sessions.

### **Creating Dependencies**

Dependencies are exposed as a condition which can be being applied to Services or a Task. This condition has methods for adding dependencies in the form of a Session ID, and for an optional Task ID. Dependencies also allow a Boolean operation that dictates whether a failure of the dependent Task/Service should cause the entire Task/Service to be canceled.

A forward dependency can be created for a Session, and optional Task ID, that does not yet exist. A forward dependency is created by generating a reference ID to that Session, and then using that ID when eventually creating the Session.

In Java, com.datasynapse.gridserver.client.DependencyFactory is used to create dependency conditions. More than one dependency can be assigned by using a conditionset. C<sup>++</sup> and .NET APIs are similar. See the GridServer API documentation for more details.

If there is no session with the dependent service ID on the Broker when the session or task with dependencies is added, it is automatically cancelled with the reason that the dependency does not exist. If it is a forward dependency, no such cancellation will be made.

If a Session or Task has a dependency and the dependency failed, the Session or Task can be specified to be cancelled

If a non-forward dependency is made, and the session does not exist, the task is always cancelled.

### **Administering Task Dependencies**

Dependencies can be viewed in the GridServer Administration Tool on the **Service Session Admin** page on the **Service** tab, or from the **Task Admin** page, available from the **Actions** list on the **Service Session Admin** page. and Service Admin pages. On either page, select **Service Session Details** or **Task Details** from the **Actions** list, and in the details, a list of dependencies will be shown, noting which are pending and which have completed.

Dependencies can be removed from a Task or Service with the **Remove Dependencies** action on the **Actions** list on the **Task Admin** page. This will remove the entire Dependancy object, which removes all pending dependencies; there is not a way to remove a single dependency from the Administration Tool.

Note that Task Dependencies are Broker-scope, and rely on Service and Task events on a Broker. They do not work across Brokers.

•

• • •

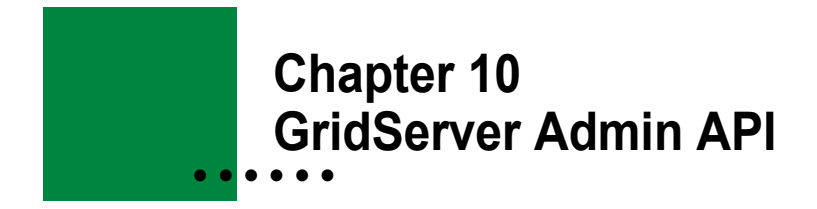

#### **Introduction**

The GridServer Admin API offers programmatic access to administrative tasks and information normally performed or presented in the web-based GridServer Administration Tool. It is available via Java, C++, and .NET Drivers, on Managers via Manager Hook, and from SOAP Web Services.

### **Documentation for the GridServer Admin API**

Detailed documentation on GridServer Admin API can be found in the API documentation. Also, the WSDL for Services can be retrieved at the **Web Service List** page on the **Manager** tab in the GridServer Administration Tool.

The following components are defined:

- BatchAdmin
- BrokerAdmin
- DriverAdmin
- EngineAdmin
- EngineDaemonAdmin
- ManagerAdmin
- ServiceAdmin
- DriverManager

All GridServer API methods require HTTP basic authentication, and the methods allowed are based on the access level of the user. Note that methods will return null if there is no output, as opposed to returning a zero-length array. For example, EngineAdmin.getAllEngineInfo() will return null if there are no Engines currently logged into the Broker.

Drivers services require authentication and an associated Driver Profile with the user if Driver Authentication is enabled.

# **Access Level Requirements and Availability for Admin API**

Admin API functionality is limited according to a user's Access Level, which is a tiered security level assigned to each GridServer user's account. There are four Access Levels: View, Service, Manage, and Configure. Also, some Admin API functionality varies, depending on the components available in a Manager. The following table shows what methods in each class are available for each Access Level:

•

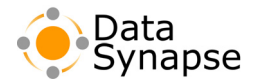

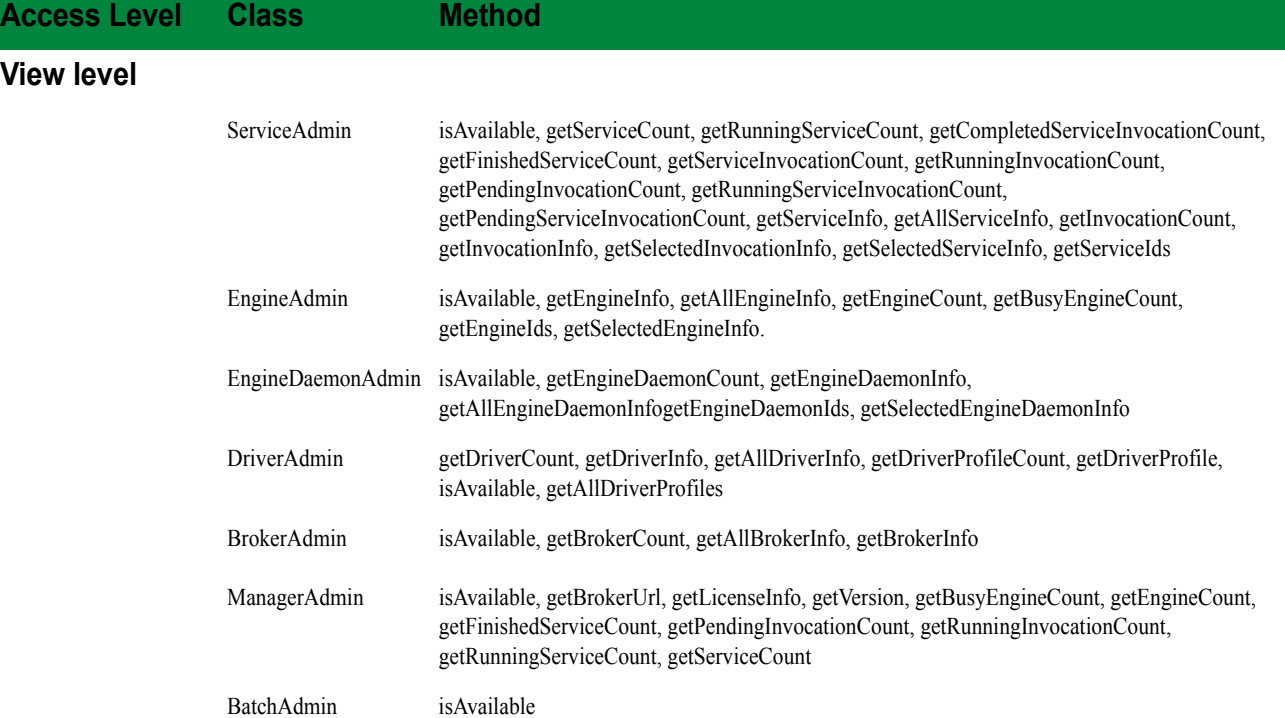

#### **Service level**

Contains all from the View Level plus the following:

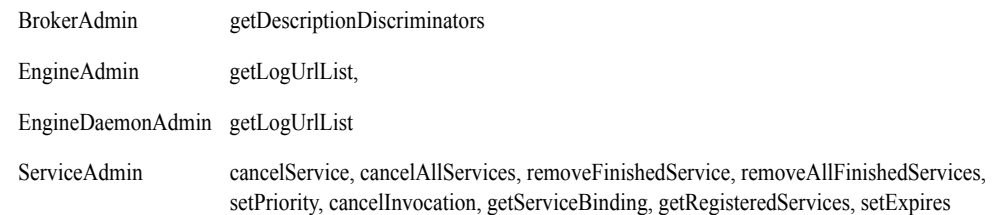

#### **Manage level**

Contains all from the Developer Level plus the following:

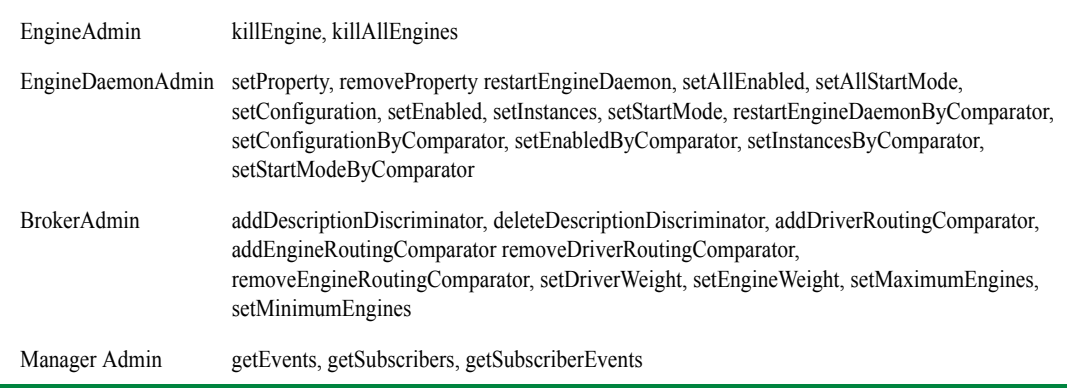

• • • • • •

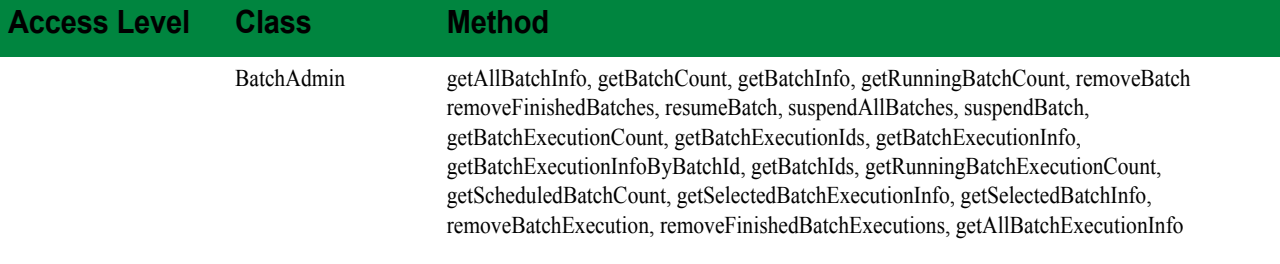

#### **Configure level**

Contains all from the Manage Level plus the following:

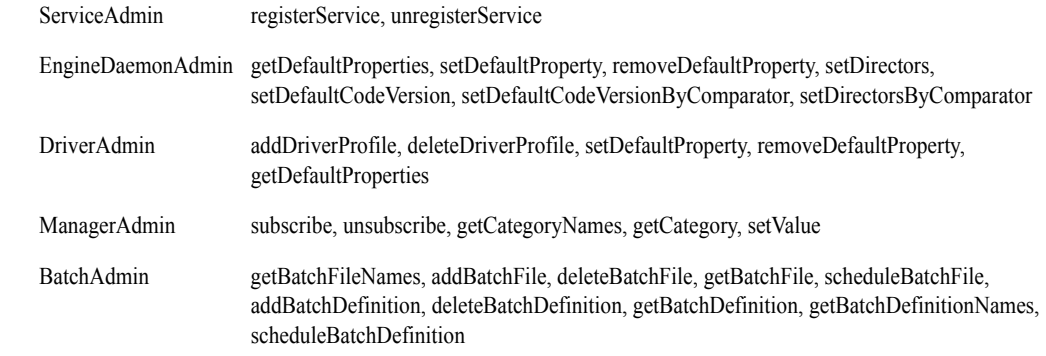

The following table shows what Manager components are required to use Admin API classes and methods:

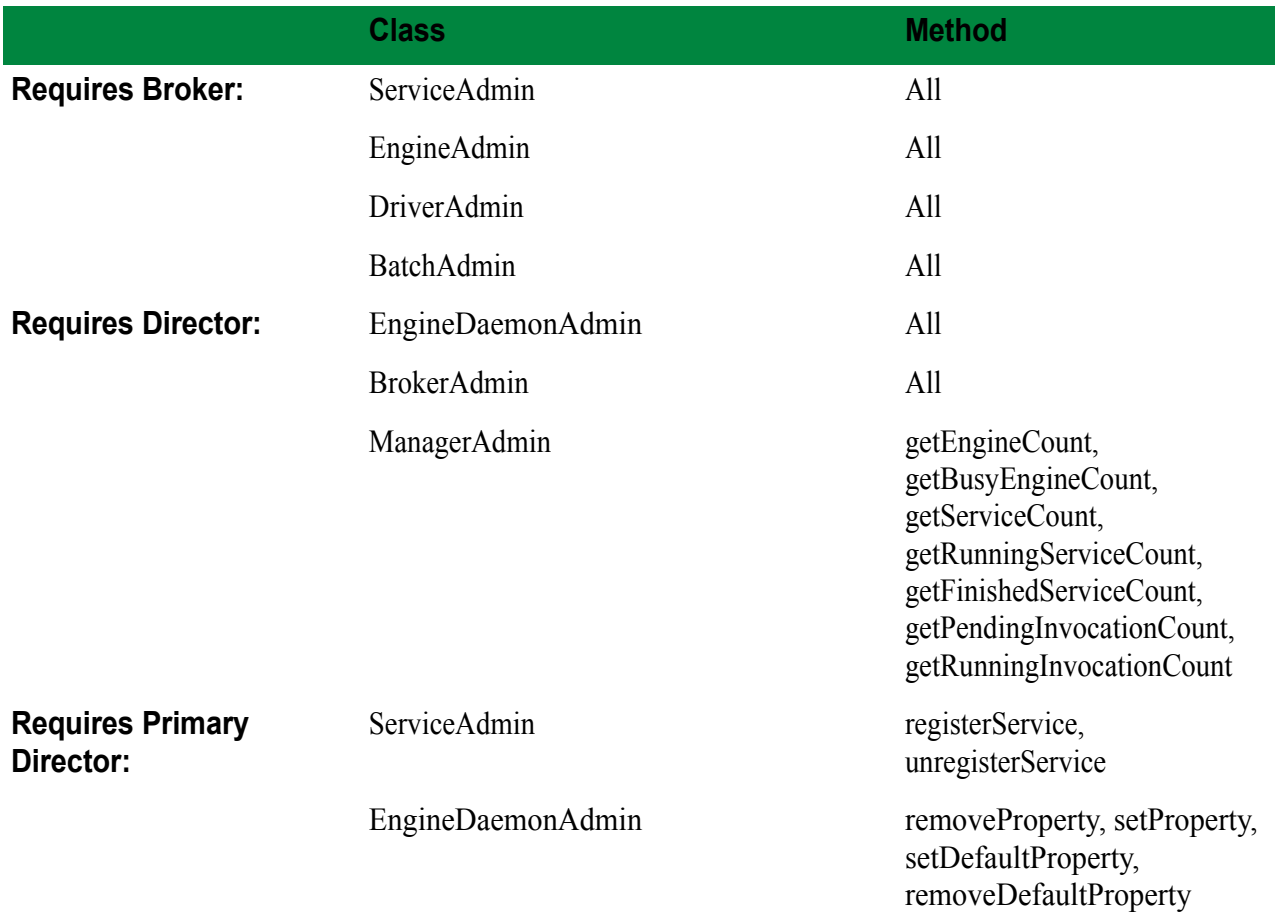

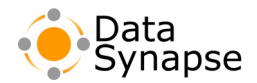

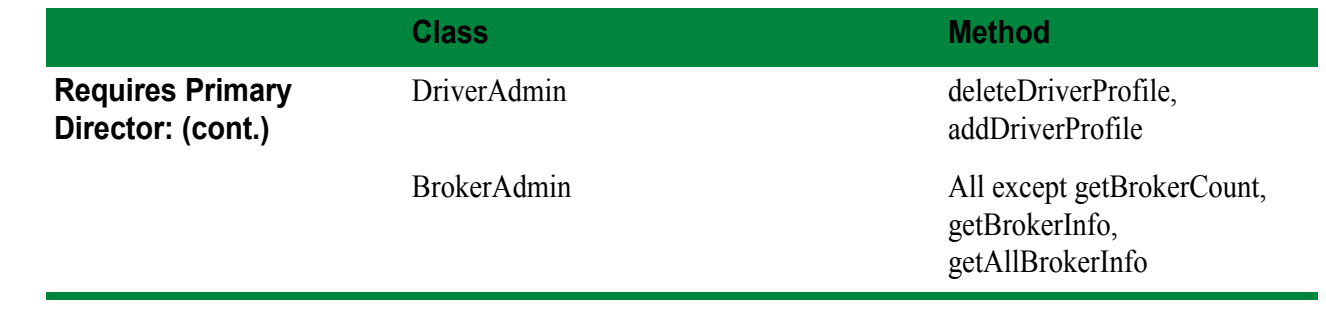

#### **Using The ServiceClient Web Service**

Services can be created and run by using the ServiceClient Web Service. The following explains how to use the ServiceClient Web Service:

- Use the DriverManager service's getWebServicesURL on a Director to retrieve the web service's URL of an appropriate Broker. This service should then be used. Use the ping method to keep the session alive in the absence of any other activity.
- The createService, execute, destroy and updateState methods behave as they do in the language APIs (see [Chapter 3, "Creating Services" on page](#page-22-0) 23 for details and examples).
- Asynchronous submission is accomplished via the submit, collect, and collectAck methods. Each call to submit returns an integer request ID unique to that call. Poll for results periodically by invoking collect, which returns the result of every completed request, matched with their request IDs. After collect returns, invoke collectAck to acknowledge receipt of the request results, so that completed requests can be purged from the Manager.

#### **Using the Admin API over SOAP**

The following is an example of using the Admin API over SOAP with Java:

- 1. Locate the WSDL for the Admin Service from the Manager's Web Service List. For example, to use the EngineDamonAdmin class, http://example:8000/livecluster/webservices/EngineDaemonAdmin?wsdl
- 2. Generate Java Stubs for the Service. For example, using Axis:

org.apache.axis.wsdl.WSDL2Java http://example:8000/livecluster/webservices/EngineDaemonAdmin?wsdl

3. Use the Stubs. For example:

```
 // Get the interface to the Admin Service
 EngineDaemonAdmin server = (new EngineDaemonAdminServiceLocator()).getEngineDaemonAdmin();
 // Required when Driver authentication is enabled
 ((Stub)server).setUsername("admin");
 ((Stub)server).setPassword("admin");
 // Maintain the session id for each request
 ((Stub)server).setMaintainSession(true);
 // Query the Admin Service
 EngineDaemonInfo[] info = server.getAllEngineDaemonInfo();
```
•

• • •

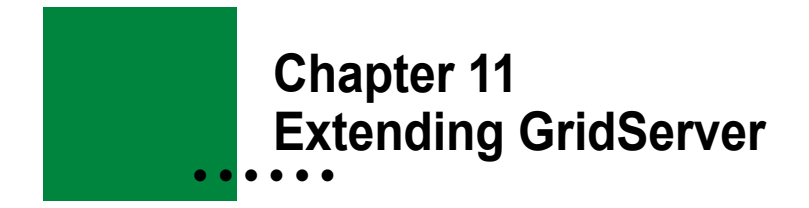

#### **Introduction**

The GridServer Manager and Engine can both be extended with Manager and Engine Hooks. A Manager Hook enables you to interface your own Java object directly with the Manager's event processing mechanism, and interact with any Server Event. An Engine Hook can perform user-defined operations on Engine startup or termination.

A Hook consists of two parts: the class implementation of the Hook, and the Hook registration. Manager Hooks are registered on the **Hook Admin** page, while Engine Hooks are registered with an XML file that is deployed to Engines.

#### **Manager Hooks**

Manager Hook implementation details are discussed in the JavaDoc documentation for the ServerHook class. You will also find examples on creating a Manager Hook in the GridServer SDK, in the examples/hooks/server directory. After implementing a Manager Hook, its class definition must be contained in a JAR file in the shared classes directory (WEB-INF/hooks/*component*, where *component* is either broker or director).

Manager Hooks can be created on the Broker or the Director. Depending on where the hook resides, it can receive a different subset of the Server Events broadcast by the Manager. See the JavaDoc for the ServerEvents class for more details on the events available and which components to which they are relevant. For example, a hook that needs to be aware of when an Engine has been added or removed would have to run on the Broker, because the ENGINE ADDED and ENGINE REMOVED events are Broker-specific.

To register a Manager Hook in the GridServer Administration Tool, click the **Admin** tab and click **Hook Admin**. The **Hook Admin** page enables you to edit, enable, or disable hooks on the Manager To add a new hook, select **Create New Hook** from the **Global Actions** list. This opens a Hook Editor in a new window. Enter a filename for the hook XML file, and select if the hook will be applied to the Director or Broker. Enter the name of a class in the hooks directory and click **Update Properties** to display an updateable property list below. After you have entered any properties, click **Save** to edit the hook, or **Cancel** to revert to the last saved version of the hook.

From the **Actions** control of each hook, you can Enable, Disable, Edit, or Delete an existing hook. Note that the Manager does not need to be restarted after deploying the JAR. However, if you redeploy a JAR, you must remove and re-add the hook for any new changes to take effect.

•

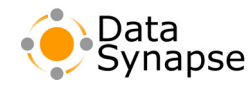

#### **Engine Hooks**

Engine Hook implementation details are discussed in the JavaDoc documentation for the EngineHook class. You will also find examples on creating an Engine Hook in the GridServer SDK, in the examples/hooks/engine directory. The following is an example that initializes a JDBC database.

#### **Example 11.1: JDBCHook.java**

```
// Copyright 2002 DataSynapse, Inc. All Rights Reserved
package examples.hook;
import com.datasynapse.gridserver.engine.*;
import java.sql.*;
import java.util.*;
/*
 * This is an example of a hook that initializes data from a database.
  * The property "initialized" can be used to discriminate on jobs, so that
  * only engines that have initialized the data will take tasks.
  */
public class JDBCHook extends EngineHook {
     public void initialized() {
         try {
             initializeData();
             EngineSession.setProperty("initialized", "true");
         } catch (Throwable e) {
             System.err.println(e);
         }
     }
     // static method is used by the tasklet
     public static Vector getData() {
         return vData;
     }
     private void initializeData() throws ClassNotFoundException {
         System.out.println("initializing");
         Class cl = Class.forName(getDriver());
         System.out.println("Driver class:" + cl);
         boolean successful = false;
         do {
              try {
                 Connection conn = DriverManager.getConnection(getUrl(),
                                            getUsername(), getPassword());
            PreparedStatement ps = conn.prepareStatement ("select * from people");
                 ResultSet rs = ps.executeQuery();
                 System.out.println("rs:" + rs);
                 while ( rs.next() )
                     vData.add( rowToLine(rs) );
```
• •

• •

#### **Example 11.1: JDBCHook.java (Continued)**

```
successful = true;
             } catch (Exception e) {
                 System.out.println("JDBCHook: failed to retrieve data, will try 
again.");
 }
             if (!successful) {
               try { Thread.sleep(getFrequency()); } catch (InterruptedException 
ie) { break; }
 }
} while (!successful);
     }
static String rowToLine( ResultSet input ) throws SQLException {
         StringBuffer buf = new StringBuffer();
         int cols = input.getMetaData().getColumnCount();
        for ( int i=1; i \le cols; i++ ) {
            buf.append(input.getString(i));
            buf.append(' ');
         }
  buf.append('\n');
        return buf.toString();
     }
     public final void setUrl(String url) {
        url = url; }
    public final String getUrl() {
        return _url;
     }
     public final String getDriver() {
        return _driver;
     }
public final void setDriver(String driver) {
        _driver = driver;
     }
     public final String getUsername() {
        return _user;
     }
     public final void setUsername(String user) {
       _user = user;
     }
     public final String getPassword() {
      return pass;
     }
```
•

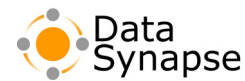

#### **Example 11.1: JDBCHook.java (Continued)**

```
 public final void setPassword(String password) {
        _pass = password;
     }
    public final void setFrequency(long frequency) {
        _frequency = frequency;
 }
    public final long getFrequency() {
       return frequency;
 }
   private String url;
    private String _driver;
   private String user;
    private String _pass;
   private long frequency = 5000;
    private static Vector vData = new Vector();
}
```
The class definition for the Hook must be contained in a JAR file in the shared classes directory (either in deploy/resources/shared/jar on the Manager or the shared NFS mount as defined in the Engine configuration) or in a Grid Library.

Hooks are added by adding the XML file to the deploy/resources/shared/hook directory, or adding them to a Grid Library. You can add several different XML files to this directory (as opposed to the method of having a single hooks.xml file, used in previous releases.) An example of the XML format to use for your Hook is documented in the  $\text{Enginelook}$  JavaDoc. The following is also an example of the XML to add to the hooks.xml file for the JDBC example given above.

#### **Example 11.2: XML for JDBCHook**

```
<hook class="examples.hook.JDBCHook">
        <property name="username" value="sa"/>
         <property name="password" value=""/>
         <property name="url" value="jdbc:HypersonicSQL:hsql://%server%:2034"/>
         <property name="driver" value="org.hsql.jdbcDriver"/>
</hook>
```
•

• • •

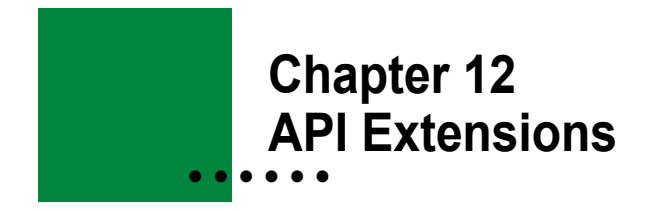

#### **Introduction**

This chapter covers classes that are extensions to the GridServer Tasklet API. The GridServer API documentation covers this information in more detail.

**Note:** This material is covered in depth with code samples in the *GridServer Object-Oriented Integration Tutorial*. This chapter is designed for readers who want a conceptual reference to the API extensions.

### **StreamJob and StreamTasklet**

The service method of a standard GridServer tasklet uses objects for both input and output. These TaskInput and TaskOutput objects are serialized and transmitted over the network from the Driver to the Engines. For some applications, it may be more efficient to use streams instead of objects for input and output. For example, applications involving large amounts of data that can process the data stream as it is being read may benefit from using streams instead of objects. Streams increase concurrency by allowing the receiving machine to process data while the sending machine is still transmitting. They also avoid the memory overhead of deserializing a large object.

A StreamJob is a Job which allows you to create input and read output via streams rather than using defined objects. A StreamTasklet reads data from an InputStream and writes to an OutputStream, instead of using a TaskInput and TaskOutput. StreamJob writes input to a stream, and the Tasklet code on the Engine reads data from this stream. In this way, the memory overhead on the Driver, Broker, and Engine is reduced, since an entire  $T_{\text{askInput}}$  does not need to be loaded into memory for transfer or processing. The StreamTasklet must be used with a StreamJob.

Use StreamTasklet and StreamJob when the amount of input or output data is large, and a tasklet can process the data stream as it arrives. The service method of StreamTasklet reads its input from an InputStream and writes its results to an OutputStream. When writing a streamJob class, create an input for a task by calling the createTaskInput method to obtain an OutputStream, then writing to and closing that stream.

The TaskCompleted method of StreamJob is given an InputStream to read a task's results. It is your responsibility to close all streams given to you by GridServer.

# **DataSetJob and TaskDataSet**

A data set is a persistent collection of task inputs (either TaskInput objects or streams) that can be used across jobs using different Tasklets. The first time it is used, the data set distributes its inputs to Engines in the usual way. But when the data set is used subsequently, it attempts to give a task to an Engine that already has the input for that task stored locally. If all such Engines are unavailable, the task is given to some other available Engine, and the input is retransmitted. Data sets thus provide an important data movement optimization without interfering with GridServer's ability to work with dynamically changing resources.

•

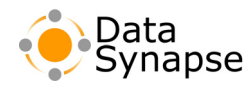

A TaskDataSet is a collection of TaskInputs that persist on the Manager as the input for any subsequent DataSetJob. The TaskInputs get cached on the Engine for subsequent use for the TaskDataSet. This API is therefore appropriate for doing repeated calculations or queries on large datasets. All Jobs using the same DataSetJob will all use the TaskInputs added to the TaskDataSet, even though their Tasklets may differ.

Also, TaskInputs from a set are cached on Engines. An Engine that requests a task from a Job will first be asked to use input that already exists in its cache. If it has no input in its cache, or if other Engines have already taken input in its cache, it will download a new input, and cache it.

An ideal use of TaskDataSet would be when running many Jobs on a very large dataset. Normally, you would create TaskInputs with a new copy of the large dataset for each Job, and then send these large TaskInputs to Engines and incur a large amount of transfer overhead each time another Job is run. Instead, the TaskDataSet can be created once, like a database of TaskInputs. Then, small Tasklets can be created that use the TaskDataSet for input, like a query on a database. As more jobs are run on this session, the inputs become cached among more Engines, increasing performance.

To create a TaskDataSet, first construct a new TaskDataSet, then add inputs to it using the addTaskInput method. If you are using a stream, you can also use the createTaskInput method. After you have finished adding inputs, call the doneSubmitting method. If a name is assigned using setName, that will be used for subsequent references to the session; otherwise, a name will be assigned by GridServer. The set will remain on the Manager until destroy is called, even if the Java VM that created it exits.

After creating a TaskDataSet, implement your Job using DataSetJob. The main difference is that to run the Job, you must use setTaskDataSet to specify the dataset you created earlier. Note that the executeLocally test method cannot be used with the DataSetJob.

### **The Propagator API**

The Propagator API is an appropriate alternative to MPI for running parallel computations which require inter-node communication. Unlike most MPI implementations, Propagator implementations can run over heterogeneous resources, including interruptible desktop PCs.

A Propagator application is divided into steps, with steps sent to nodes. Using adaptive scheduling, the number of nodes can vary, even changing during a problem's computation. After a step has completed, a node can communicate with other nodes, propagating results and collecting information from nodes that have completed earlier steps. This checkpointing allows for fault-tolerant computations.

The following diagram illustrates how nodes communicate at barrier synchronization points when each step of an algorithm is completed:

# **Using the Propagator API**

The Propagator API consists of two classes, GroupPropagator and NodeTasklet, and the Interface GroupCommunicator.

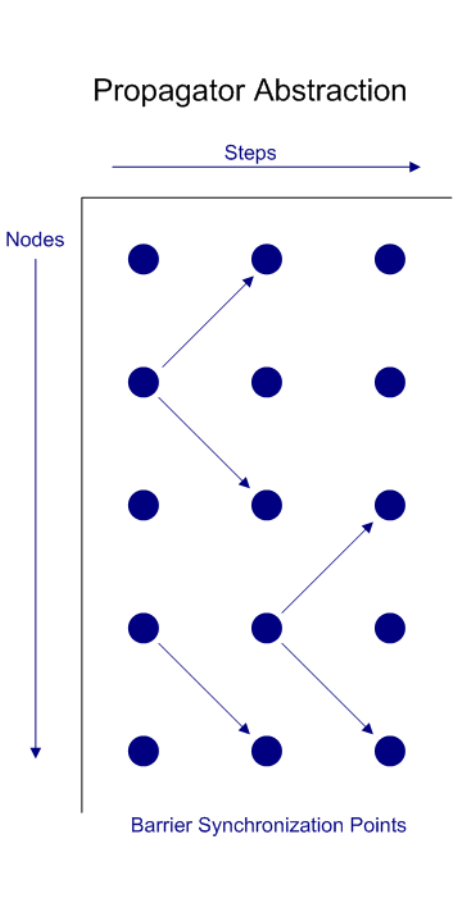

• • •

- The GroupPropagator is used as the controller. It is created and used to create the nodes and the messaging system used between nodes.
- The  $\text{NodeTasklet}$  contains the actual code that each node will execute at each step. It also contains whatever code each node will need to send and receive messages, and send and receive the node state.
- The GroupCommunicator is the interface used by the nodes to send and receive messages, and to get and set node state.

# **GroupPropagator**

The GroupPropagator is the controlling class of the NodeTasklets and GroupCommunicator. You should initially create a GroupPropagator as the first step in running a Propagator Job.

You can create a GroupPropagator and access the GroupCommunicator, like this:

```
GroupPropagator gp = new GroupPropagator("simple", nodes);
GroupCommunicator gc = gp.getGroupCommunicator();
```
This will enable you to communicate with nodes, and get or set their state.

Next, you will need to set the NodeTasklet used by the nodes. Given a simple NodeTasklet implementation called  $TestPropagator$  that is passed the value of the integer  $x$ , you would do this:

gp.setNodeTasklet( new TestPropagator( x ) );

After you have defined a NodeTasklet, you can tell the nodes to execute a step of code by calling the propagate method, and passing a single integer containing the step number you wish to run.

When a program is complete, the endSession method should be called to complete the session.

### **NodeTasklet**

The NodeTasklet contains the actual code run on each node. The NodeTasklet code is run on each step, and it communicates with the GroupCommunicator to send and receive messages, and set its state.

To create your own NodeTasklet implementation, create a class that extends NodeTasklet. The one method your class must implement is propagate. It will be run when propagate is run in the GroupPropagator, and it contains the code your node actually runs.

The code in the NodeTasklet will vary depending on the problem. But several possibilities include getting the state of a node to populate variables with partial solutions, broadcasting a partial solution so that other nodes can use it, or sending messages to other nodes to relay work status or other information. All of this is done using the GroupCommunicator.

### **GroupCommunicator**

The GroupCommunicator communicates messages and states between nodes and the GroupPropagator. It can also transfer the states of nodes. It's like the bus or conduit between all of the nodes.

•

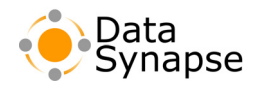

The GroupCommunicator exists after you create the GroupPropagator. It's passed to each NodeTasklet through the propagate method. Several methods enable communication. These methods are described in more detail in the JavaDoc API documentation. This list includes methods commonly used; there are variations available to delay methods until a specified step or to execute them immediately.

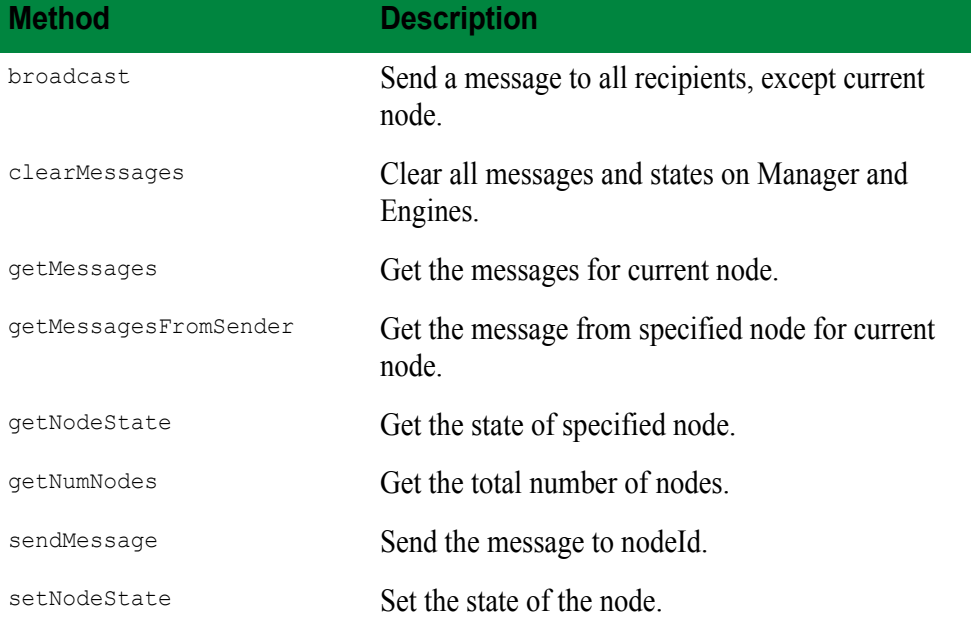

### **A Propagator API Example**

The remainder of this chapter will explain how to use the Propagator API to solve a simple one-dimensional heat equation. The state of each node will consist of a single number. On each step, each node will adjust its state in proportion the difference between its current value and the value of its neighbors. The Java source is included with the SDK in the project "simplepropagator", so you can build, test, and modify the code. This example uses three files: Test.java, which contains the main class, SimplePropagator.java, which implements the NodeTasklet, and Result.java, which stores the results from each node.

**Test.java** This file starts like most other GridServer programs, except we import com. livecluster.tasklet.propagator.\*. Also, a Test class is created as our main class.

#### **Example 12.1: Test Main Class**

```
package examples.simplepropagator;
import com.livecluster.tasklet.propagator.*;
import com.livecluster.tasklet.util.*;
import java.lang.*;
import java.util.*;
import java.io.*;
import java.text.DecimalFormat;
public class Test {
         public static void main(String[] args) throws Exception {
```
• • • • • •

The main method begins by creating a GroupPropagator with the name "simple" and a hard-coded number of nodes. A new SimplePropagator is created and set into the GroupPropagator, which is the code for the NodeTasklet. SimplePropagator is described in the next section. Then, a GroupCommunicator gc is assigned with the GroupPropagator method getGroupCommunicator.

#### **Example 12.2: GroupCommunicator Assignment**

```
 int nodes = 6;
int steps = 12; GroupPropagator gp = new GroupPropagator("simple", nodes);
 try {
     gp.setNodeTasklet(new SimplePropagator(steps, 0.5)); 
     GroupCommunicator gc = gp.getGroupCommunicator();
```
The boundary conditions are set by initializing the states of the leftmost and rightmost nodes. Then, for each step, the GroupPropagator's propagate method is called and the results are printed. We finish by ending the session.

#### **Example 12.3: Main Loop**

```
 // Set initial state
            gc.setNodeState(0, 0, new Double(10));
            gc.setNodeState(nodes-1, 0, new Double(8));
           for (int i = 0; i < steps; i++) {
               Object[] results = qp. propagate(i);
                printResults(i, results);
 }
        } finally {
            gp.endSession(); 
 }
    }
```
The printResults method is given the return value of propagate, which consists of an array of Result objects. Since these may be returned in any order, they are sorted by node ID. Then they are formatted and displayed.

#### **Example 12.4: printResults**

```
 static void printResults(int step, Object[] results) {
        Arrays.sort(results);
         DecimalFormat fmt = new DecimalFormat("###0.00 ");
        System.out.print(step + "\t");
        for (int i = 0; i < results.length; i++) {
             double d = ((Result) results[i]).value;
             System.out.print(fmt.format(d));
 }
        System.out.println();
    }
}
```
•

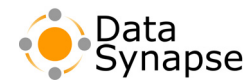

**TestPropagator.java.** The class TestPropagator is defined with a constructor that is passed the number of steps and a value used to calculate the equation:

#### **Example 12.5: TestPropagator Class**

```
package examples.simplepropagator;
import com.livecluster.tasklet.propagator.*;
class SimplePropagator extends NodeTasklet {
    SimplePropagator(int steps, double fac) {
         _steps = steps;
        _factor = fac;
     }
```
SimplePropagator's propagate method is where all the work is done. It uses the GroupCommunicator to get its state for this step and the messages its neighbors sent to it from the previous step. It uses this information to calculate its next state.

#### **Example 12.6: propagate and printResults Methods**

```
 public Object propagate(int nodeId, int stepId, GroupCommunicator gc) 
                           throws Exception {
        // Get our own state from the previous step.
        double current = toDouble(gc.getNodeState());
        double next = current;
        // Get neighbors' messages containing their previous values.
           if (nodeId != qc.qetNumNodes() - 1) {
               double right = toDouble(gc.getMessagesFromSender(nodeId+1)[0]);
               next += factor*(right - current);
 }
 }
    static void printResults(int step, Object[] results) {
        Arrays.sort(results);
        DecimalFormat fmt = new DecimalFormat("###0.00 ");
        System.out.print(step + "\t");
```
The node then sets its state for the next step and sends its state to its immediate neighbors. Finally, it returns its state along with its node ID in a Result object:

#### **Example 12.7: Inform Neighboring Nodes, Set State**

```
 // Set our state for the next step.
     Double nextState = new Double(next);
     gc.setNodeState(nextState);
    // Inform our neighbors for the next step.
    if (stepId != steps-1) {
       if (nodeId := 0) gc.sendMessage(nodeId-1, nextState);
        if (nodeId != gc.getNumNodes()-1)
            gc.sendMessage(nodeId+1, nextState);
     }
    return new Result(nodeId, next);
 }
```
• • • • • •

**Example 12.7: Inform Neighboring Nodes, Set State (Continued)**

```
 private static double toDouble(Object o) {
        if (o == null)
            return 0;
         else
             return ((Double) o).doubleValue();
     }
    private int steps;
   private double factor;
}
```
Result.java The Result class is a simple container for a node ID and a double value. Its compareTo method facilitates sorting by node ID.

#### **Example 12.8: Result.java**

```
package examples.simplepropagator;
class Result implements Comparable, java.io.Serializable {
     int nodeId;
     double value;
     Result(int n, double d) {
         nodeId = n;
         value = d;
     }
     public int compareTo(Object o) {
        return this.nodeId - ((Result) o).nodeId;
     }
}
```
Here is the output from the program:

#### **Example 12.9: Program Output**

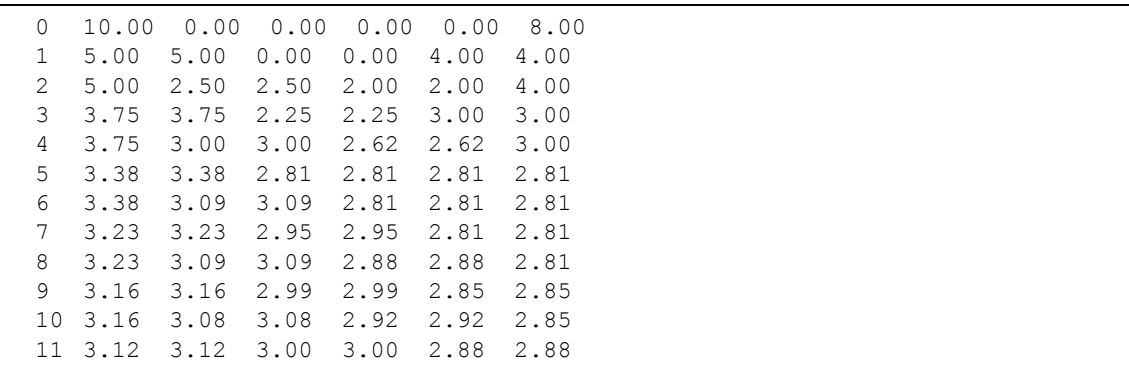

•

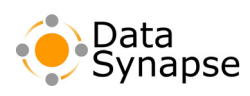

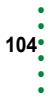

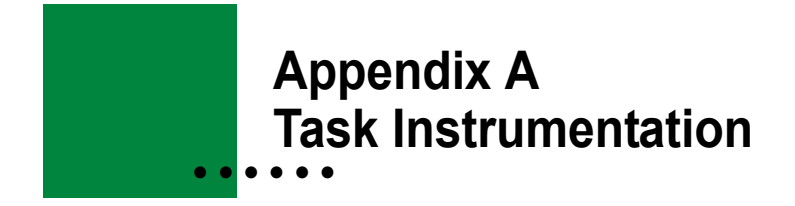

#### **Introduction**

This Appendix describes the instrumentation phases produced by enabling Task instrumentation. To enable Task instrumentation, see "Enabling Enhanced Task Instrumentation" on page 89 of the *GridServer Administration Guide*.

**NOTE:** Task instrumentation should be used for development purposes only, and not in production environments. It will slow down the Manager significantly, and also requires additional disk space, so it is important to disable it after you have completed using it.

All instrumentation phases have an absolute time marker, which is the time at the start of the action. Actions may also have a relative duration marker, if it is possible to measure the duration. The times are marked according to the client's clock.

Instrumentation phases have the following syntax:

```
[Client] [Action] [Object]
```
### **Client**

The Client of an instrumentation phase can be one of the following:

- Engine
- Driver
- Broker

### **Action**

The Action of an instrumentation phase can be one of the following:

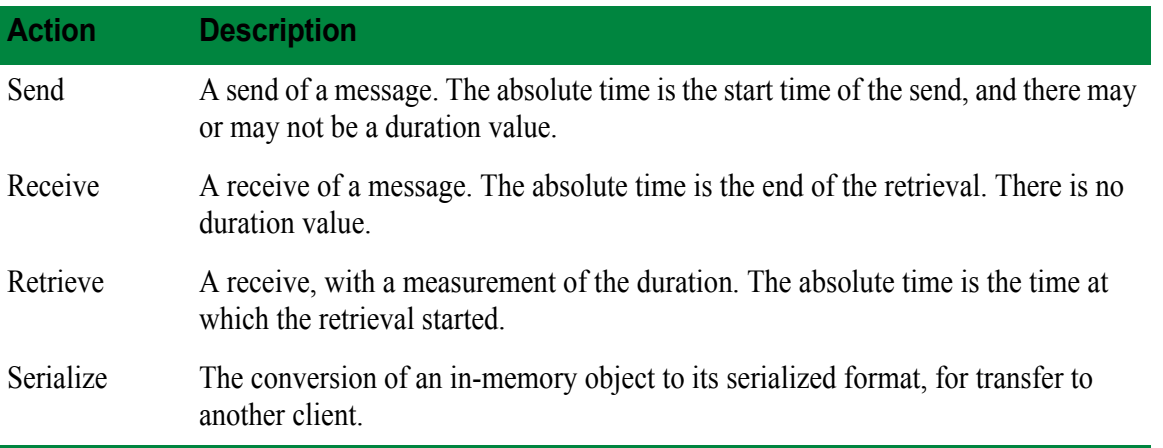

•

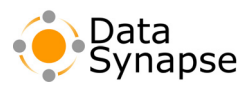

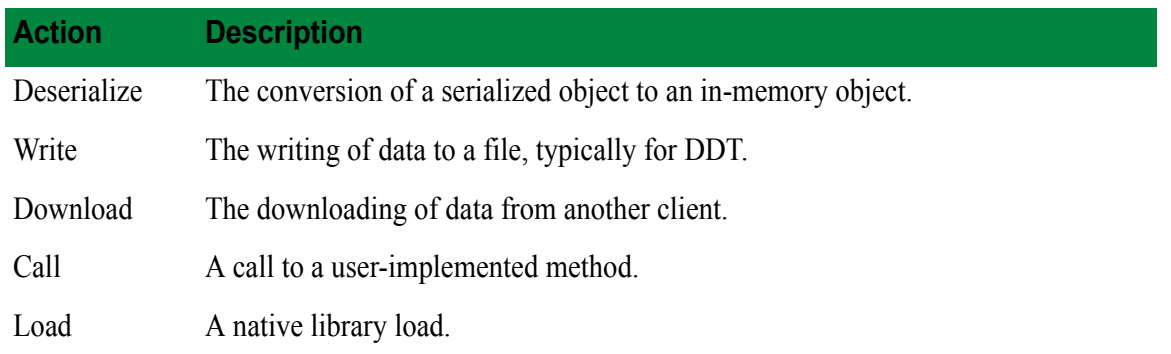

# **Object**

The Object of an instrumentation phase can be one of the following

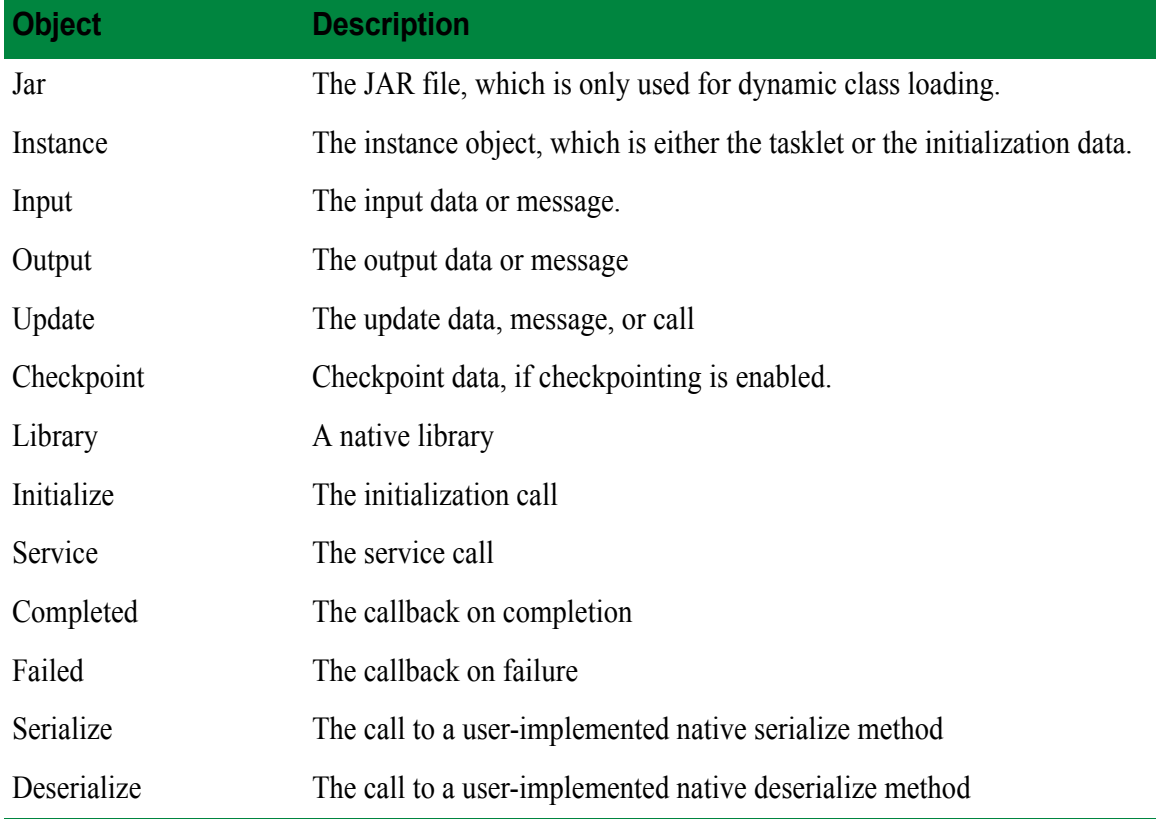

#### **Phases**

The following is the complete list of all phases.

## **Driver-side**

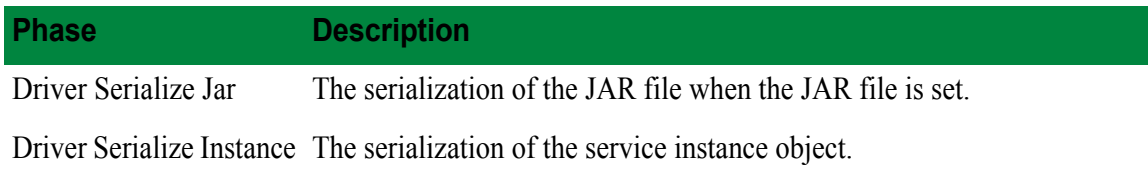

• • • •

•

•

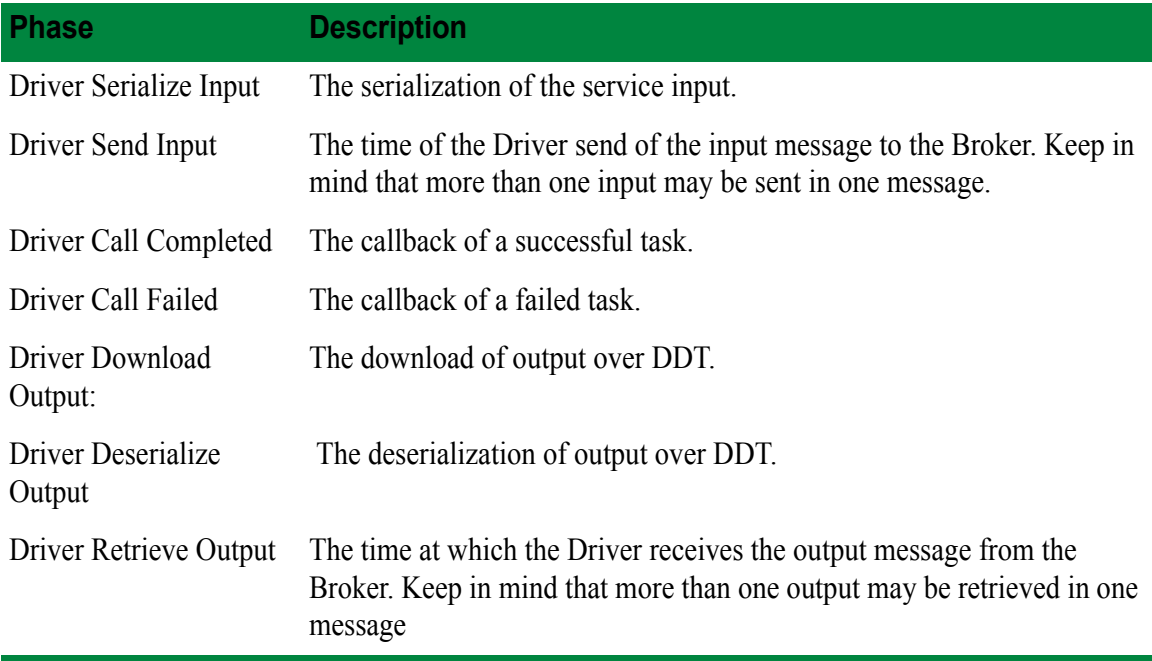

# **Engine-side**

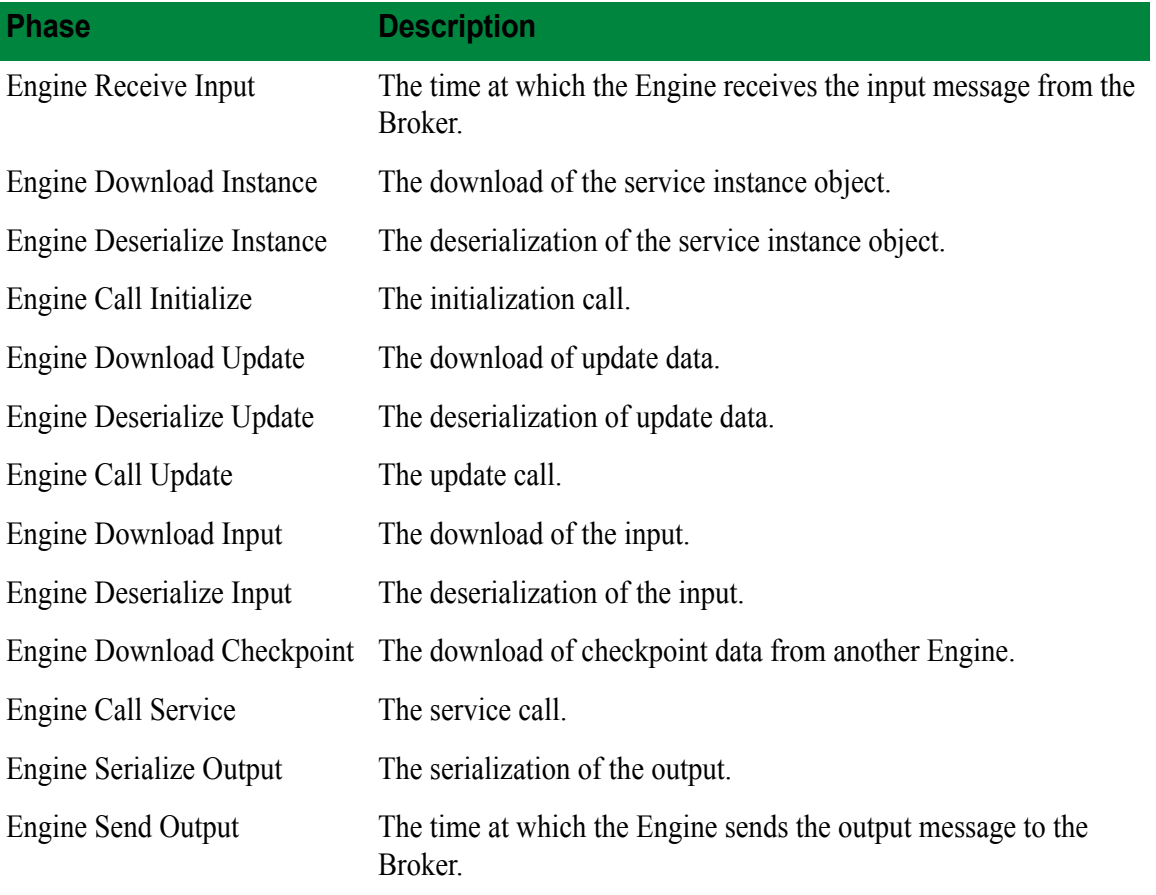

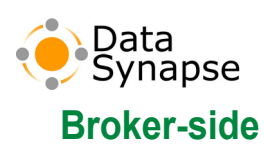

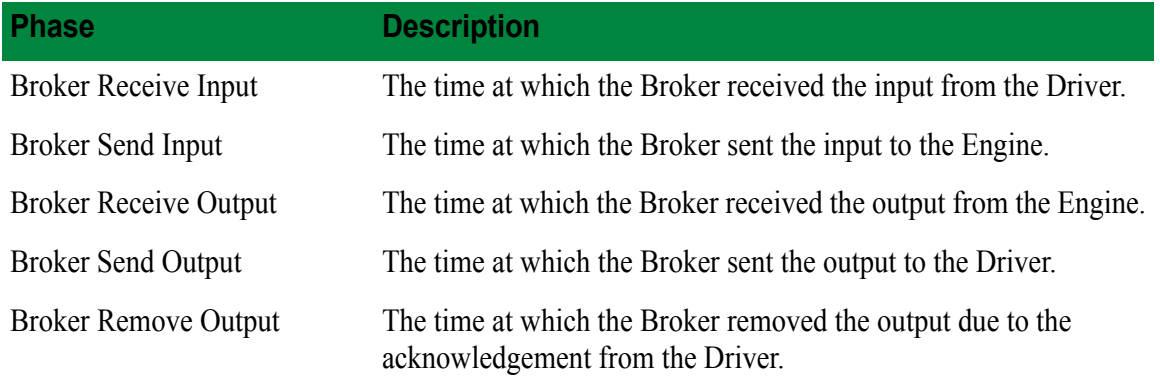

# **DDT file writes**

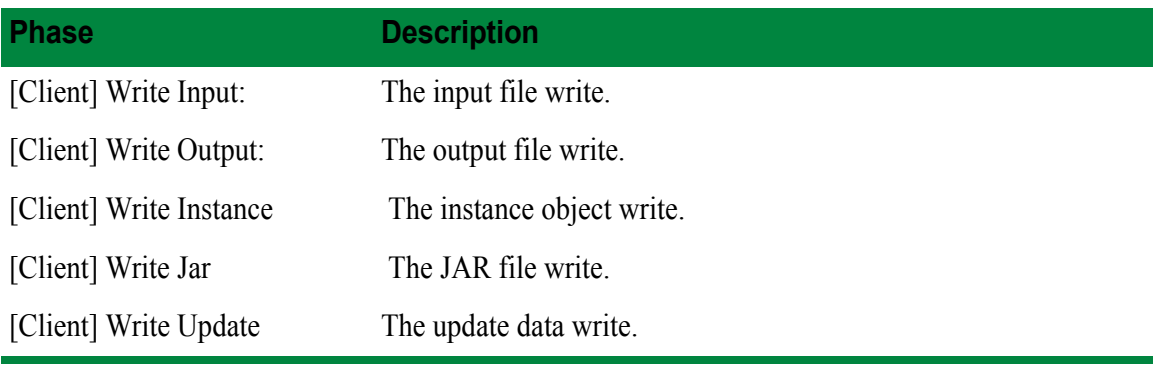

### **Native**

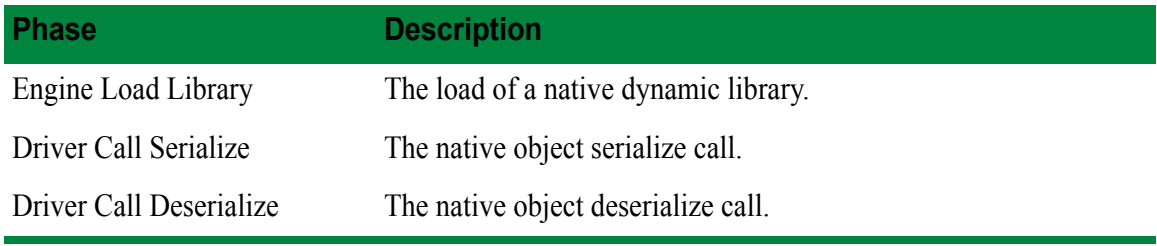

• • • • •

•
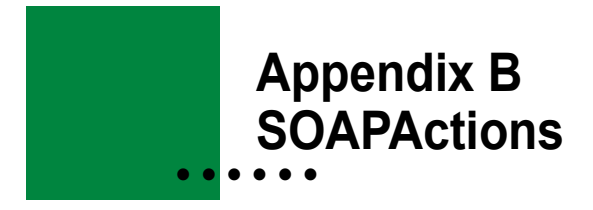

This section is provided as a reference for SOAPActions defined for Services exposed as Web Services. Since the actions are automatically attached to the associated operations, it is not necessary for a user of the Service to know the meaning of each action.

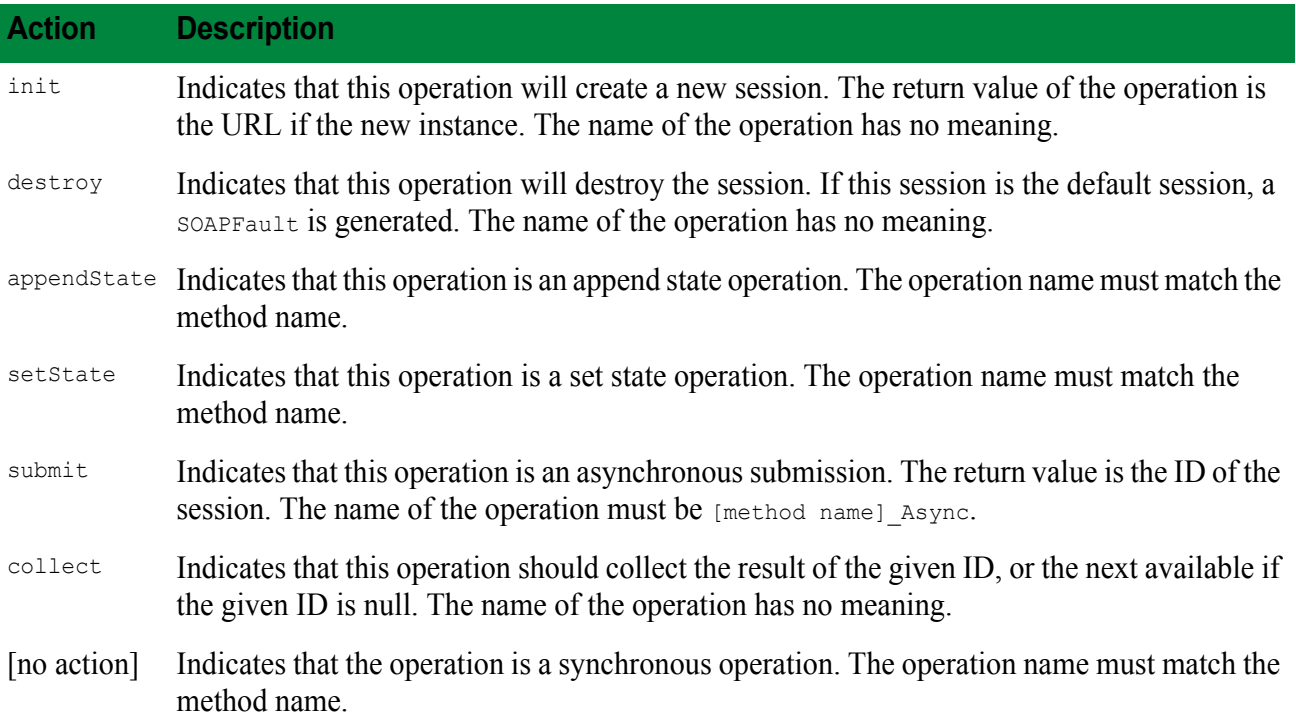

•

• •

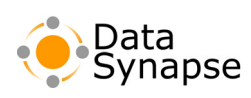

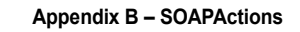

• • • •••

### **Index**

### **Symbols**

[.NET 27](#page-26-0) [compiler notes 20](#page-19-0) [debugging Engines 18](#page-17-0) [Driver upgrades 20](#page-19-1) [GS Manager Root] [11](#page-10-0)

## **A**

Administration Tool [help 10](#page-9-0) [AppDomains 27](#page-26-0) [.NET 27](#page-26-0) asynchronous submission [Web Services 35–](#page-34-0)[36](#page-35-0) authentication [Web Services 36](#page-35-1)

### **B**

bcancel [command 52](#page-51-0) bcoll [command 51](#page-50-0) bsub [command 50](#page-49-0)

## **C**

 $C++$ [compiler version 19–](#page-18-0)[20](#page-19-2) [multithreading 19](#page-18-1) [using Data References with 40](#page-39-0) collection NEVER [42](#page-41-0) [Service 40](#page-39-1) container [binding 26](#page-25-0) [definition 26](#page-25-0)

### **D**

[data movement 79](#page-78-0) [examples 81](#page-80-0) [mechanisms 79](#page-78-1) [principles of 79](#page-78-2) Data References [definition 39](#page-38-0) using with  $C++40$ [using with GridCache 73](#page-72-0) debugging [on Engines 18](#page-17-1) discriminators [declaration in PDS scripts 62](#page-61-0) [for Engines 85](#page-84-0) [introduction 85](#page-84-1) [setting 85,](#page-84-2) [86](#page-85-0) Driver [.NET, upgrades 20](#page-19-1) [data transfer with Engines 79](#page-78-3)

#### **E**

Engine [data transfer with Drivers 79](#page-78-3) [discriminators 85](#page-84-0) [Hook 94](#page-93-0) [pinning 43](#page-42-0) [properties 86](#page-85-1) [Engine Hook 94](#page-93-0) Engines [debugging 18](#page-17-1) environment variables [within a Service invocation 31](#page-30-0)

### **F**

fault handling [Web Services 36](#page-35-2)

## **G**

GCC 3.2 [support 19–](#page-18-0)[20](#page-19-2) Grid Library [creating 14](#page-13-0) [definition 14](#page-13-1) GridCache [API 77](#page-76-0) clear [method 77](#page-76-1) [constructor 77](#page-76-2) [creating 77](#page-76-2) get [method 77](#page-76-3)

•

• •

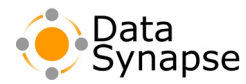

[invalidation handlers 78](#page-77-0) [keys 77](#page-76-4) put [method 77](#page-76-5) remove [method 77](#page-76-6) [using with Data References 73](#page-72-0) GridServer [programming options 13](#page-12-0) GridServer Web Services [definition 89](#page-88-0) [using 92](#page-91-0)

### **H**

Hook [Engine 94](#page-93-0) [Manager 93](#page-92-0)

# **I**

installing [PDriver 49](#page-48-0) interop types [Service 27](#page-26-1)

### **J**

Java [debugging Engines 18](#page-17-2) Java API [introduction 45](#page-44-0) Job [comparison with Service 47](#page-46-0) [description 46](#page-45-0) [implementing 46](#page-45-1) JobOptions [object 38,](#page-37-0) [46](#page-45-2)

#### **L**

112<sup>\*</sup>• Index •

• •

[Language interoperability 27](#page-26-1) logging [format 15](#page-14-0) [levels 15](#page-14-1) [overview 15](#page-14-2) viewing Engine logs Engine [viewing logs 15](#page-14-3) [writing to logs 16](#page-15-0)

## **M**

Manager [Hook 93](#page-92-0)

### **O**

options [Service 38](#page-37-1)

### **P**

PDriver bcancel [command 52](#page-51-0) bcoll [command 51](#page-50-0) bsub [command 50](#page-49-0) [definition 14](#page-13-2) [examples 71](#page-70-0) [installing 49](#page-48-0) [introduction 49](#page-48-1) [using 49](#page-48-2) PDS scripts [discriminator declarations 62](#page-61-0) [introduction 53](#page-52-0) pinning [Engine 43](#page-42-0)

#### **R**

registering [Service Type 26](#page-25-1)

## **S**

Service [calling conventions 24](#page-23-0) [collection 40](#page-39-1) [comparison with Job 47](#page-46-0) [context 38](#page-37-2) [environment variables 31](#page-30-0) [groups 39](#page-38-1) [interop types 27](#page-26-1) [introduction 13](#page-12-1) [method compliance 24](#page-23-0) [no collection 42](#page-41-0) [options 38](#page-37-1) [proxy generation 37](#page-36-0)

[Shared 38](#page-37-3) [using 23](#page-22-0) [Service groups 39](#page-38-1) Service Type [registering 26](#page-25-1) ServiceClient Web Service [using 92](#page-91-0) Sevice routing [Web Services 34](#page-33-0) [Shared Services 38](#page-37-3) state updates [with Web Services 36](#page-35-3)

### **T**

TaskInput [definition 45](#page-44-1) Tasklet [definition 14,](#page-13-3) [45](#page-44-2) Tasklet API [introduction 45](#page-44-0) **TaskOutput** [definition 45](#page-44-1)

#### **V**

VC7 [support 19–](#page-18-0)[20](#page-19-2)

#### **W**

Web Service [introduction 33](#page-32-0) Web Services [advanced functionality 34](#page-33-1) [asynchronous submission 35–](#page-34-0)[36](#page-35-0) [authentication 36](#page-35-1) [fault handling 36](#page-35-2) [functionality 34](#page-33-2) [Service Instance creation/destruction 35](#page-34-1) [Service Routing 34](#page-33-0) [state updates 36](#page-35-3) Windows DLL [debugging Engines 18](#page-17-0) WSDL [proxy generation 37](#page-36-0) [URL for Service 34](#page-33-3)

## **X**

xmlSerialization[,definition 26](#page-25-2)

•

• •

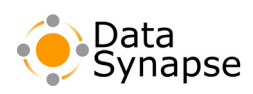

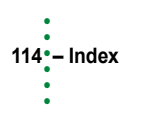